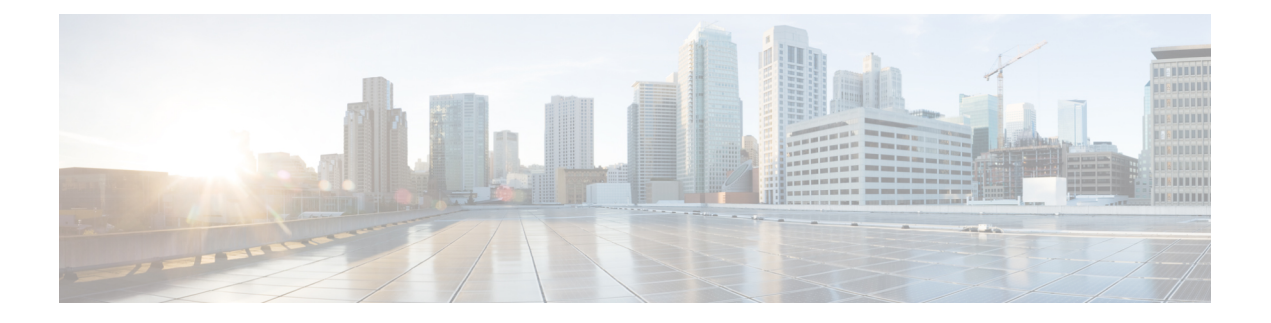

# **Network Management Commands**

- description [\(ERSPAN\),](#page-2-0) on page 3
- destination [\(ERSPAN\),](#page-3-0) on page 4
- [erspan-id,](#page-8-0) on page 9
- event [manager](#page-9-0) applet, on page 10
- filter [\(ERSPAN\),](#page-12-0) on page 13
- [header-type,](#page-14-0) on page 15
- ip dscp [\(ERSPAN\),](#page-15-0) on page 16
- ip ttl [\(ERSPAN\),](#page-16-0) on page 17
- ip [wccp,](#page-17-0) on page 18
- map [platform-type,](#page-19-0) on page 20
- match [platform-type,](#page-20-0) on page 21
- monitor capture [\(interface/control](#page-21-0) plane), on page 22
- [monitor](#page-23-0) capture buffer, on page 24
- [monitor](#page-24-0) capture clear, on page 25
- [monitor](#page-25-0) capture export, on page 26
- [monitor](#page-26-0) capture file, on page 27
- [monitor](#page-28-0) capture limit, on page 29
- [monitor](#page-29-0) capture match, on page 30
- [monitor](#page-30-0) capture start, on page 31
- [monitor](#page-31-0) capture stop, on page 32
- [monitor](#page-32-0) session, on page 33
- monitor session [destination,](#page-34-0) on page 35
- [monitor](#page-38-0) session filter, on page 39
- [monitor](#page-40-0) session source, on page 41
- [monitor](#page-42-0) session type, on page 43
- mtu [\(ERSPAN\),](#page-43-0) on page 44
- [origin,](#page-44-0) on page 45
- show [capability](#page-46-0) feature monitor, on page 47
- show class-map type control [subscriber,](#page-47-0) on page 48
- show ip sla [statistics,](#page-48-0) on page 49
- show [monitor,](#page-50-0) on page 51
- show monitor [capture,](#page-52-0) on page 53
- show [monitor](#page-54-0) session, on page 55
- show parameter-map type subscriber [attribute-to-service,](#page-56-0) on page 57
- show [platform](#page-57-0) software fed switch ip wccp, on page 58
- show [platform](#page-59-0) software swspan, on page 60
- [shutdown](#page-61-0) (monitor session), on page 62
- snmp ifmib if index [persist,](#page-62-0) on page 63
- [snmp-server](#page-63-0) enable traps, on page 64
- [snmp-server](#page-66-0) enable traps bridge, on page 67
- [snmp-server](#page-67-0) enable traps bulkstat, on page 68
- [snmp-server](#page-68-0) enable traps call-home, on page 69
- [snmp-server](#page-69-0) enable traps cef, on page 70
- [snmp-server](#page-70-0) enable traps cpu, on page 71
- [snmp-server](#page-71-0) enable traps envmon, on page 72
- [snmp-server](#page-72-0) enable traps errdisable, on page 73
- [snmp-server](#page-73-0) enable traps flash, on page 74
- [snmp-server](#page-74-0) enable traps isis, on page 75
- [snmp-server](#page-75-0) enable traps license, on page 76
- snmp-server enable traps [mac-notification,](#page-76-0) on page 77
- [snmp-server](#page-77-0) enable traps ospf, on page 78
- [snmp-server](#page-78-0) enable traps pim, on page 79
- snmp-server enable traps [port-security,](#page-79-0) on page 80
- snmp-server enable traps [power-ethernet,](#page-80-0) on page 81
- [snmp-server](#page-81-0) enable traps snmp, on page 82
- snmp-server enable traps [storm-control,](#page-82-0) on page 83
- [snmp-server](#page-83-0) enable traps stpx, on page 84
- [snmp-server](#page-84-0) enable traps transceiver, on page 85
- [snmp-server](#page-85-0) enable traps vrfmib, on page 86
- [snmp-server](#page-86-0) enable traps vstack, on page 87
- [snmp-server](#page-87-0) engineID, on page 88
- [snmp-server](#page-88-0) group, on page 89
- [snmp-server](#page-92-0) host, on page 93
- [snmp-server](#page-97-0) user, on page 98
- [snmp-server](#page-101-0) view, on page 102
- source [\(ERSPAN\),](#page-103-0) on page 104
- [switchport](#page-104-0) mode access, on page 105
- [switchport](#page-105-0) voice vlan, on page 106

# <span id="page-2-0"></span>**description (ERSPAN)**

To describe an Encapsulated Remote Switched Port Analyzer (ERSPAN) source session, use the **description** command in ERSPAN monitor source session configuration mode. To remove a description, use the **no** form of this command.

**description** *description* **no description**

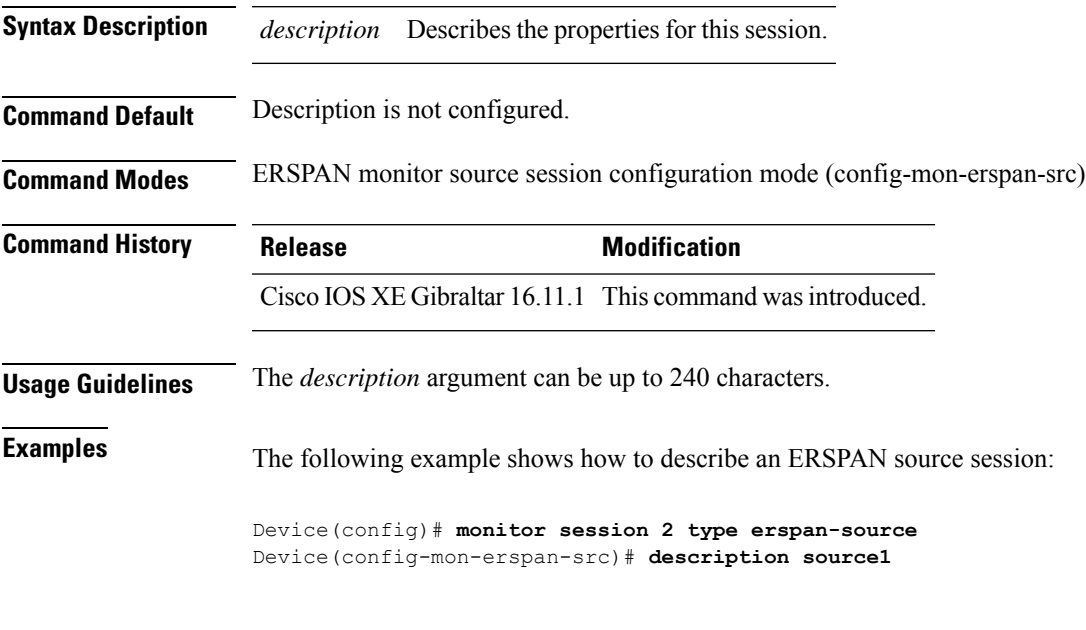

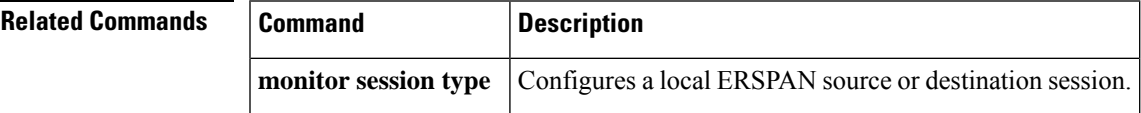

# <span id="page-3-0"></span>**destination (ERSPAN)**

To configure an Encapsulated Remote Switched Port Analyzer (ERSPAN) source session destination and specify destination properties, use the**destination** command in ERSPAN monitorsource session configuration mode. To remove a destination session, use the **no** form of this command.

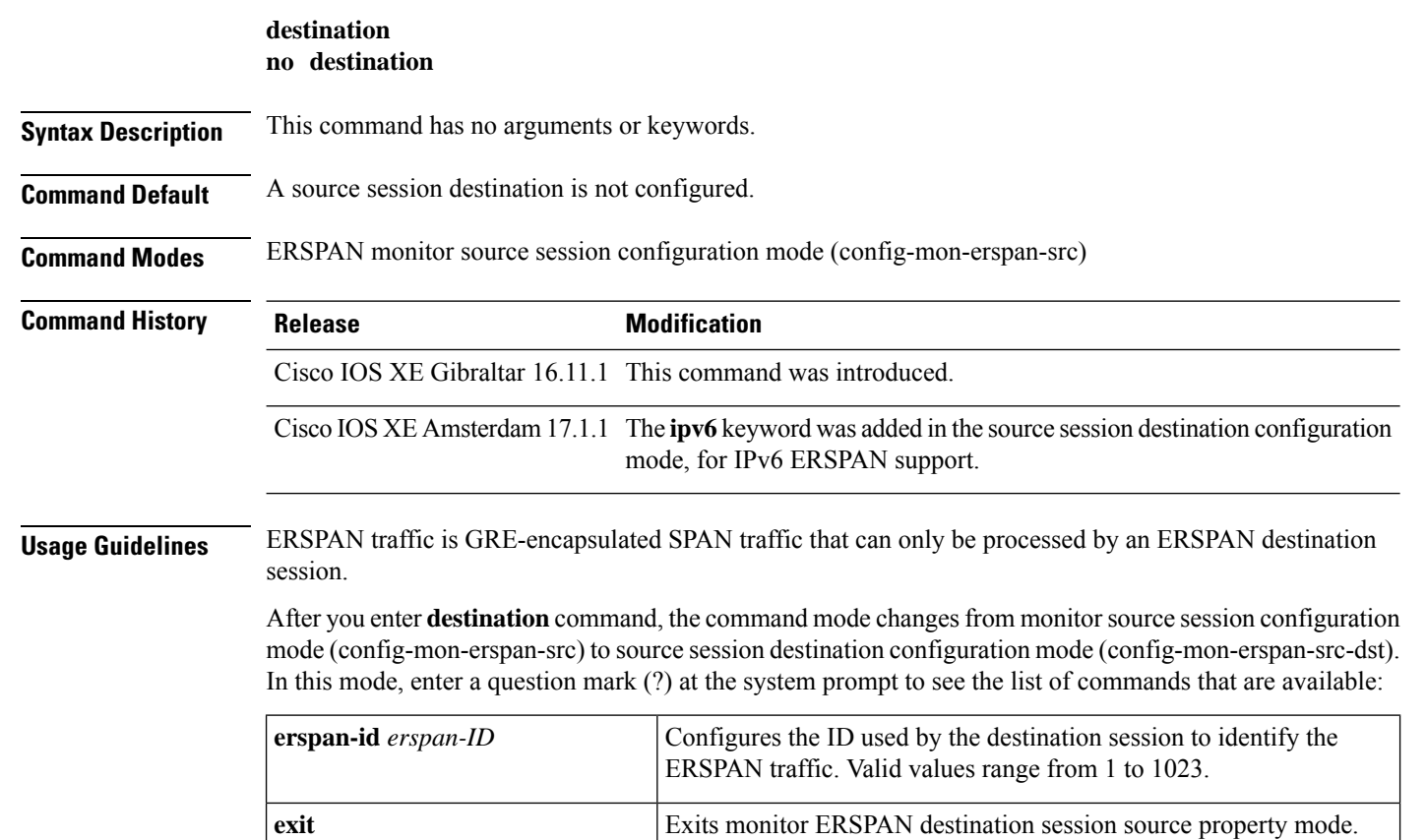

 $\mathbf l$ 

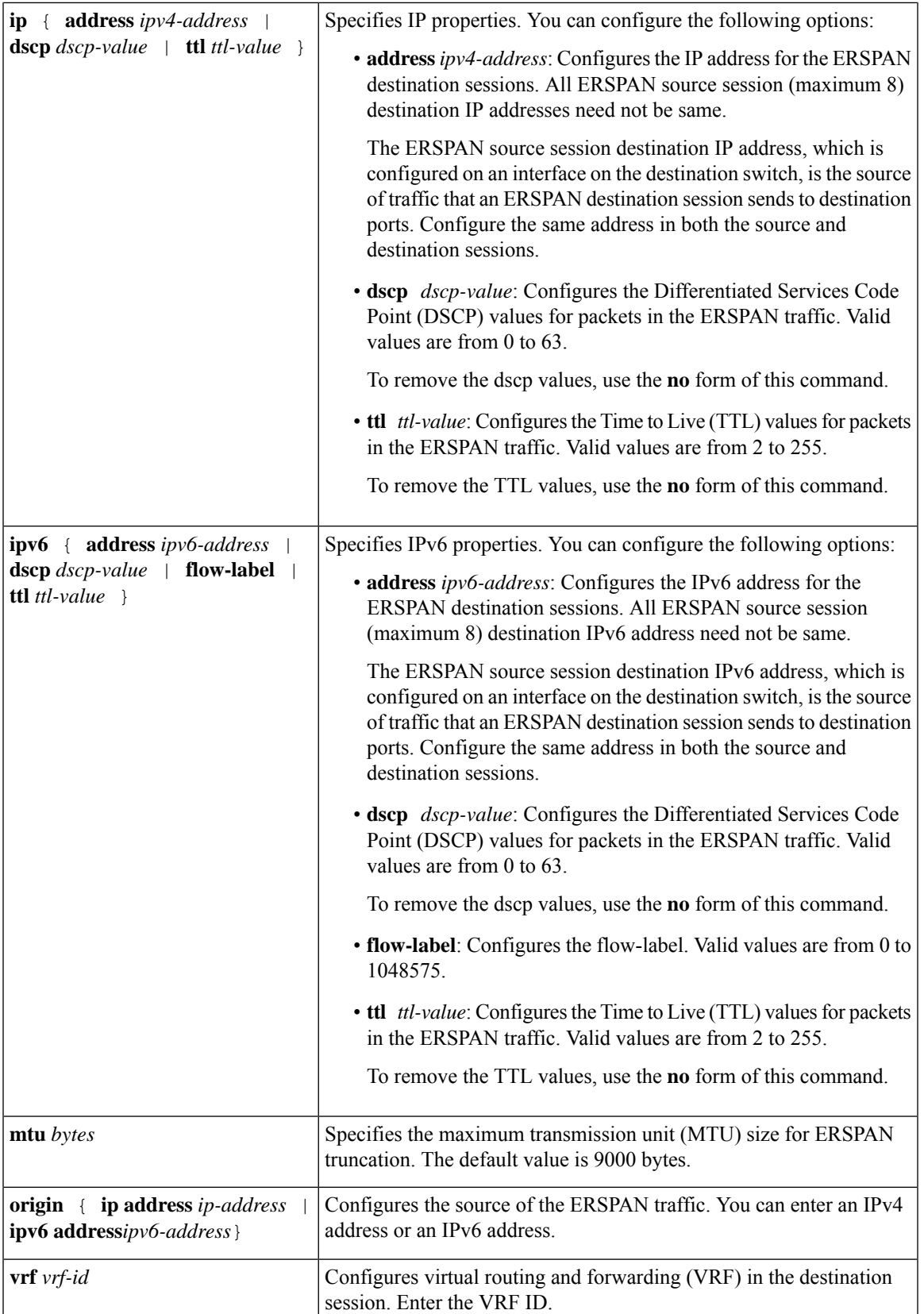

ERSPAN traffic is GRE-encapsulated SPAN traffic that can only be processed by an ERSPAN destination session.

**Examples** The following examples show how to configure an ERSPAN source session destination, enter the ERSPAN monitor destination session configuration mode, and configure the various properties.

The following example specifies the destination property **ip**:

```
Device(config)# monitor session 2 type erspan-source
Device(config-mon-erspan-src)# destination
Device(config-mon-erspan-src-dst)#ip address 10.1.1.1
Device(config-mon-erspan-src-dst)#
```
The following example shows how to configure an ERSPAN ID for a destination session:

```
Device(config)# monitor session 2 type erspan-source
Device(config-mon-erspan-src)# destination
Device(config-mon-erspan-src-dst)# erspan-id 3
```
The following example shows how to configure DSCP value for ERSPAN traffic:

```
Device(config)# monitor session 2 type erspan-source
Device(config-mon-erspan-src)# destination
Device(config-mon-erspan-src-dst)# ip dscp 15
```
The following example shows how to configure TTL value for ERSPAN traffic:

```
Device(config)# monitor session 2 type erspan-source
Device(config-mon-erspan-src)# destination
Device(config-mon-erspan-src-dst)# ip ttl 32
```
The following example specifies the destination property **ipv6**:

```
Device(config)# monitor session 3 type erspan-source
Device(config-mon-erspan-src)# destination
Device(config-mon-erspan-src-dst)#ipv6 address 2001:DB8::1
Device(config-mon-erspan-src-dst)#
```
The following example shows how to configure DSCP value for ERSPAN traffic IPv6:

```
Device(config)# monitor session 3 type erspan-source
Device(config-mon-erspan-src)# destination
Device(config-mon-erspan-src-dst)# ipv6 dscp 10
```
The following example shows how to configure flow-label value for ERSPAN traffic IPv6:

```
Device(config)# monitor session 3 type erspan-source
Device(config-mon-erspan-src)# destination
Device(config-mon-erspan-src-dst)# ipv6 flow-label 6
```
The following example shows how to configure TTL value for ERSPAN traffic IPv6:

```
Device(config)# monitor session 3 type erspan-source
Device(config-mon-erspan-src)# destination
Device(config-mon-erspan-src-dst)# ipv6 ttl 32
```
The following example shows how to specify an MTU of 1000 bytes:

```
Device(config)# monitor session 2 type erspan-source
Device(config-mon-erspan-src)# destination
Device(config-mon-erspan-src-dst)# mtu 1000
```
The following example shows how to configure an IP address for an ERSPAN source session:

```
Switch(config)# monitor session 2 type erspan-source
Switch(config-mon-erspan-src)# destination
Switch(config-mon-erspan-src-dst)# origin ip address 192.0.2.1
```
The following example shows how to configure an IPv6 address for an ERSPAN source session:

```
Switch(config)# monitor session 3 type erspan-source
Switch(config-mon-erspan-src)# destination
Switch(config-mon-erspan-src-dst)# origin ipv6 address 2001:DB8:1::1
```
The following example shows how to configure VRF in the destination session:

```
Switch(config)# monitor session 3 type erspan-source
Switch(config-mon-erspan-src)# destination
Switch(config-mon-erspan-src-dst)# vrf vrfexample
```
Device# **show monitor session all**

The following sample output from the **show monitor session all** displays different IP addresses for source session destinations:

```
Session 1
---------
Type : ERSPAN Source Session
Status : Admin Disabled
Session 2
----------
Type : ERSPAN Source Session
Status : Admin Disabled<br>Source VLANs : :
Source VLANs
 RX Only : 400
Destination IP Address : 10.1.1.1
Destination ERSPAN ID : 220
Origin IP Address : 192.0.2.1
IP TTL : 10
ERSPAN header-type : 3
Session 3
----------
Type : ERSPAN Source Session<br>Status : Admin Enabled
                   : Admin Enabled
Source Ports : \qquad \qquad :Both : Fo1/0/2
```
I

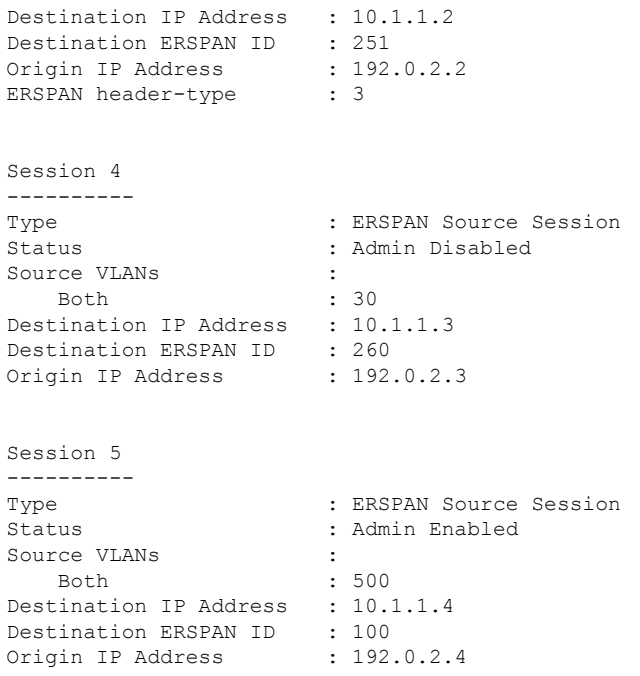

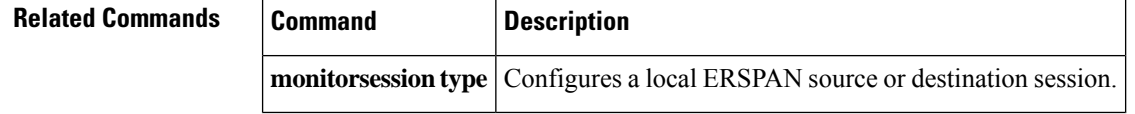

ı

# <span id="page-8-0"></span>**erspan-id**

To configure the ID used by the destination session to identify the Encapsulated Remote Switched Port Analyzer (ERSPAN) traffic, use the **erspan-id**command in ERSPAN monitor destination session configuration mode. To remove the configuration, use the **no** form of this command.

**erspan-id** *erspan-ID* **no erspan-id** *erspan-ID*

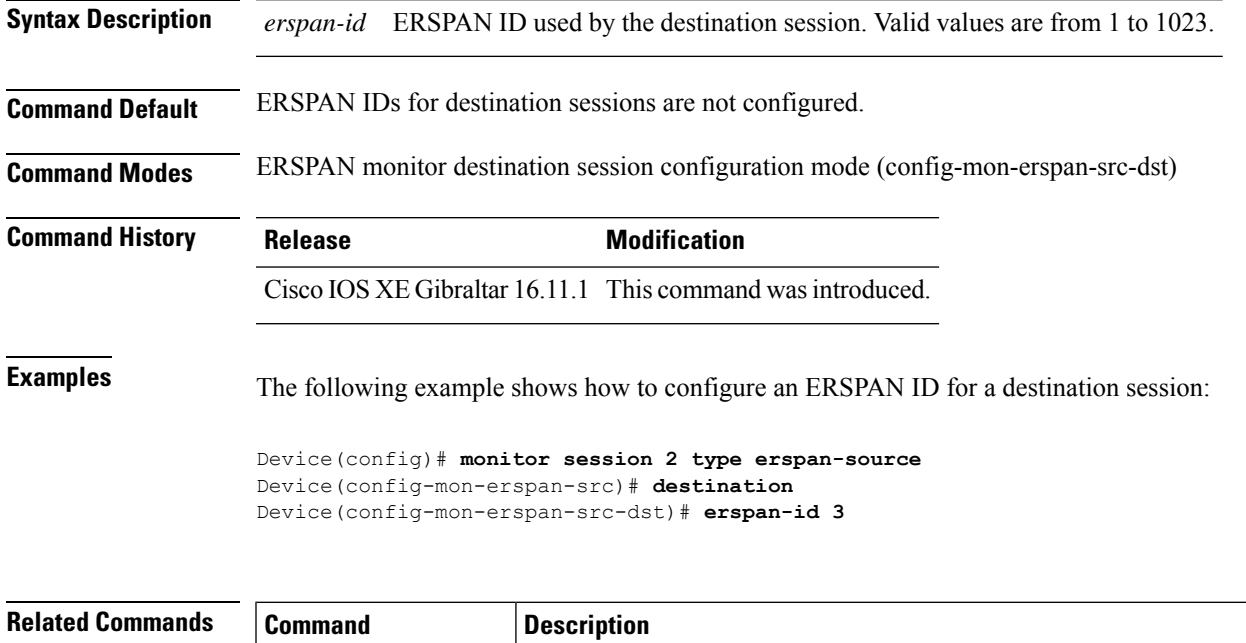

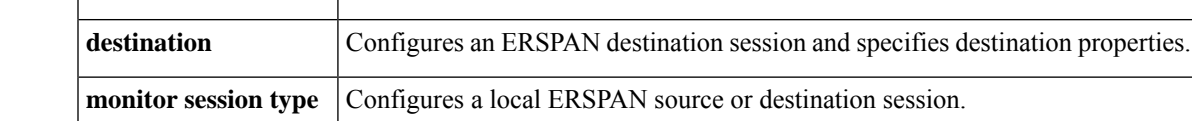

## <span id="page-9-0"></span>**event manager applet**

To register an applet with the Embedded Event Manager (EEM) and to enter applet configuration mode, use the **event manager applet** command in global configuration mode. To unregister the applet, use the **no** form of this command.

**event manager applet** *applet-name* [**authorization bypass**] [**class** *class-options*] [**trap**] **no event manager applet** *applet-name* [**authorization bypass**] [**class** *class-options*] [**trap**]

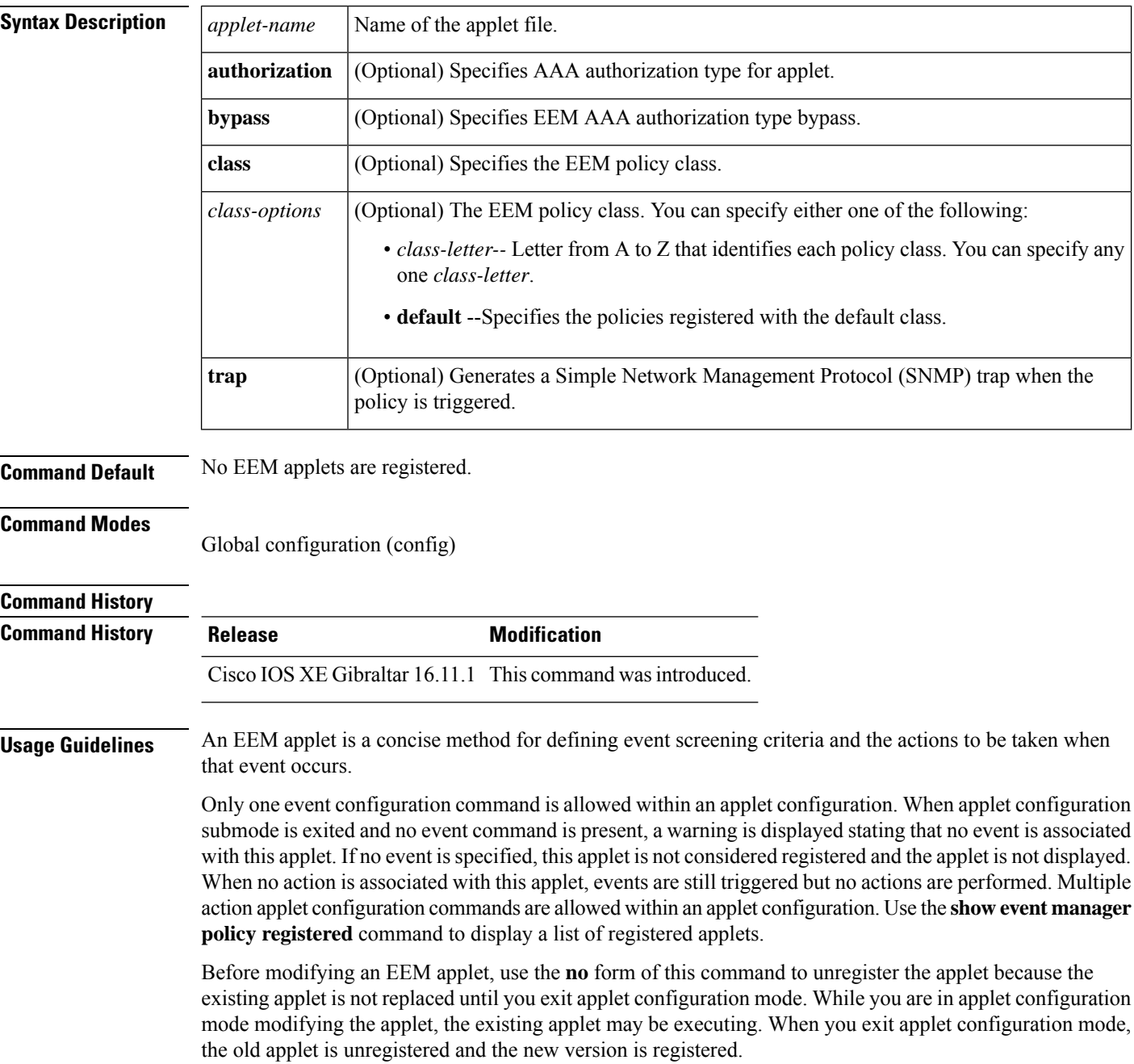

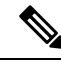

Do not attempt making any partial modification. EEM does not support partial changes to already registered policies. EEM policy has to be always unregistered before registering again with changes. **Note**

Action configuration commands are uniquely identified using the *label* argument, which can be any string value. Actions are sorted in ascending alphanumeric key sequence using the *label* argument as the sort key and are run using this sequence.

The EEM schedules and runs policies on the basis of an event specification that is contained within the policy itself. When applet configuration mode is exited, EEM examines the event and action commands that are entered and registers the applet to be run when a specified event occurs.

The EEM policies will be assigned a class when **class** *class-letter* is specified when they are registered. EEM policies registered without a class will be assigned to the **default** class. Threads that have **default** as the class will service the default class when the thread is available for work. Threads that are assigned specific class letters will service any policy with a matching class letter when the thread is available for work.

If there is no EEM execution thread available to run the policy in the specified class and a scheduler rule for the class is configured, the policy will wait until a thread of that class is available for execution. Synchronous policies that are triggered from the same input event should be scheduled in the same execution thread. Policies will be queued in a separate queue for each class using the queue priority as the queuing order.

When a policy is triggered and if AAA is configured it will contact the AAA server for authorization. Using the **authorization bypass** keyword combination, you can skip to contact the AAA server and run the policy immediately. EEM stores AAA bypassed policy names in a list. This list is checked when policies are triggered. If a match is found, AAA authorization is bypassed.

To avoid authorization for commands configured through the EEM policy, EEM will use named method lists, which AAA provides. These named method lists can be configured to have no command authorization.

The following is a sample AAA configuration.

This configuration assumes a TACACS+ server at 192.168.10.1 port 10000. If the TACACS+ server is not enabled, configuration commands are permitted on the console; however, EEM policy and applet CLI interactions will fail.

```
enable password lab
aaa new-model
tacacs-server host 128.107.164.152 port 10000
tacacs-server key cisco
aaa authentication login consoleline none
aaa authorization exec consoleline none
aaa authorization commands 1 consoleline none
aaa authorization commands 15 consoleline none
line con 0
 exec-timeout 0 0
login authentication consoleline
aaa authentication login default group tacacs+ enable
aaa authorization exec default group tacacs+
aaa authorization commands 1 default group tacacs+
aaa authorization commands 15 default group tacacs+
```
The **authorization**, **class** and **trap** keywords can be used in any combination.

**Examples** The following example shows an EEM applet called IPSLAping1 being registered to run when there is an exact match on the value of a specified SNMP object ID that represents a successful IP SLA

ICMP echo operation (this is equivalent to a **ping** command). Four actions are triggered when the echo operation fails, and event monitoring is disabled until after the second failure. A message that the ICMP echo operation to a server failed is sent to syslog, an SNMP trap is generated, EEM publishes an application-specific event, and a counter called IPSLA1F is incremented by a value of one.

```
Router(config)# event manager applet IPSLAping1
Router(config-applet)# event snmp oid 1.3.6.1.4.1.9.9.42.1.2.9.1.6.4 get-type exact
entry-op eq entry-val 1 exit-op eq exit-val 2 poll-interval 5
Router(config-applet)# action 1.0 syslog priority critical msg "Server IP echo failed:
OID=$_snmp_oid_val"
Router(config-applet)# action 1.1 snmp-trap strdata "EEM detected server reachability
failure to 10.1.88.9"
Router(config-applet)# action 1.2 publish-event sub-system 88000101 type 1 arg1 10.1.88.9
arg2 IPSLAEcho arg3 fail
Router(config-applet)# action 1.3 counter name _IPSLA1F value 1 op inc
```
The following example shows how to register an applet with the name one and class A and enter applet configuration mode where the timer event detector is set to trigger an event every 10 seconds. When the event is triggered, the **action syslog** command writes the message "hello world" to syslog.

```
Router(config)# event manager applet one class A
Router(config-applet)# event timer watchdog time 10
Router(config-applet)# action syslog syslog msg "hello world"
Router(config-applet)# exit
```
The following example shows how to bypass the AAA authorization when registering an applet with the name one and class A.

Router(config)# **event manager applet one class A authorization bypass** Router(config-applet)#

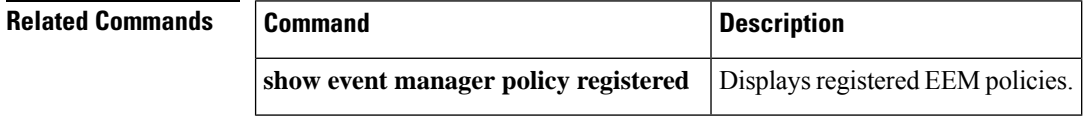

## <span id="page-12-0"></span>**filter (ERSPAN)**

To configure the Encapsulated Remote Switched Port Analyzer (ERSPAN) source VLAN filtering when the ERSPAN source is a trunk port, use the **filter** command in ERSPAN monitor source session configuration mode. To remove the configuration, use the **no** form of this command.

**filter** {**ipaccess-group**{*standard-access-list extended-access-list acl-name*} | **ipv6 access-group***acl-name* | **mac access-group** *acl-name* | **sgt** *sgt-id* [{**,**}] [{**-**}] | **vlan** *vlan-id* [{**,**}] [{**-**}]} **no filter** {**ip** [{**access-group** | [{ *standard-access-list extended-access-list acl-name*}]}] | **ipv6** [{**access-group**}] | **mac** [{**access-group**}] | **sgt** *sgt-id* [{**,**}] [{**-**}] | **vlan** *vlan-id* [{**,**}] [{**-**}]}

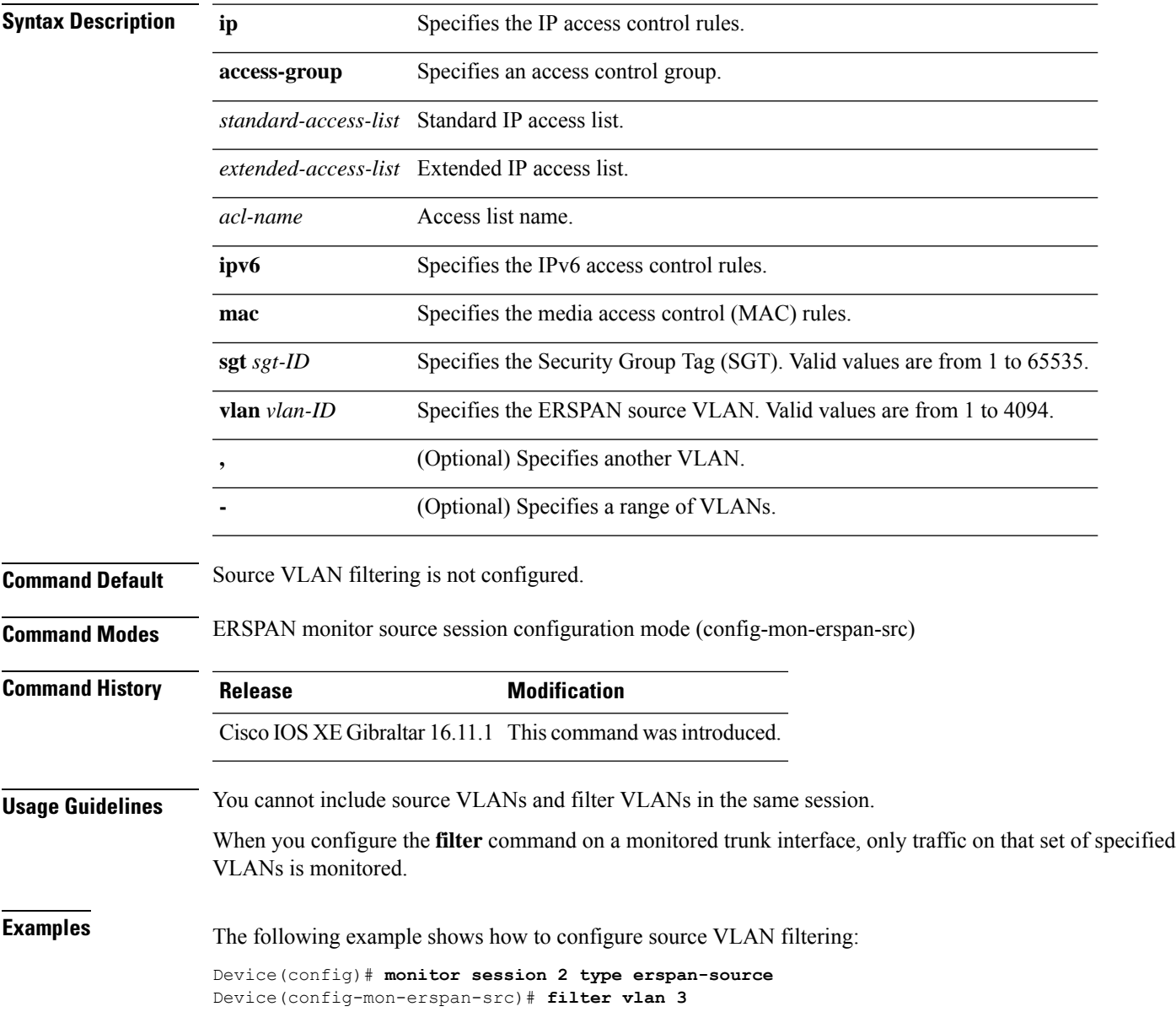

 $\mathbf I$ 

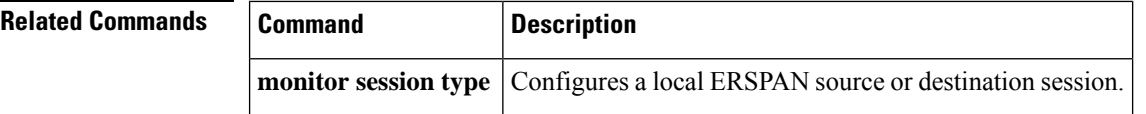

ı

# <span id="page-14-0"></span>**header-type**

To configure the ERSPAN header type for encapsulation, use the**header-type** command in ERSPAN monitor source session configuration mode. To remove the configuration, use the **no** form of this command.

**header-type** *header-type* **no header-type** *header-type*

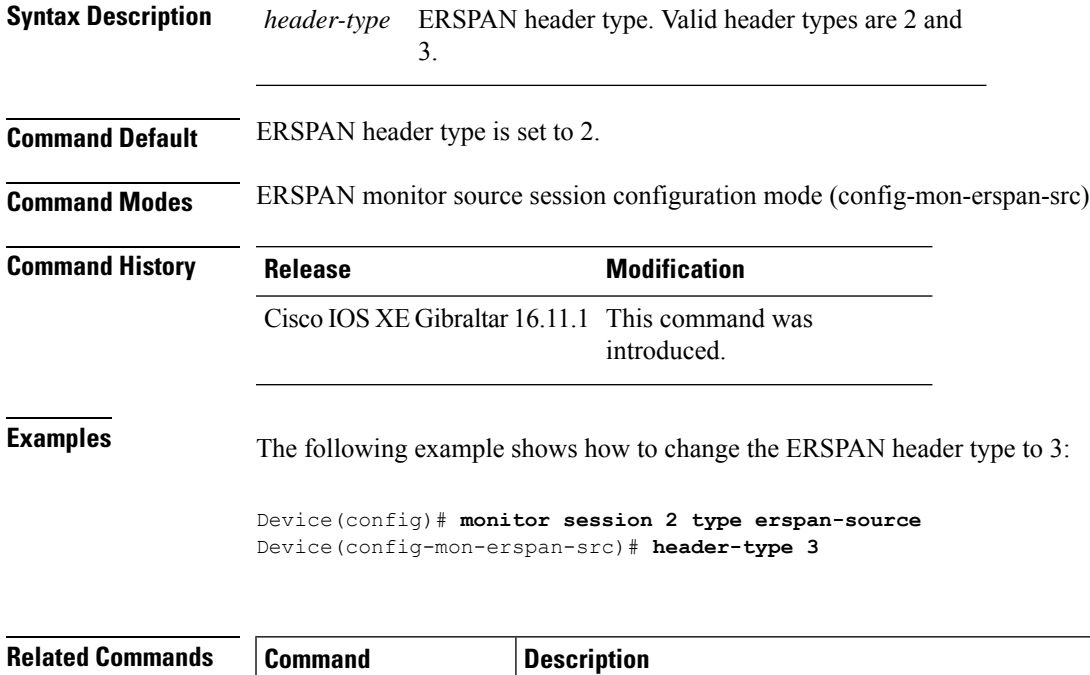

**monitor session type** Configures a local ERSPAN source or destination session.

# <span id="page-15-0"></span>**ip dscp (ERSPAN)**

To configure Differentiated Services Code Point (DSCP) values for packets in the Encapsulated Remote Switched Port Analyzer (ERSPAN) traffic, use the **ip dscp** command in ERSPAN monitor destination session configuration mode. To remove the dscp values, use the **no** form of this command.

**ip dscp** *dscp-value* **no ip dscp** *dscp-value*

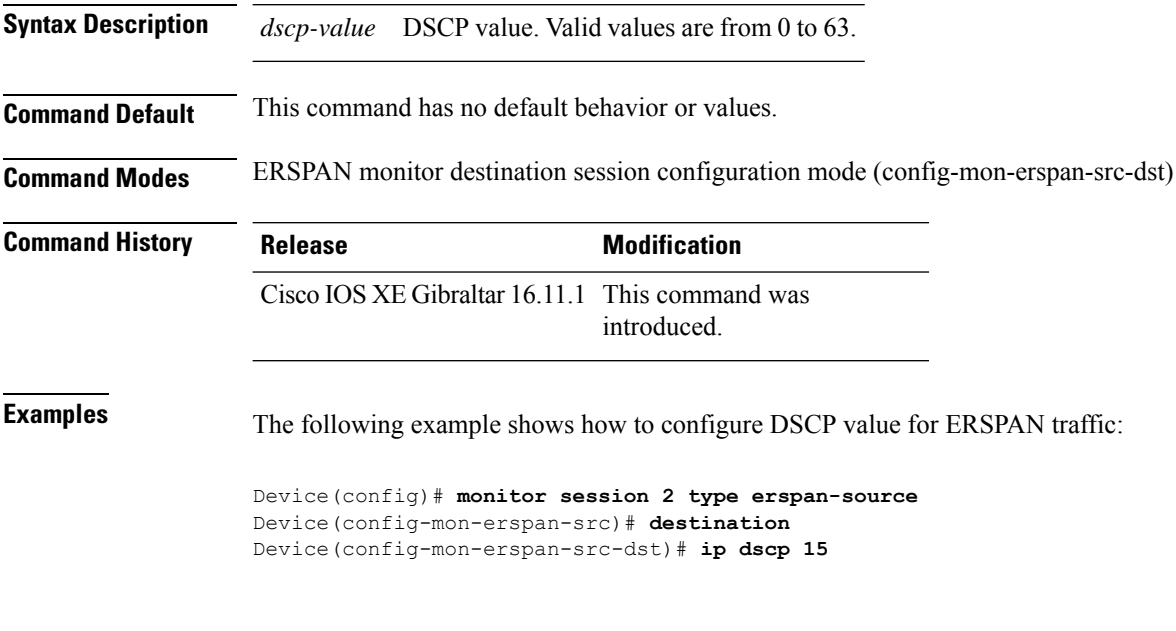

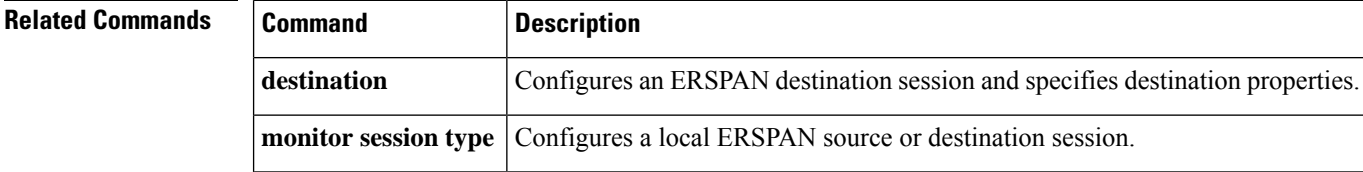

# <span id="page-16-0"></span>**ip ttl (ERSPAN)**

To configure Time to Live (TTL) values for packets in the Encapsulated Remote Switched Port Analyzer (ERSPAN) traffic, use the **ip ttl** command in ERSPAN monitor destination session configuration mode. To remove the TTL values, use the **no** form of this command.

**ip ttl** *ttl-value* **no ip ttl** *ttl-value*

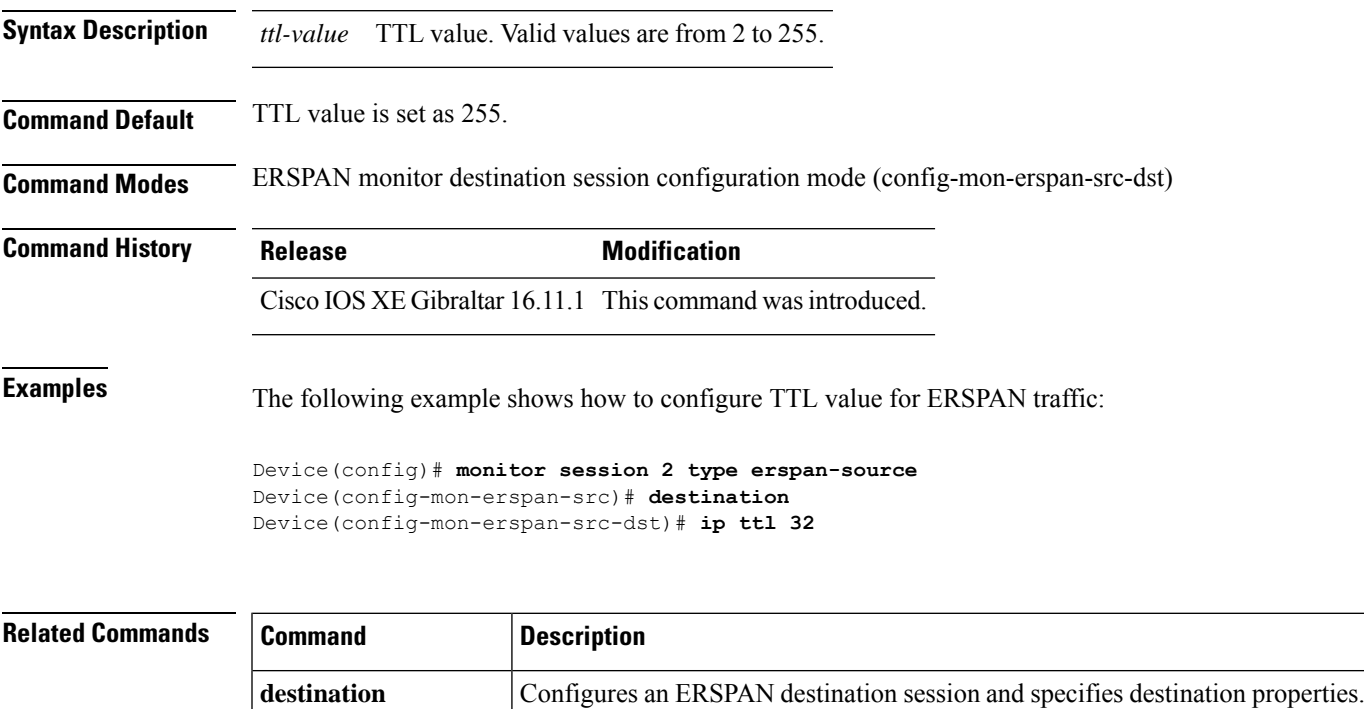

**monitor session type** Configures a local ERSPAN source or destination session.

## <span id="page-17-0"></span>**ip wccp**

To enable the web cache service, and specify the service number that corresponds to a dynamic service that is defined by the application engine, use the **ip wccp** global configuration command on the device. Use the **no** form of this command to disable the service.

**ip wccp** {**web-cache** | *service-number*} [**group-address** *groupaddress*] [**group-list** *access-list*] [**redirect-list** *access-list*] [**password** *encryption-number password*] **no ip wccp** {**web-cache** | *service-number*} [**group-address** *groupaddress*] [**group-list** *access-list*] [**redirect-list** *access-list*] [**password** *encryption-number password*]

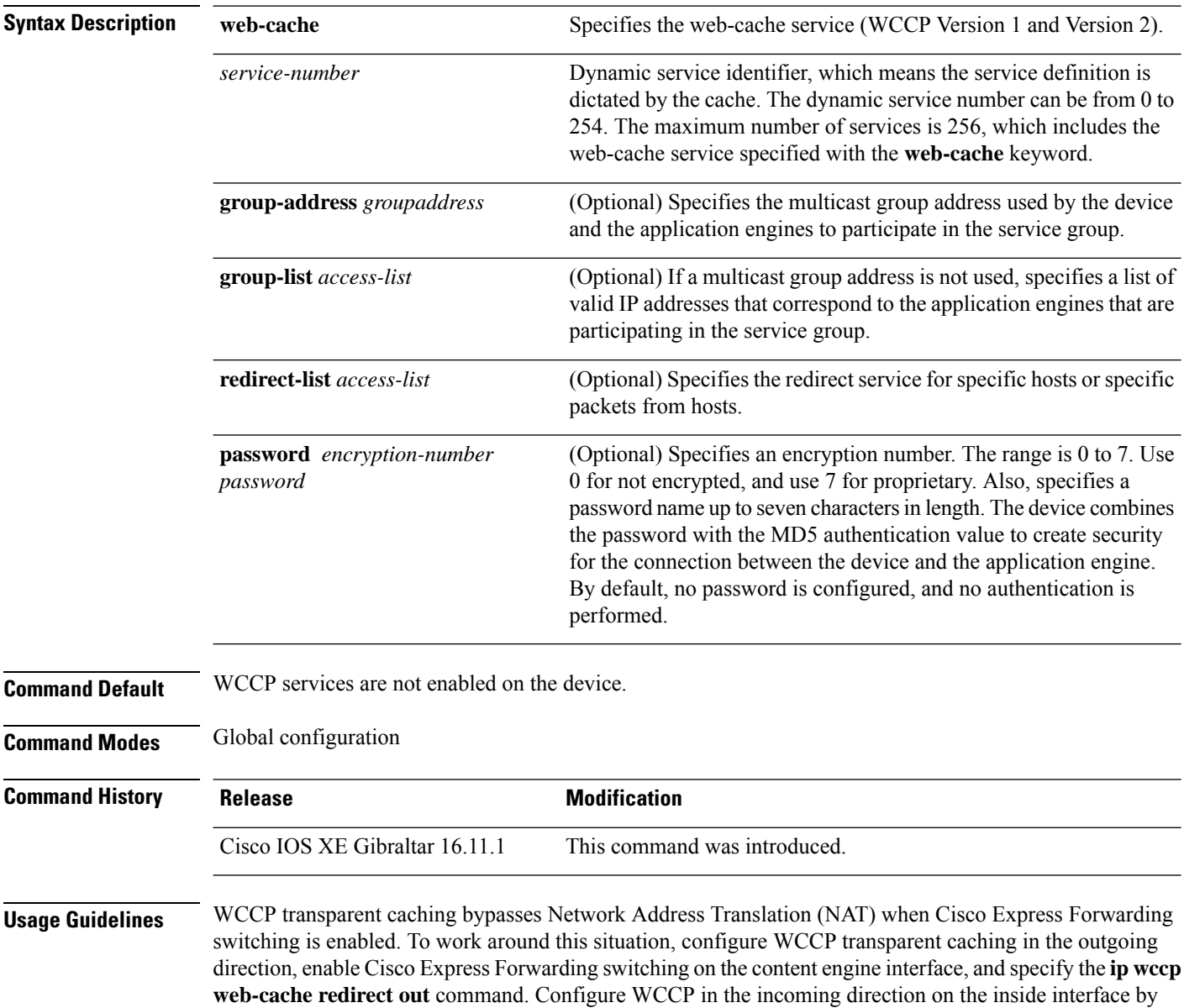

specifying the **ip wccpredirect exclude in**command on the router interface facing the cache. This configuration prevents the redirection of any packets arriving on that interface.

You can also include a redirect list when configuring a service group. The specified redirect list will deny packets with a NAT (source) IP address and prevent redirection.

This command instructs a device to enable or disable support for the specified service number or the web-cache service name. A service number can be from 0 to 254. Once the service number or name is enabled, the router can participate in the establishment of a service group.

When the **no** ip wccp command is entered, the device terminates participation in the service group, deallocates space if none of the interfaces still have the service configured, and terminates the WCCP task if no other services are configured.

The keywords following the **web-cache** keyword and the *service-number* argument are optional and may be specified in any order, but only may be specified once.

#### **Example**

Device(config-if)# **exit**

The following example configures a web cache, the interface connected to the application engine or the server, and the interface connected to the client:

```
Device(config)# ip wccp web-cache
Device(config)# interface gigabitethernet1/0/1
Device(config-if)# no switchport
Device(config-if)# ip address 172.20.10.30 255.255.255.0
Device(config-if)# no shutdown
Device(config-if)# exit
Device(config)# interface gigabitethernet1/0/2
Device(config-if)# no switchport
Device(config-if)#
*Dec 6 13:11:29.507: %LINK-3-UPDOWN: Interface GigabitEthernet1/0/3, changed state to down
Device(config-if)# ip address 175.20.20.10 255.255.255.0
Device(config-if)# no shutdown
Device(config-if)# ip wccp web-cache redirect in
Device(config-if)# ip wccp web-cache group-listen
```
# <span id="page-19-0"></span>**map platform-type**

To set the parameter map attribute filter criteria to platform type, use the **map platform-type** command in parameter-map filter mode. To remove this criteria, use the **no** form of this command.

*map-number* **map platform-type** {{**eq** | **not-eq** | **regex**} *platform-type*} **no** *map-number* **map platform-type** {{**eq** | **not-eq** | **regex**} *platform-type*}

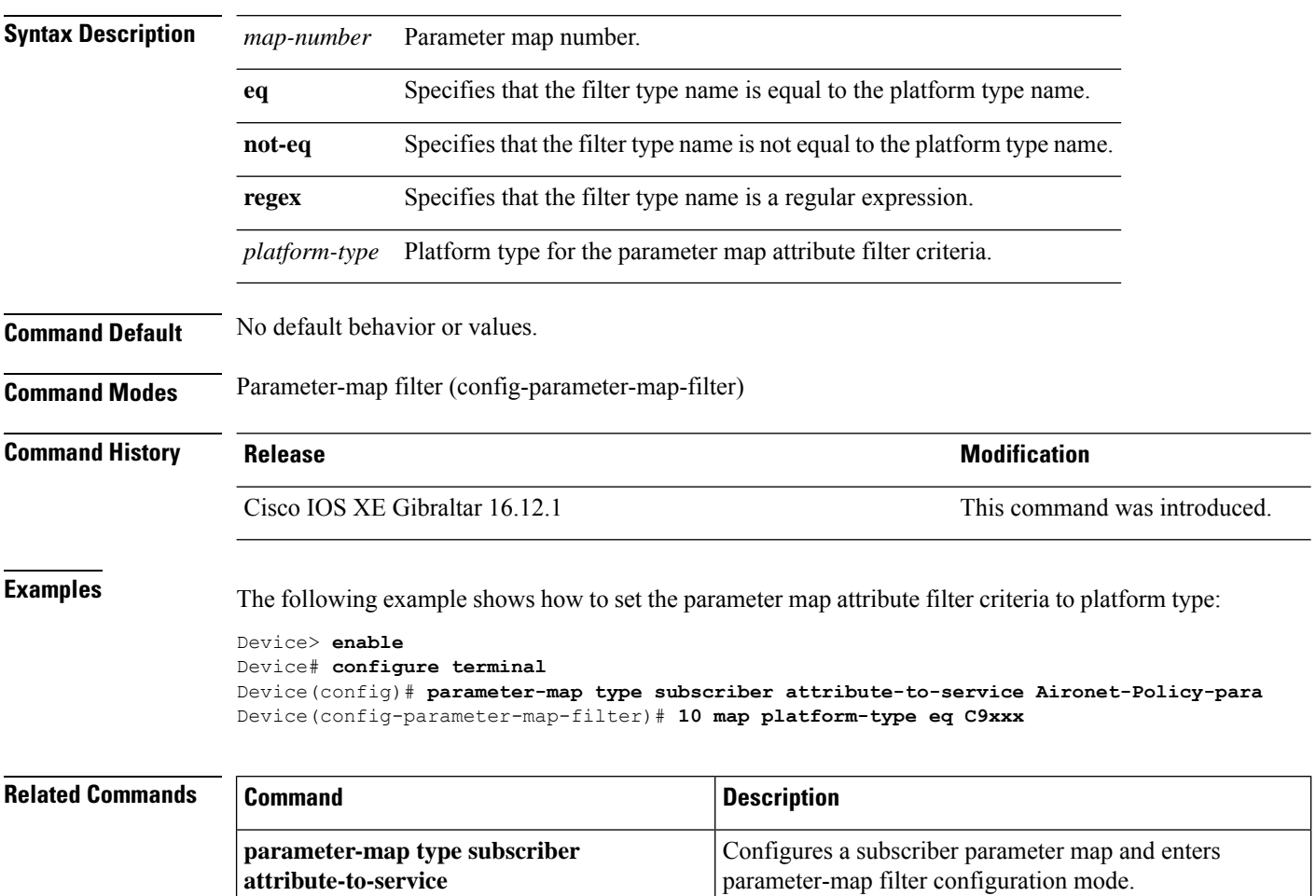

# <span id="page-20-0"></span>**match platform-type**

To evaluate control classes based on the platform type, use the **match platform-type** command in control class-map filter mode. To remove this condition, use the **no** form of this command.

**match platform-type** *platform-name* **no match platform-type** *platform-name*

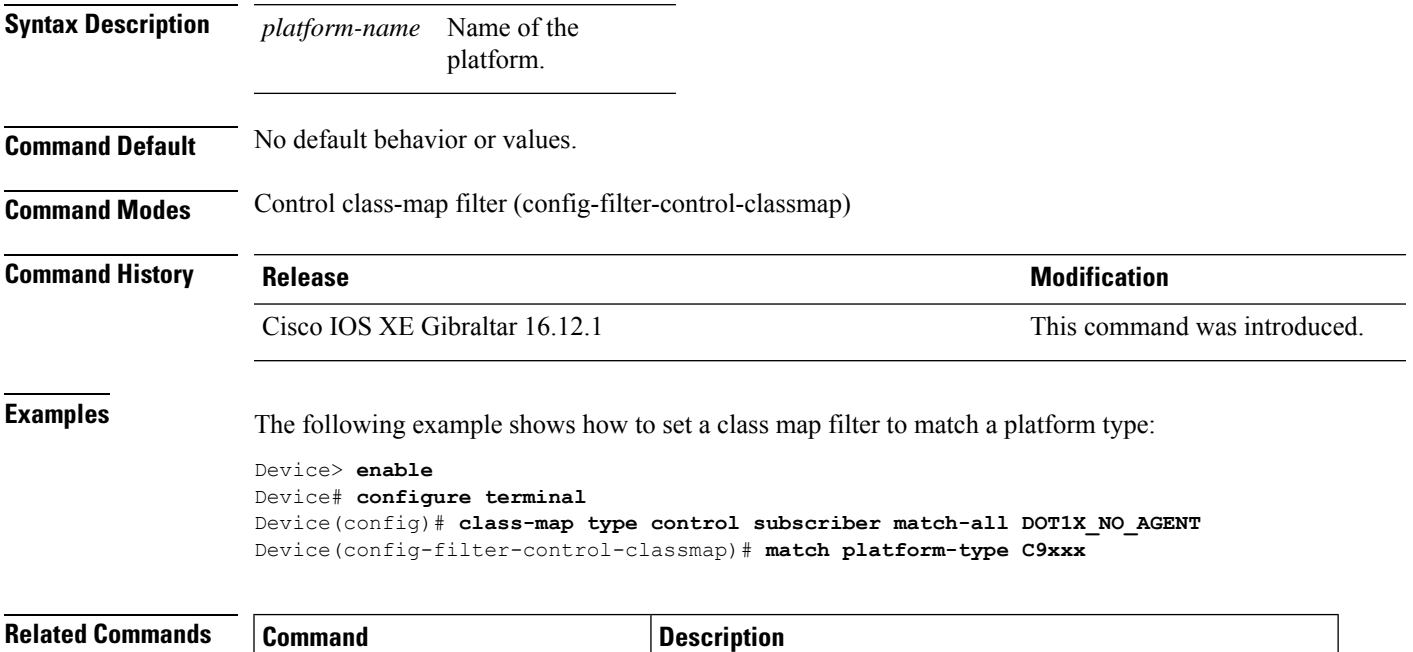

**class-map type** control subscriber Creates a control class and enters control class-map filter mode.

# <span id="page-21-0"></span>**monitor capture (interface/control plane)**

To configure monitor capture points specifying an attachment point and the packet flow direction or add more attachment points to a capture point, use the **monitor capture** command in privileged EXEC mode. To disable the monitor capture with the specified attachment point and the packet flow direction or disable one of multiple attachment points on a capture point, use the **no** form of this command.

**monitor capture** {*capture-name*}{**interface** *interface-type interface-id* | **control-plane**}{**in** | **out** | **both**}

**no monitor capture** {*capture-name*}{**interface** *interface-type interface-id* | **control-plane**}{**in** | **out** | **both**}

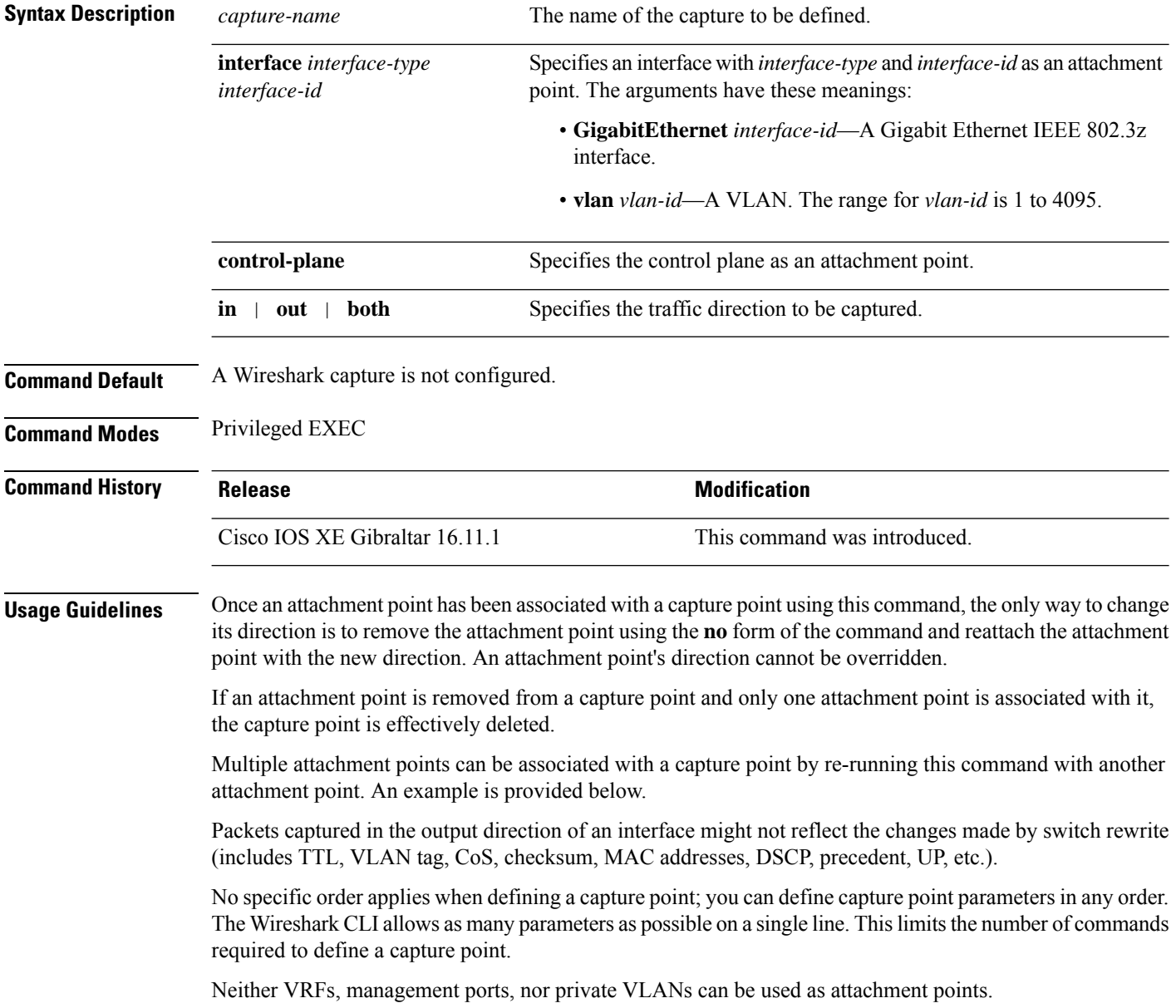

Ш

Wireshark cannot capture packets on a destination SPAN port.

When a VLAN is used as a Wireshark attachment point, packets are captured in the input direction only.

#### **Examples**

To define a capture point using a physical interface as an attachment point:

```
Device# monitor capture mycap interface GigabitEthernet1/0/1 in
Device# monitor capture mycap match ipv4 any any
```
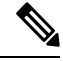

The second command defines the core filter for the capture point. This is required for a functioning capture point. **Note**

To define a capture point with multiple attachment points:

```
Device# monitor capture mycap interface GigabitEthernet1/0/1 in
Device# monitor capture mycap match ipv4 any any
Device# monitor capture mycap control-plane in
Device# show monitor capture mycap parameter
  monitor capture mycap interface GigabitEthernet1/0/1 in
  monitor capture mycap control-plane in
```
To remove an attachment point from a capture point defined with multiple attachment points:

```
Device# show monitor capture mycap parameter
  monitor capture mycap interface GigabitEthernet1/0/1 in
  monitor capture mycap control-plane in
Device# no monitor capture mycap control-plane
Device# show monitor capture mycap parameter
  monitor capture mycap interface GigabitEthernet1/0/1 in
```
## <span id="page-23-0"></span>**monitor capture buffer**

To configure the buffer for monitor capture (WireShark), use the **monitor capture buffer** command in privileged EXEC mode. To disable the monitor capture buffer or change the buffer back to a default linear buffer from a circular buffer, use the **no** form of this command.

**monitor capture** {*capture-name*} **buffer** {**circular** [**size** *buffer-size* ] | **size** *buffer-size*} **no monitor capture** {*capture-name*} **buffer** [**circular** ]

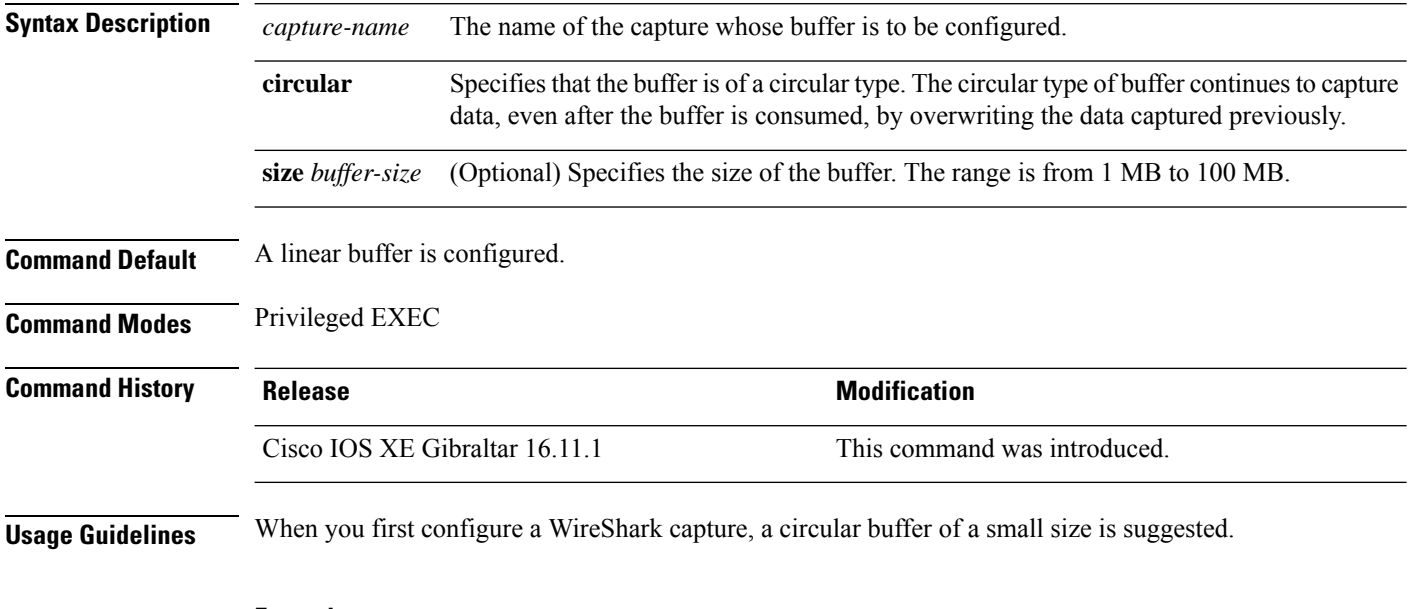

#### **Example**

To configure a circular buffer with a size of 1 MB:

Device# **monitor capture mycap buffer circular size 1**

Ш

### <span id="page-24-0"></span>**monitor capture clear**

To clears the monitor capture (WireShark) buffer, use the **monitor capture clear** command in privileged EXEC mode.

**monitor capture** {*capture-name*} **clear Syntax Description** *capture-name* The name of the capture whose buffer is to be cleared. **Command Default** The buffer content is not cleared. **Command Modes** Privileged EXEC **Command History Release Release Release Release Release Release Release Release Release Release Release Release** Cisco IOS XE Gibraltar 16.11.1 This command was introduced.

**Usage Guidelines** Use the **monitor capture clear** command either during capture or after the capture has stopped either because one or more end conditions has been met, or you entered the **monitor capture stop** command. If you enter the **monitor capture clear** command after the capture has stopped, the **monitor capture export** command that is used to store the contents of the captured packets in a file will have no impact because the buffer has no captured packets.

> If you have more than one capture that is storing packets in a buffer, clear the buffer before starting a new capture to avoid memory loss.

#### **Example**

To clear the buffer contents for capture mycap:

Device# **monitor capture mycap clear**

### <span id="page-25-0"></span>**monitor capture export**

To export a monitor capture (WireShark) to a file, use the **monitor capture export** command in privileged EXEC mode.

**monitor capture** {*capture-name*} **export** *file-location* : *file-name* **Syntax Description** *capture-name* The name of the capture to be exported. (Optional) Specifies the location and file name of the capture storage file. Acceptable values for *file-location* : • flash—On-board flash storage • — USB drive *file-location* : *file-name* **Command Default** The captured packets are not stored. **Command Modes** Privileged EXEC **Command History Release Modification** This command was introduced. **Usage Guidelines** Use the **monitor capture export** command only when the storage destination is a capture buffer. The file may be stored either remotely or locally. Use this command either during capture or after the packet capture has stopped. The packet capture is stopped when one or more end conditions have been met or you entered the **monitor capture stop** command. When WireShark is used on switches in a stack, packet captures can be stored only on the devices specified for *file-location* above that are connected to the active switch. Example: flash1 is connected to the active switch. flash2 is connected to the secondary switch. Only flash1 can be used to store packet captures. Attempts to store packet captures on unsupported devices or devices not connected to the active switch will probably result in errors. **Note**

#### **Example**

To export the capture buffer contents to mycap.pcap on a flash drive:

# <span id="page-26-0"></span>**monitor capture file**

To configure monitor capture (WireShark) storage file attributes, use the **monitor capture file** command in privileged EXEC mode. To remove a storage file attribute, use the **no** form of this command.

**monitor capture** {*capture-name*} **file**{[ **buffer-size** *temp-buffer-size* ][ **location** *file-location* : *file-name* ][ **ring** *number-of-ring-files* ][ **size** *total-size* ]} **no monitor capture** {*capture-name*} **file**{[ **buffer-size** ][ **location** ][ **ring** ][ **size** ]}

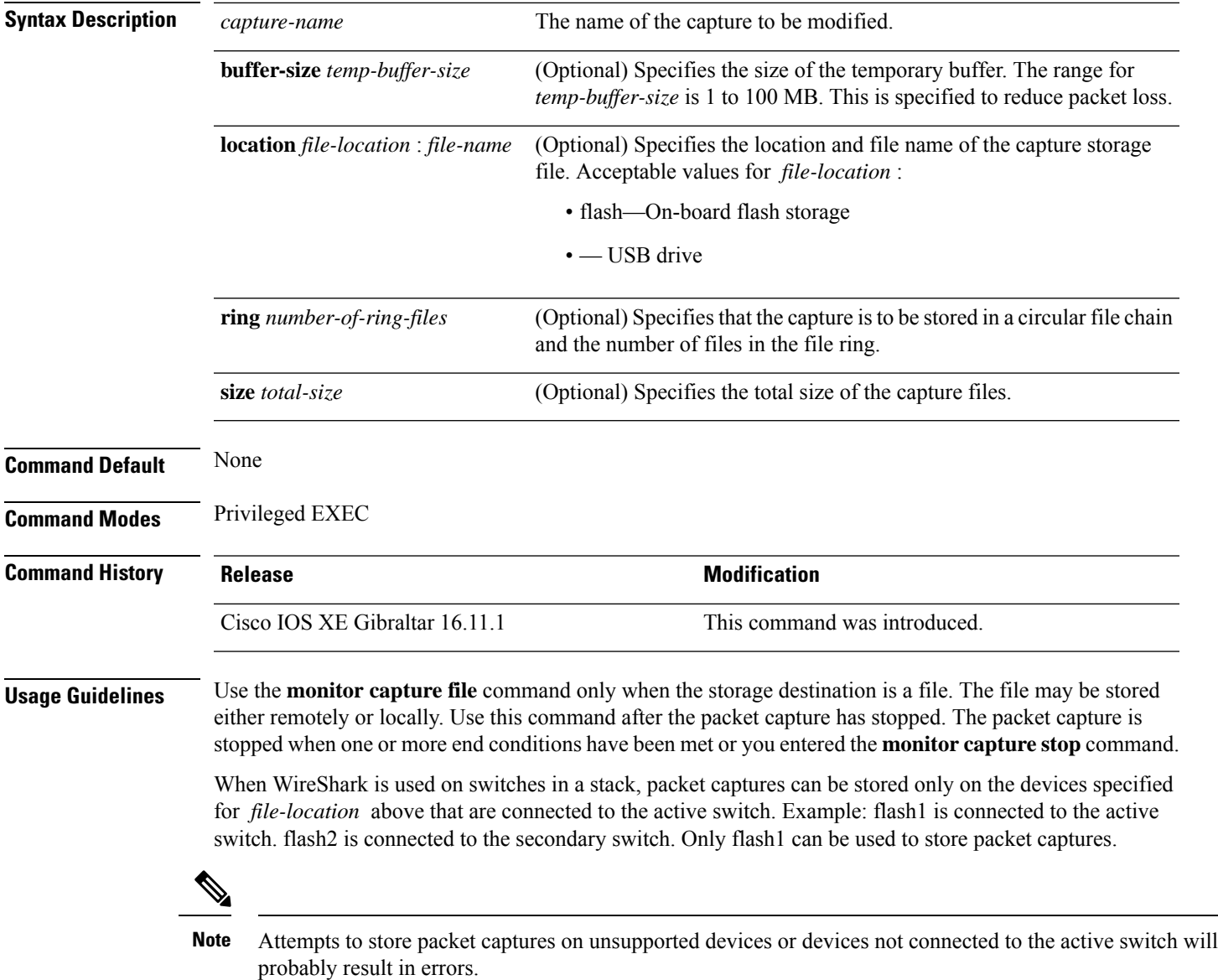

### **Example**

To specify that the storage file name is mycap.pcap, stored on a flash drive:

Device# **monitor capture mycap file location flash:mycap.pcap**

# <span id="page-28-0"></span>**monitor capture limit**

To configure capture limits, use the **monitor capture limit** command in privileged EXEC mode. To remove the capture limits, use the **no** form of this command.

**monitor capture** {*capture-name*} **limit** {[**duration** *seconds*][**packet-length** *size*][**packets** *num*]} **no monitor capture** {*capture-name*} **limit** [**duration**][**packet-length**][**packets**]

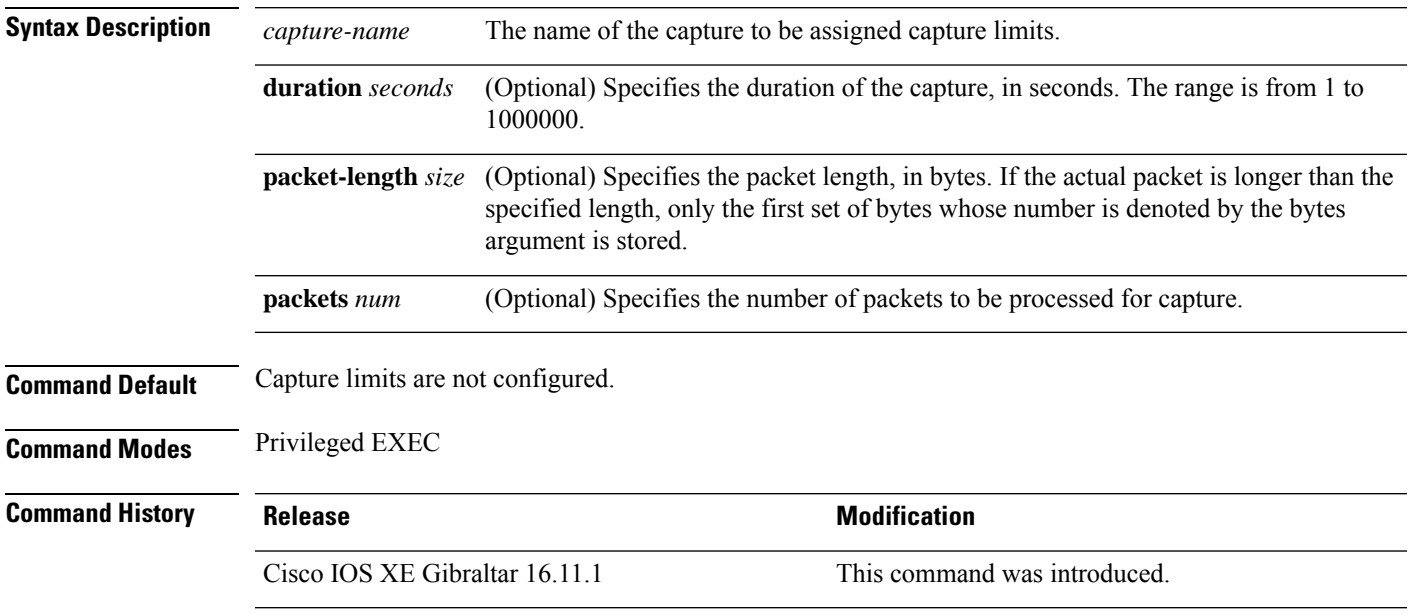

#### **Example**

To configure a session limit of 60 seconds and a packet segment length of 400 bytes:

Device# **monitor capture mycap limit duration 60 packet-len 400**

### <span id="page-29-0"></span>**monitor capture match**

To define an explicit inline core filter for a monitor (Wireshark) capture, use the **monitor capture match** command in privileged EXEC mode. To remove this filter, use the **no** form of this command.

**monitor capture** {*capture-name*} **match** {**any** | **mac** *mac-match-string* | **ipv4** {**any** | **host** | **protocol**}{**any** | **host**} | **ipv6** {**any** | **host** | **protocol**}{**any** | **host**}} **no monitor capture** {*capture-name*} **match**

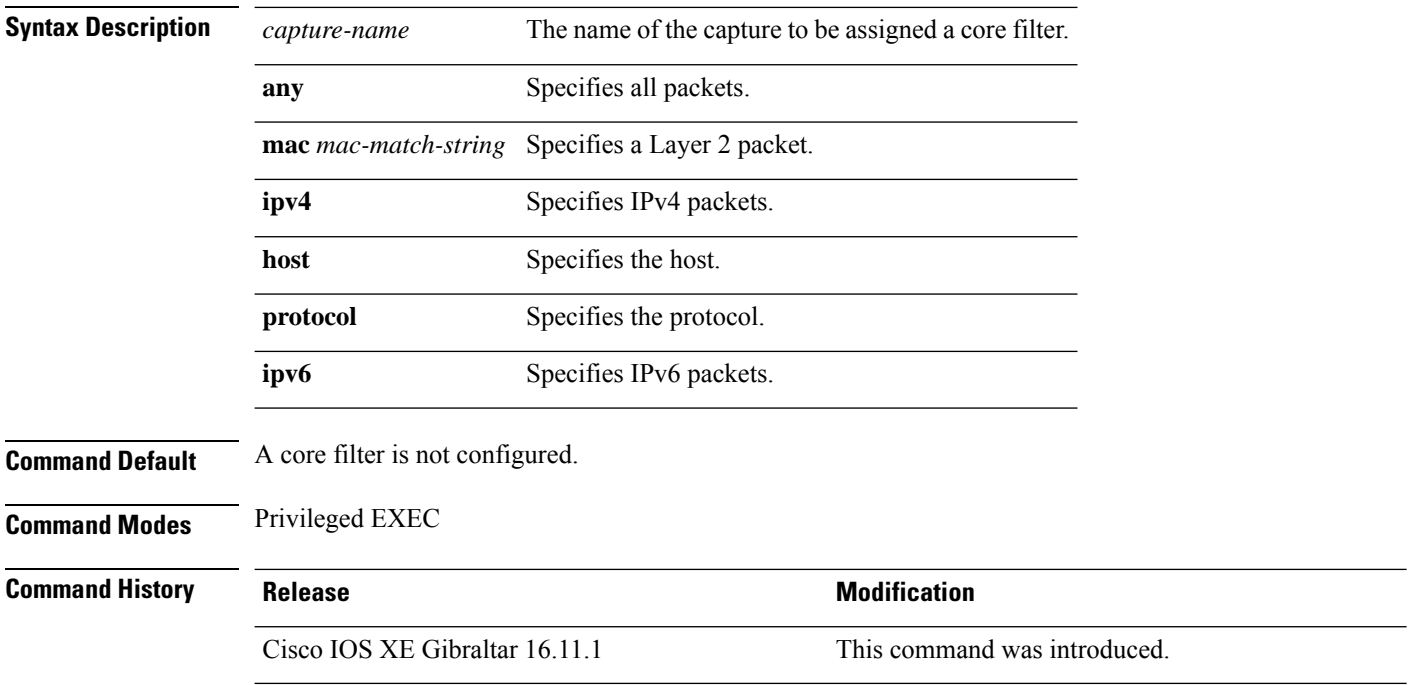

#### **Examples**

To define a capture point and the core filter for the capture point that matches to any IP version 4 packets on the source or destination:

Device# **monitor capture mycap interface GigabitEthernet1/0/1 in** Device# **monitor capture mycap match ipv4 any any**

# <span id="page-30-0"></span>**monitor capture start**

To start the capture of packet data at a traffic trace point into a buffer, use the **monitor capture start** command in privileged EXEC mode.

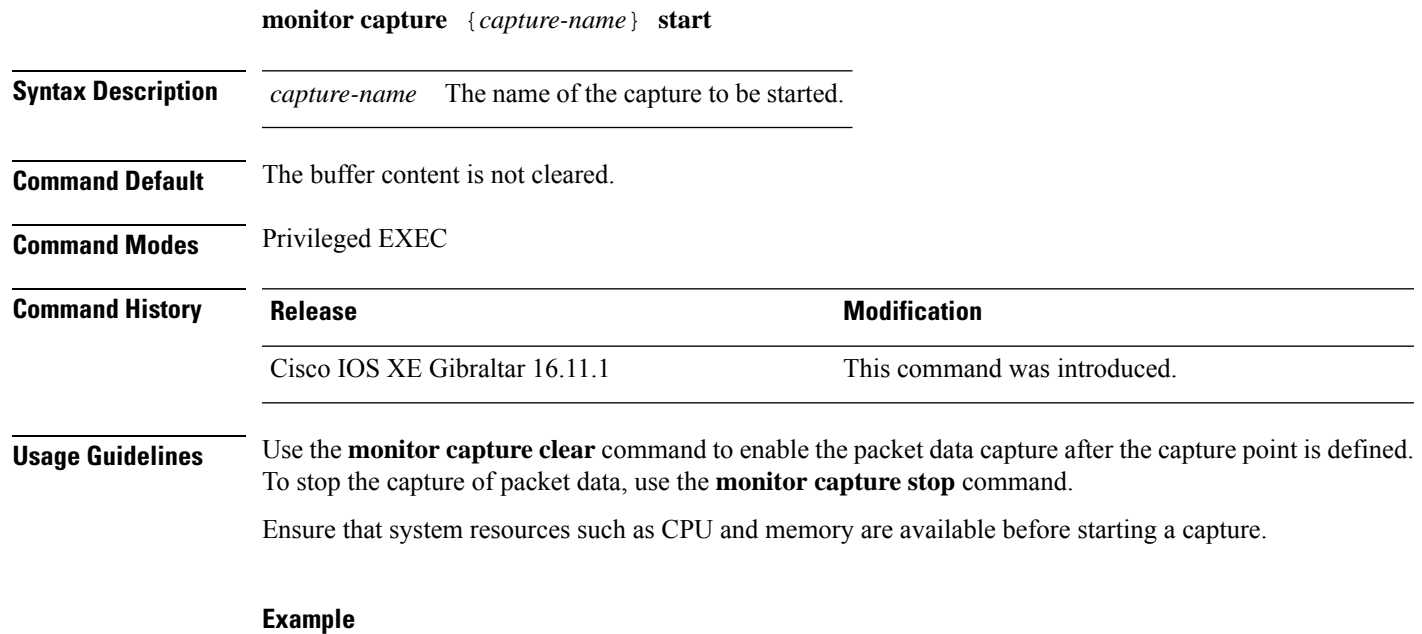

To start capturing buffer contents:

Device# **monitor capture mycap start**

# <span id="page-31-0"></span>**monitor capture stop**

To stop the capture of packet data at a traffic trace point, use the **monitor capture stop**command in privileged EXEC mode.

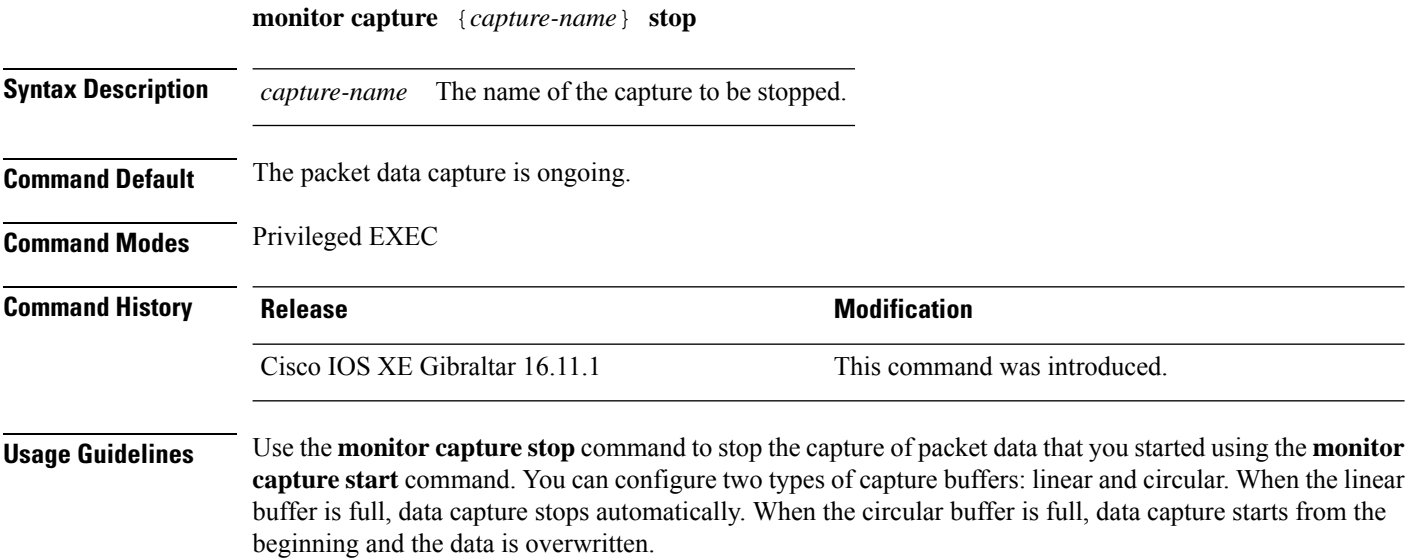

#### **Example**

To stop capturing buffer contents:

Device# **monitor capture mycap stop**

## <span id="page-32-0"></span>**monitor session**

To create a new Ethernet Switched Port Analyzer (SPAN) or a Remote Switched Port Analyzer (RSPAN) or Encapsulated Remote Switched Port Analyzer (ERSPAN) session configuration for analyzing traffic between ports or add to an existing session configuration, use the **monitor session** global configuration command. To clear sessions, use the **no** form of this command.

**monitor session** *session-number* {**destination** | **filter** | **source** | **type** {**erspan-destination** | **erspan-source**}} **no monitor session** {*session-number* [**destination** | **filter** | **source** | **type** {**erspan-destination**

| **erspan-source**}] | **all** | **local** | **range** *session-range* | **remote**}

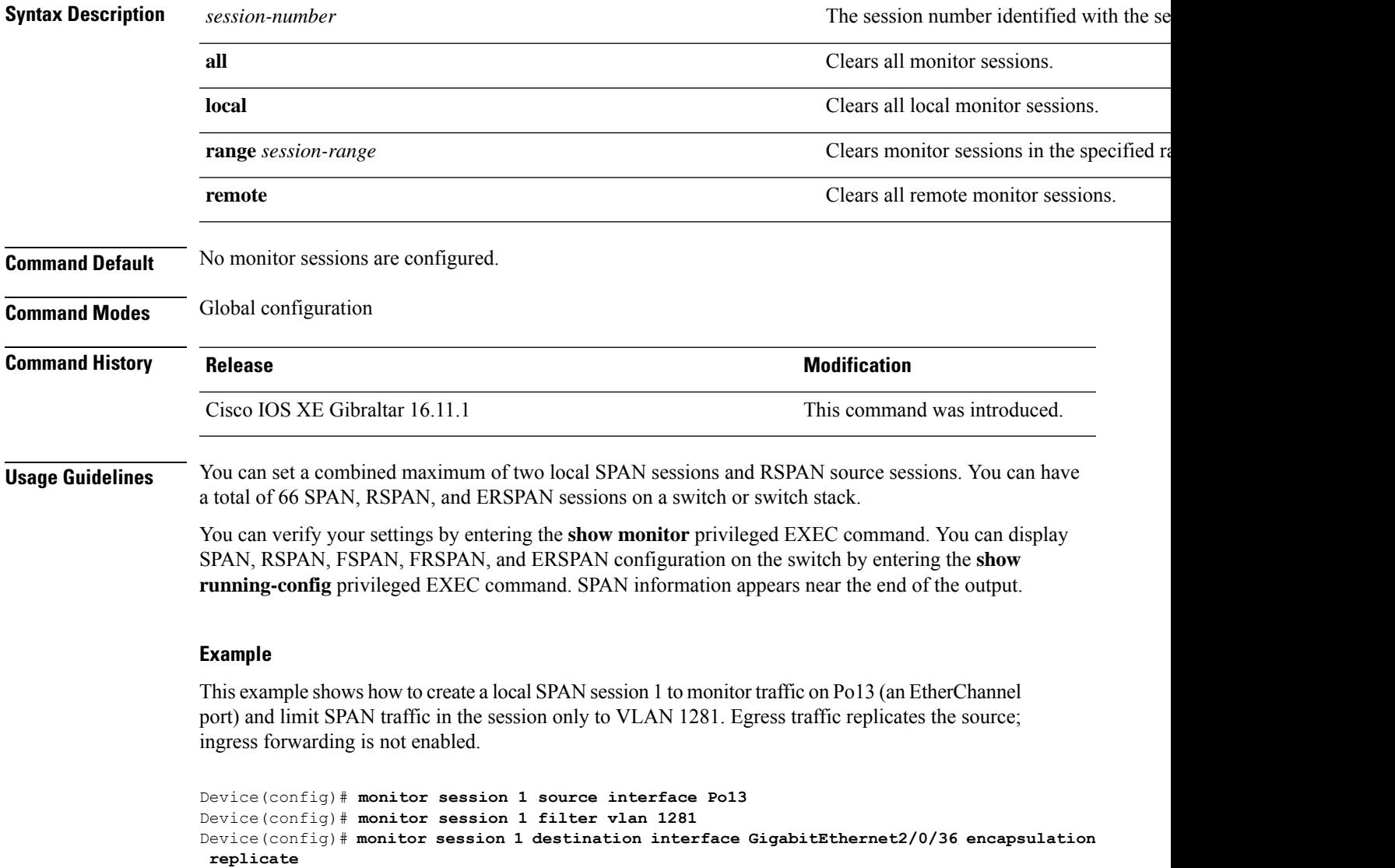

Device(config)# **monitor session 1 destination interface GigabitEthernet3/0/36 encapsulation replicate**

The following is the output of a **show monitor session all** command after completing these setup instructions:

Device# **show monitor session all**

```
Session 1
----------<br>Type
                     : Local Session
Source Ports :<br>Both : Pol3
   Both : Pol3
Destination Ports : Gi2/0/36, Gi3/0/36
   Encapsulation : Replicate
         Ingress : Disabled
Filter VLANs : 1281
...
```
### <span id="page-34-0"></span>**monitor session destination**

To start a new Switched Port Analyzer (SPAN) session or Remote SPAN (RSPAN) destination session, to enable ingress traffic on the destination port for a network security device (such as a Cisco IDS Sensor Appliance), and to add or delete interfaces or VLANs to or from an existing SPAN or RSPAN session, use the **monitor session destination** global configuration command. To remove the SPAN or RSPAN session or to remove destination interfaces from the SPAN or RSPAN session, use the **no** form of this command.

**monitor session** *session-number* **destination** {**interface** *interface-id* [**,** | **-**] [**encapsulation** {**replicate** | **dot1q**} ] {**ingress** [**dot1q** | **untagged**] } | {**remote**} **vlan** *vlan-id* **no monitor session** *session-number* **destination** {**interface** *interface-id* [**,** | **-**] [**encapsulation** {**replicate** | **dot1q**} ] {**ingress** [**dot1q** | **untagged**] } | {**remote**} **vlan** *vlan-id*

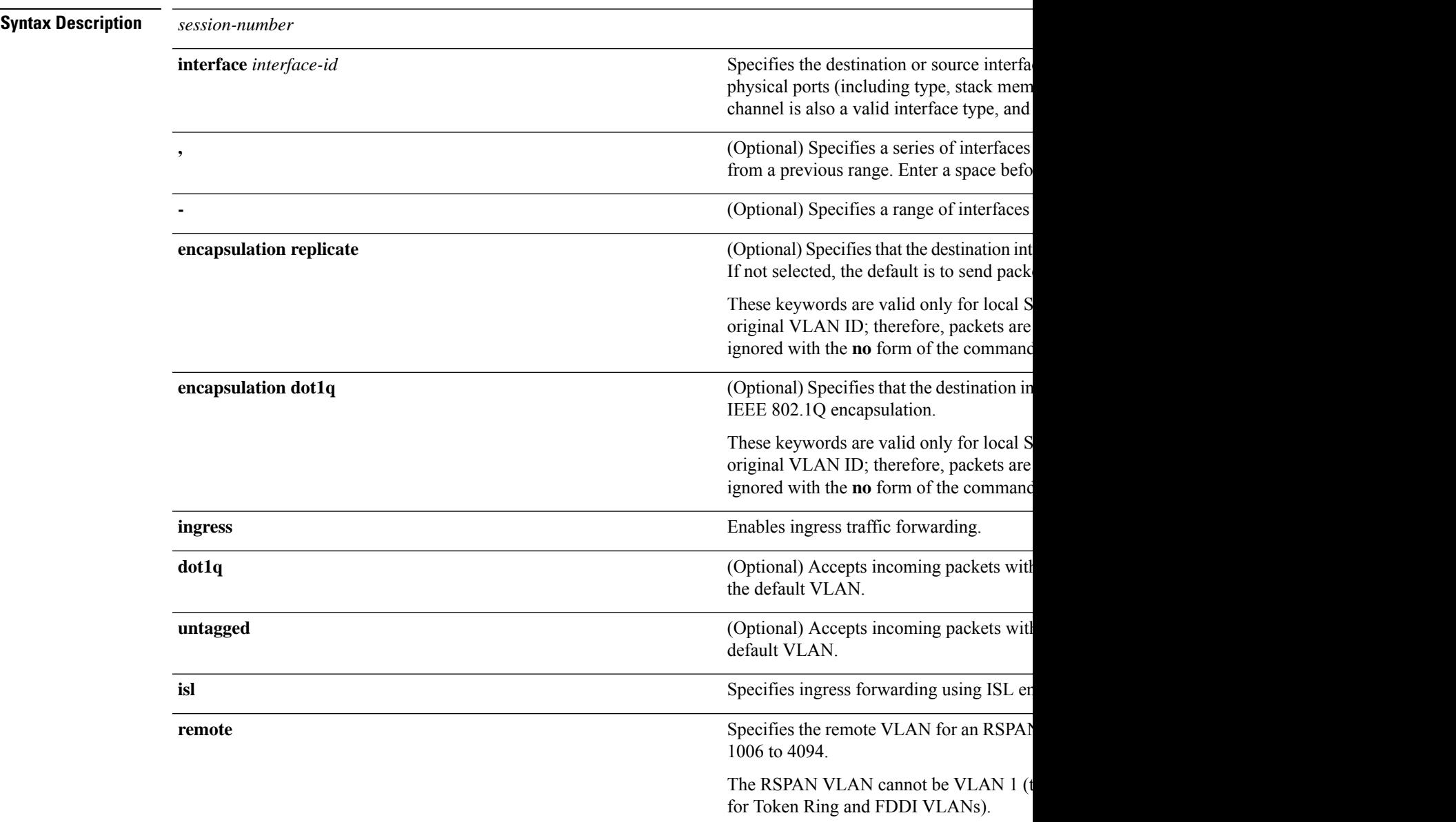

 $\mathbf I$ 

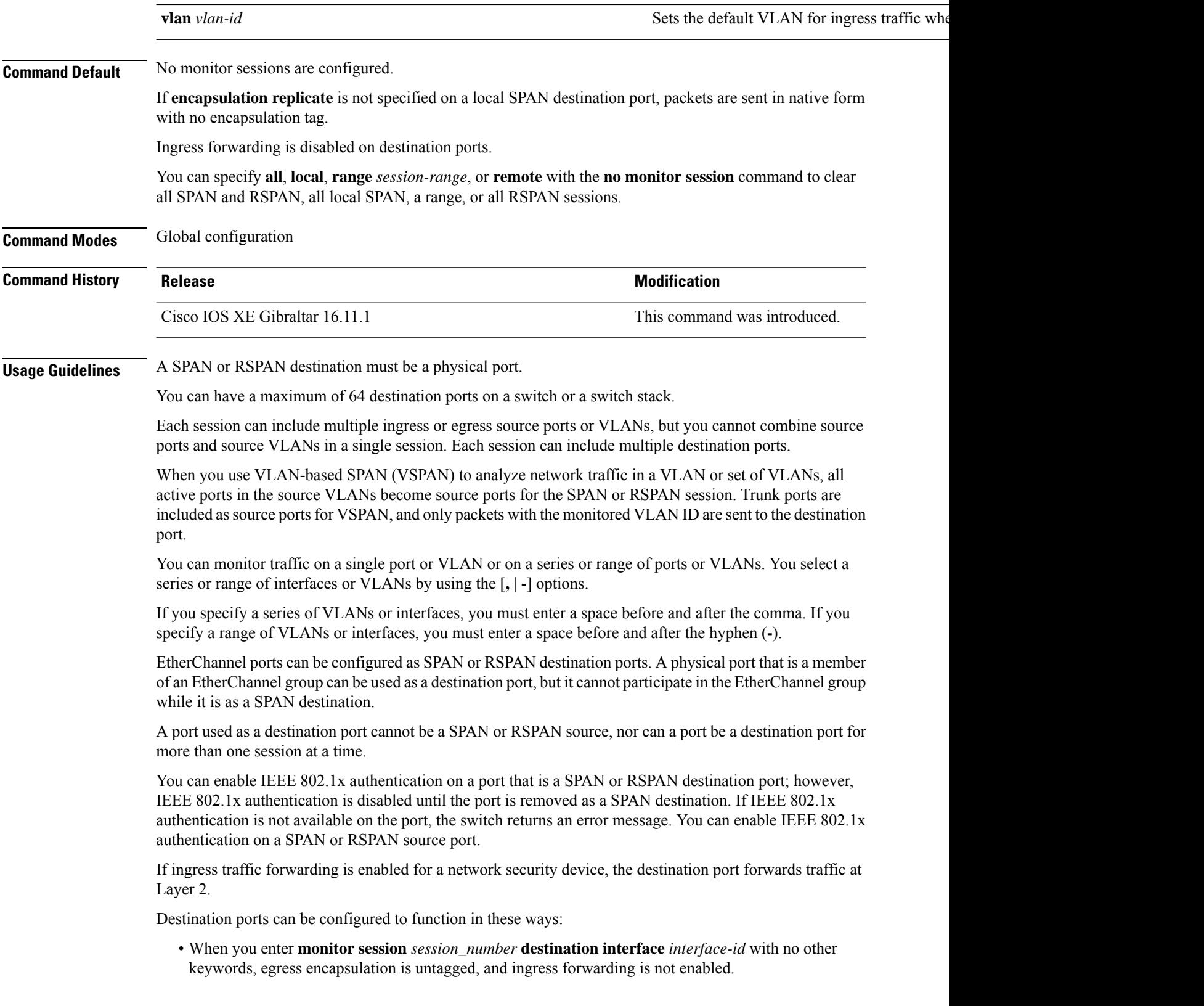
- When you enter **monitor session** *session\_number* **destination interface** *interface-id* **ingress**, egress encapsulation is untagged; ingress encapsulation depends on the keywords that follow—**dot1q** or **untagged**.
- When you enter **monitor session** *session\_number* **destination interface** *interface-id* **encapsulation replicate** with no other keywords, egress encapsulation replicates the source interface encapsulation; ingress forwarding is not enabled. (This applies to local SPAN only; RSPAN does not support encapsulation replication.)
- When you enter **monitor session** *session\_number* **destination interface** *interface-id* **encapsulation replicate ingress**, egress encapsulation replicates the source interface encapsulation; ingress encapsulation depends on the keywords that follow—**dot1q** or **untagged**. (This applies to local SPAN only; RSPAN does not support encapsulation replication.)

You can verify your settings by entering the **show monitor** privileged EXEC command. You can display SPAN, RSPAN, FSPAN, and FRSPAN configuration on the switch by entering the **show running-config** privileged EXEC command. SPAN information appears near the end of the output.

#### **Examples**

This example shows how to create a local SPAN session 1 to monitor both sent and received traffic on source port 1 on stack member 1 to destination port 2 on stack member 2:

Device(config)# **monitor session 1 source interface gigabitethernet1/0/1 both** Device(config)# **monitor session 1 destination interface gigabitethernet1/0/2**

This example shows how to delete a destination port from an existing local SPAN session:

Device(config)# **no monitor session 2 destination interface gigabitethernet1/0/2**

This example shows how to configure RSPAN source session 1 to monitor a source interface and to configure the destination RSPAN VLAN 900:

Device(config)# **monitor session 1 source interface gigabitethernet1/0/1** Device(config)# **monitor session 1 destination remote vlan 900** Device(config)# **end**

This example shows how to configure an RSPAN destination session 10 in the switch receiving the monitored traffic:

```
Device(config)# monitor session 10 source remote vlan 900
Device(config)# monitor session 10 destination interface gigabitethernet1/0/2
```
This example shows how to configure the destination port for ingress traffic on VLAN 5 by using a security device that supports IEEE 802.1Q encapsulation. Egress traffic replicates the source; ingress traffic uses IEEE 802.1Q encapsulation.

Device(config)# **monitor session 2 destination interface gigabitethernet1/0/2 encapsulation dot1q ingress dot1q vlan 5**

This example shows how to configure the destination port for ingress traffic on VLAN 5 by using a security device that does not support encapsulation. Egress traffic and ingress traffic are untagged.

Device(config)# **monitor session 2 destination interface gigabitethernet1/0/2 ingress untagged vlan 5**

### **monitor session filter**

To start a new flow-based SPAN (FSPAN) session or flow-based RSPAN (FRSPAN) source or destination session, or to limit (filter) SPAN source traffic to specific VLANs, use the **monitor session filter** global configuration command. To remove filtersfrom theSPAN or RSPAN session, use the**no** form of this command.

```
monitor session session-number filter {vlan vlan-id [, | -] }
no monitor session session-number filter {vlan vlan-id [, | -] }
```
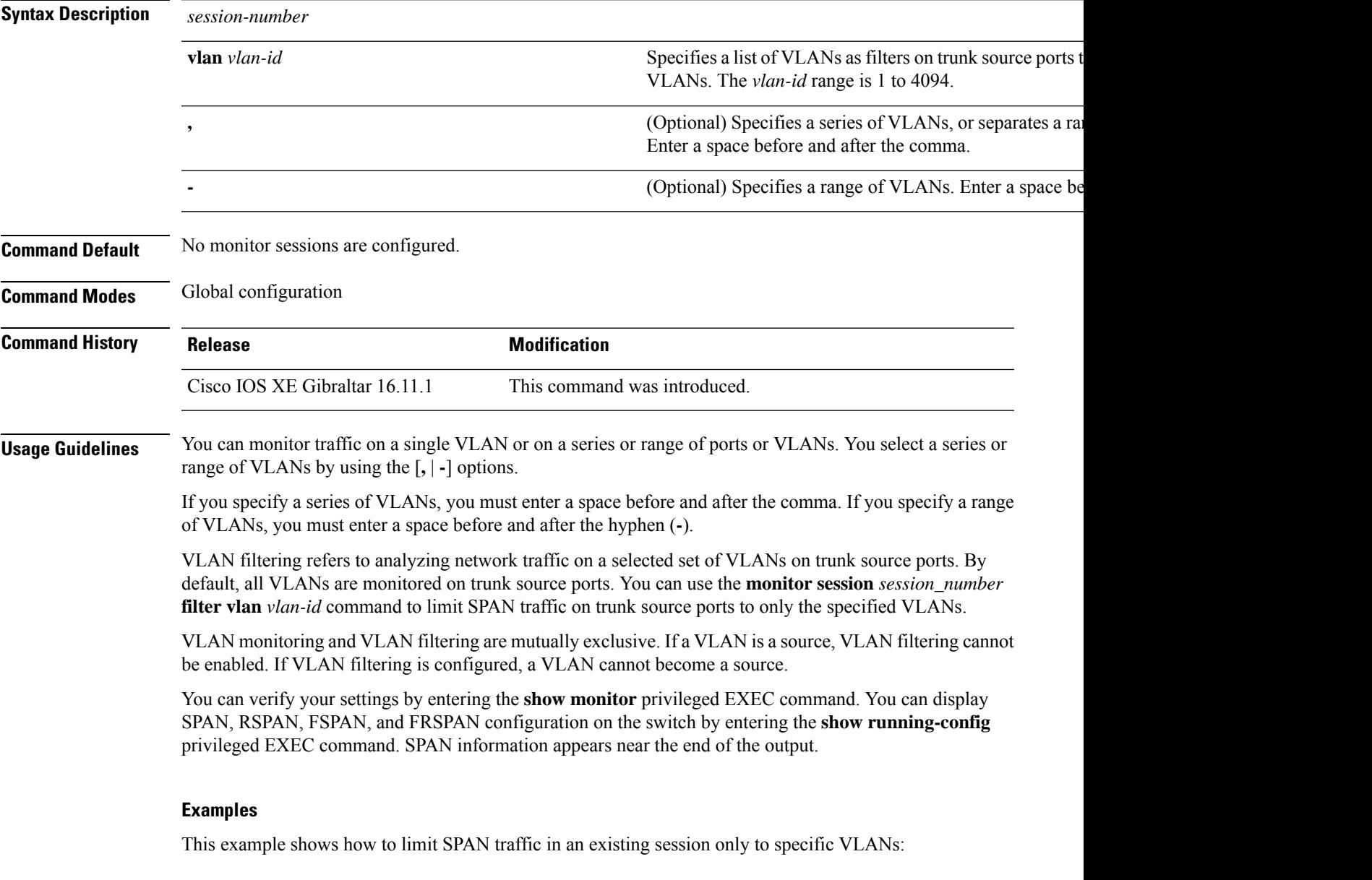

```
Switch(config)# monitor session 1 filter vlan 100 - 110
```
This example shows how to create a local SPAN session 1 to monitor both sent and received traffic on source port 1 on stack member 1 to destination port 2 on stack member 2 and to filter IPv4 traffic using access list number 122 in an FSPAN session:

Device(config)# **monitor session 1 source interface gigabitethernet1/0/1 both** Device(config)# **monitor session 1 destination interface gigabitethernet1/0/2** Device(config)# **monitor session 1 filter ip access-group 122**

#### **monitor session source**

To start a new Switched Port Analyzer (SPAN) session or Remote SPAN (RSPAN) source session, or to add or delete interfaces or VLANs to or from an existing SPAN or RSPAN session, use the **monitor session source** global configuration command. To remove theSPAN or RSPAN session or to remove source interfaces from the SPAN or RSPAN session, use the **no** form of this command.

**monitor session** *session\_number* **source** {**interface** *interface-id* [**,** | **-**] [**both** | **rx** | **tx**] | [**remote**] **vlan** *vlan-id* [**,** | **-**] [**both** | **rx** | **tx**]} **no monitor session** *session\_number* **source** {**interface** *interface-id* [**,** | **-**] [**both** | **rx** | **tx**] | [**remote**] **vlan** *vlan-id* [**,** | **-**] [**both** | **rx** | **tx**]}

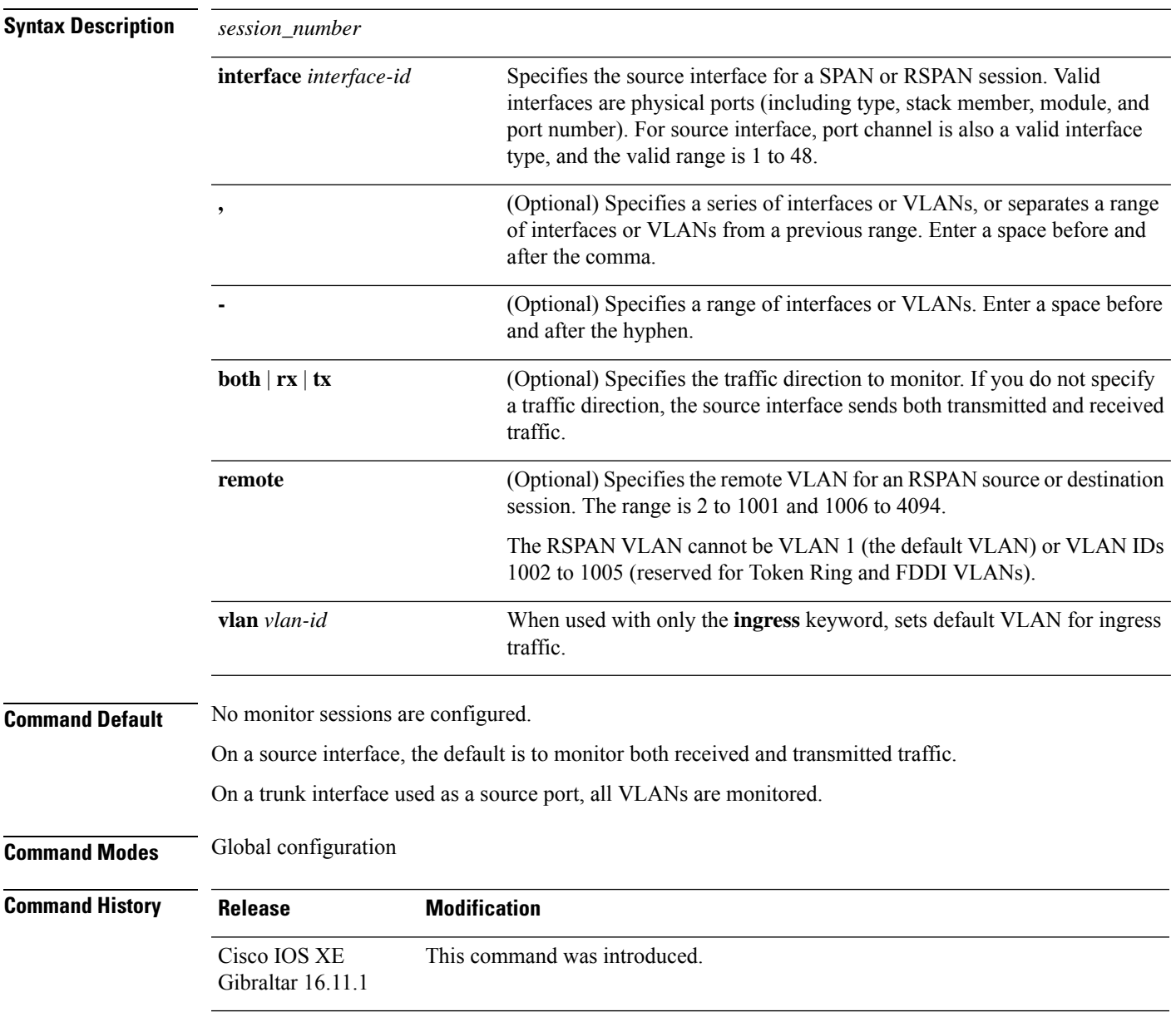

**Usage Guidelines** Traffic that enters or leaves source ports or source VLANs can be monitored by using SPAN or RSPAN. Traffic routed to source ports or source VLANs cannot be monitored.

A source can be a physical port, a port channel, or a VLAN.

Each session can include multiple ingress or egress source ports or VLANs, but you cannot combine source ports and source VLANs in a single session. Each session can include multiple destination ports.

When you use VLAN-based SPAN (VSPAN) to analyze network traffic in a VLAN or set of VLANs, all active ports in the source VLANs become source ports for the SPAN or RSPAN session. Trunk ports are included as source ports for VSPAN, and only packets with the monitored VLAN ID are sent to the destination port.

You can monitor traffic on a single port or VLAN or on a series or range of ports or VLANs. You select a series or range of interfaces or VLANs by using the [**,** | **-**] options.

If you specify a series of VLANs or interfaces, you must enter a space before and after the comma. If you specify a range of VLANs or interfaces, you must enter a space before and after the hyphen (**-**).

You can monitor individual ports while they participate in an EtherChannel, or you can monitor the entire EtherChannel bundle by specifying the **port-channel** number as the RSPAN source interface.

A port used as a destination port cannot be a SPAN or RSPAN source, nor can a port be a destination port for more than one session at a time.

You can enable IEEE 802.1x authentication on a SPAN or RSPAN source port.

You can verify your settings by entering the **show monitor** privileged EXEC command. You can display SPAN, RSPAN, FSPAN, and FRSPAN configuration on the switch by entering the **show running-config** privileged EXEC command. SPAN information appears near the end of the output.

#### **Examples**

This example shows how to create a local SPAN session 1 to monitor both sent and received traffic on source port 1 on stack member 1 to destination port 2 on stack member 2:

```
Switch(config)# monitor session 1 source interface gigabitethernet1/0/1 both
Switch(config)# monitor session 1 destination interface gigabitethernet1/0/2
```
This example shows how to configure RSPAN source session 1 to monitor multiple source interfaces and to configure the destination RSPAN VLAN 900.

```
Switch(config)# monitor session 1 source interface gigabitethernet1/0/1
Switch(config)# monitor session 1 source interface port-channel 2 tx
Switch(config)# monitor session 1 destination remote vlan 900
Switch(config)# end
```
# **monitor session type**

To configure a local Encapsulated Remote Switched Port Analyzer (ERSPAN) session, use the **monitor session type** command in global configuration mode. To remove the ERSPAN configuration, use the **no** form of this command.

**monitor session** *span-session-number* **type** {**erspan-destination** | **erspan-source**} **no monitor session** *span-session-number* **type** {**erspan-destination** | **erspan-source**}

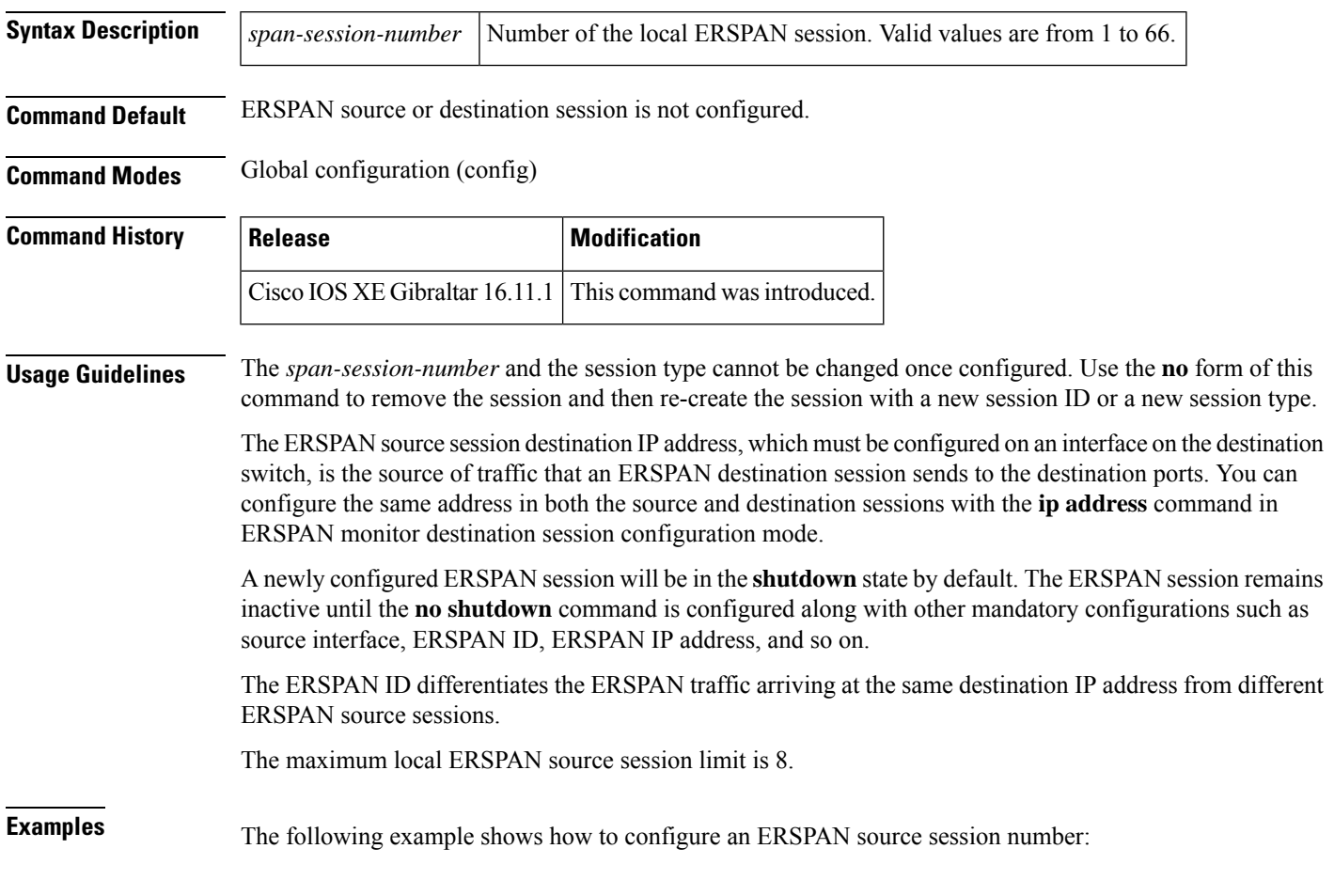

Device(config)# **monitor session 55 type erspan-source** Device(config-mon-erspan-src)#

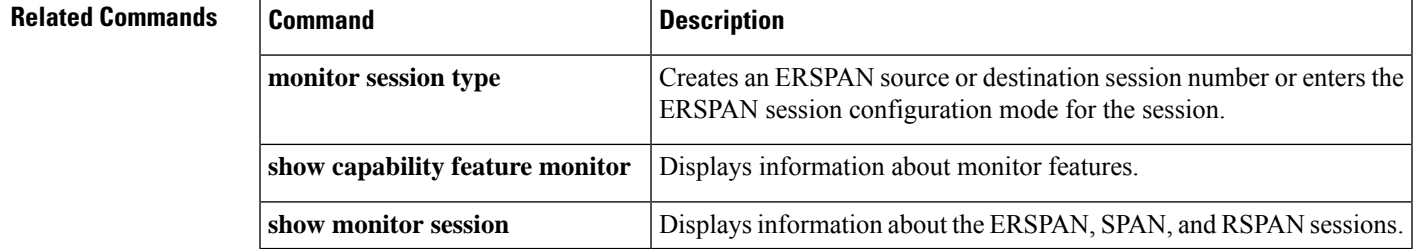

### **mtu (ERSPAN)**

To configure the maximum transmission unit (MTU) size for ERSPAN truncation, use the **mtu** command in ERSPAN monitor destination session configuration mode. To restore the MTU value to its original default value, use the **no** form of this command.

**mtu** *bytes* **no mtu**

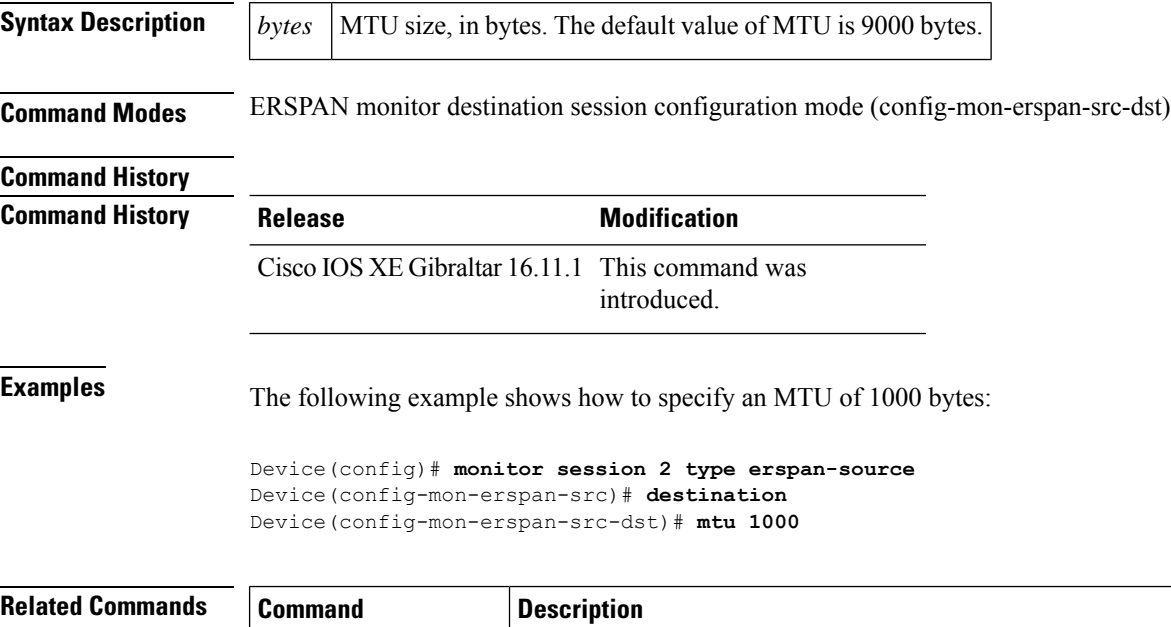

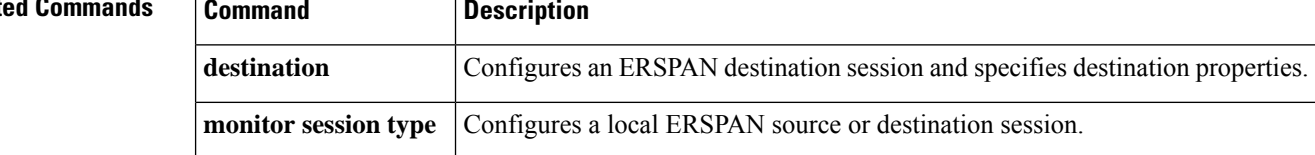

#### **origin**

П

To configure the IP address used as the source of the Encapsulated Remote Switched Port Analyzer (ERSPAN) traffic, use the **origin** command in ERSPAN monitor destination session configuration mode. To remove the configuration, use the **no** form of this command.

**origin** *ip-address* **no origin** *ip-address*

**Command History Release <b>Modification** 

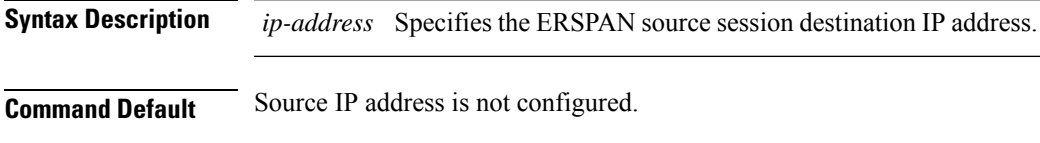

**Command Modes** ERSPAN monitor destination session configuration mode (config-mon-erspan-src-dst)

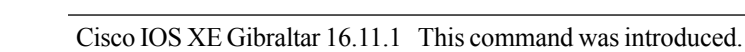

**Usage Guidelines** ERSPAN source session on a switch can use different source IP addresses using the **origin** command.

**Examples** The following example shows how to configure an IP address for an ERSPAN source session:

```
Switch(config)# monitor session 2 type erspan-source
Switch(config-mon-erspan-src)# destination
Switch(config-mon-erspan-src-dst)# origin ip-address 203.0.113.2
```
The following sample output from the **show monitor sessionall** command displays ERSPAN source sessions with different source IP addresses:

Session 3 --------- Type : ERSPAN Source Session Status : Admin Enabled Source Ports : Both : Gi1/0/13 Destination IP Address : 10.10.10.10 Origin IP Address : 10.10.10.10

Session 4 --------- Type : ERSPAN Source Session Status : Admin Enabled Destination IP Address : 192.0.2.1 Origin IP Address : 203.0.113.2

I

#### **Related Commands**

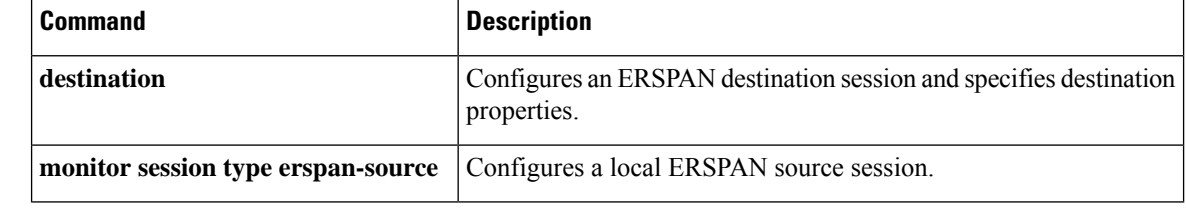

# **show capability feature monitor**

To display information about monitor features, use the **show capability feature monitor** command in privileged EXEC mode.

**show capability feature monitor** {**erspan-destination** | **erspan-source**}

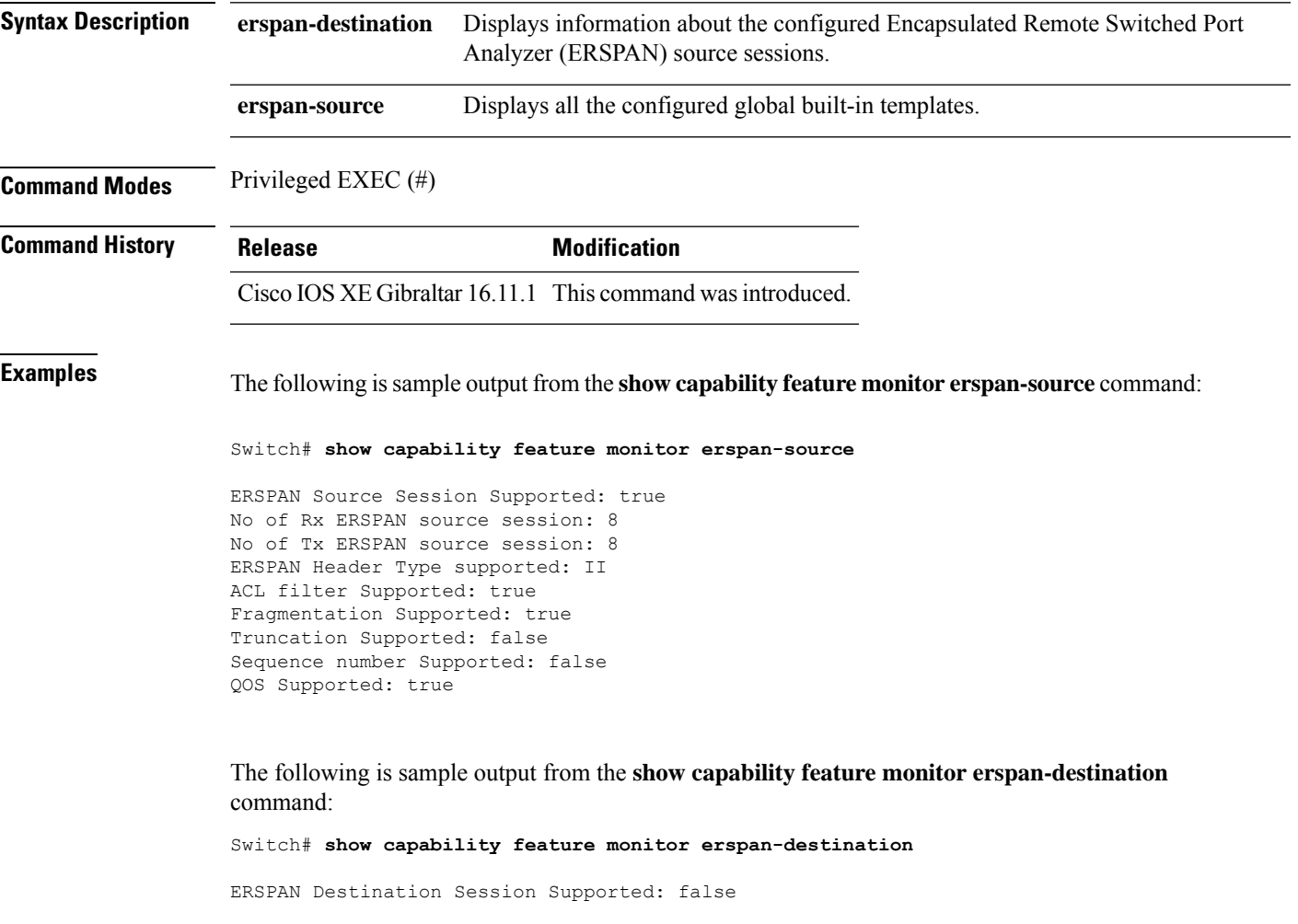

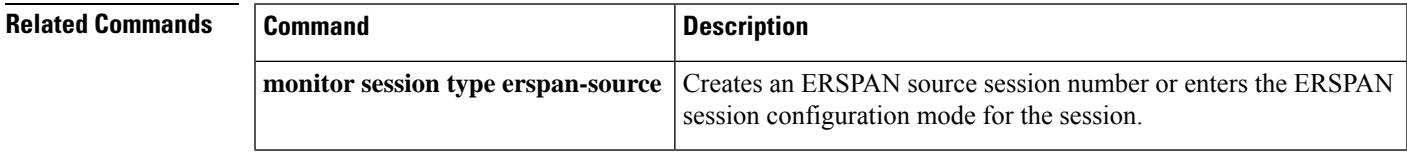

# **show class-map type control subscriber**

To display the class map statistics for the configured control policies, use the **show class-map type control subscriber** command in privileged EXEC mode.

**show class-map type control subscriber {all**|**name** *control-class-name***}**

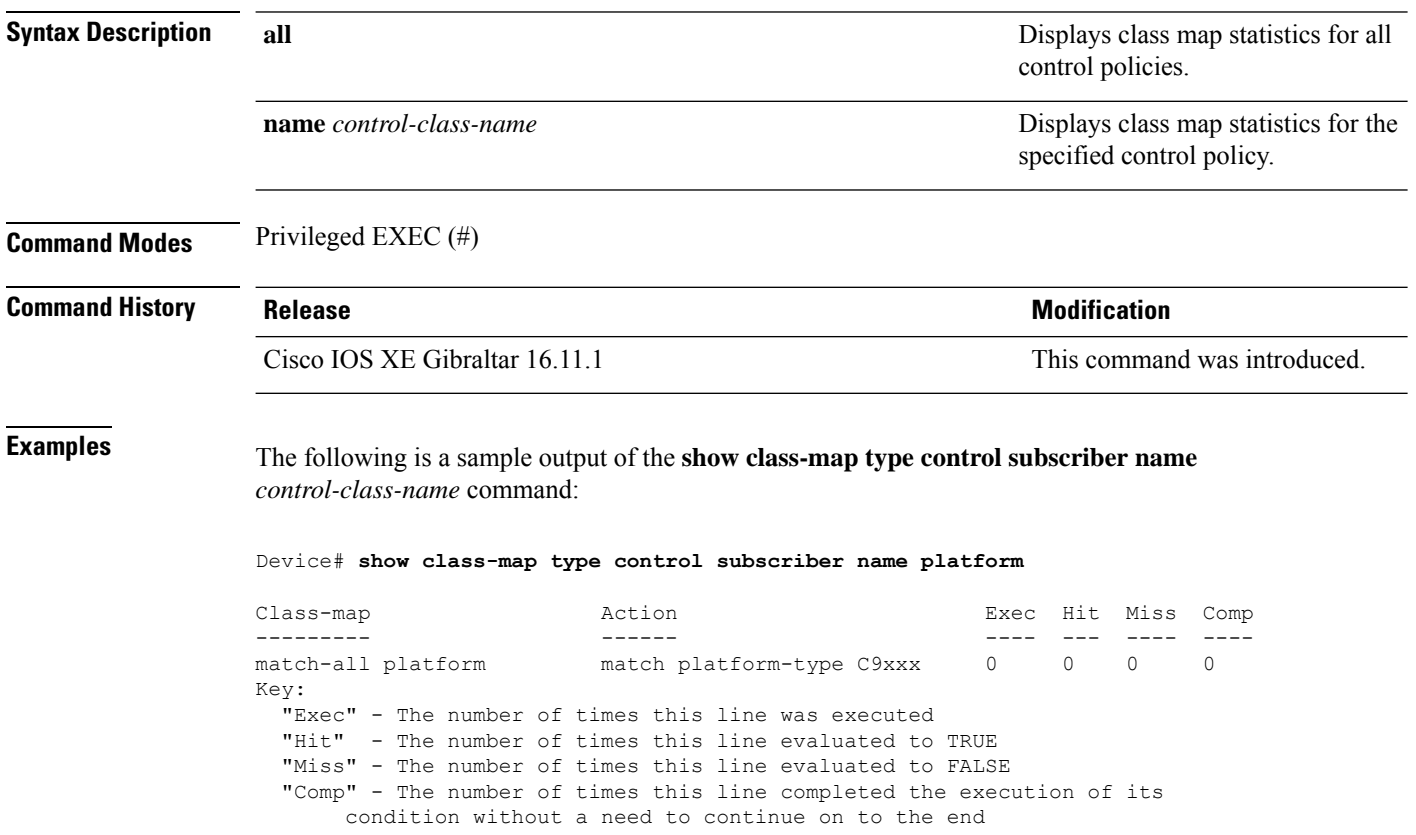

### **show ip sla statistics**

To display current or aggregated operational status and statistics of all Cisco IOS IP Service Level Agreement (SLA) operations or a specified operation, use the **show ipsla statistics** command in user EXEC or privileged EXEC mode.

**show ip sla statistics** [ *operation-number* [**details**] | **aggregated** [ *operation-number* | **details**] | **details**]

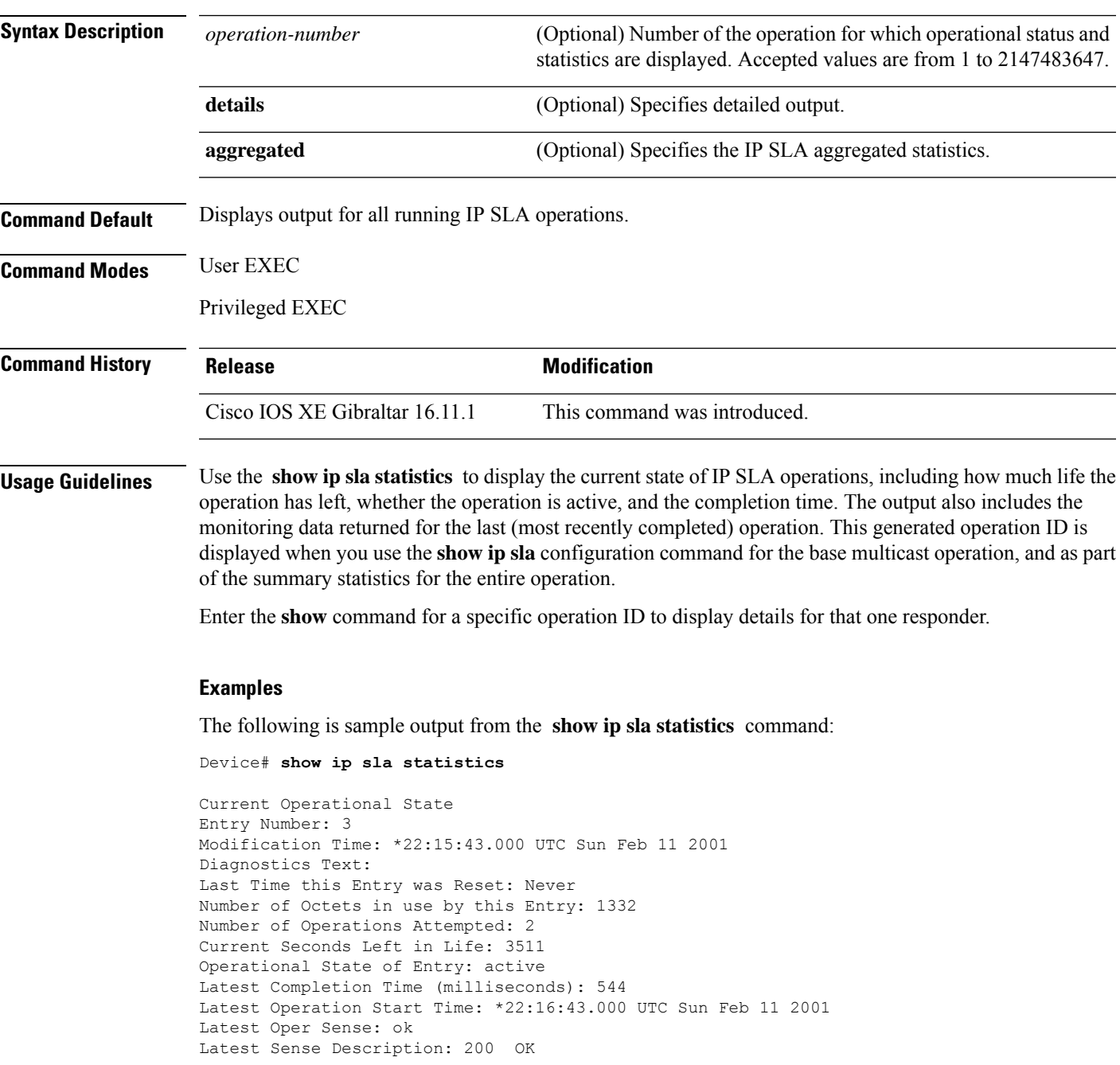

 $\mathbf I$ 

Total RTT: 544 DNS RTT: 12 TCP Connection RTT: 28 HTTP Transaction RTT: 504 HTTP Message Size: 9707

#### **show monitor**

To display information about all Switched Port Analyzer (SPAN) and Remote SPAN (RSPAN) sessions, use the **show monitor** command in EXEC mode.

**show monitor** [**session** {*session\_number* | **all** | **local** | **range** *list* | **remote**} [**detail**]]

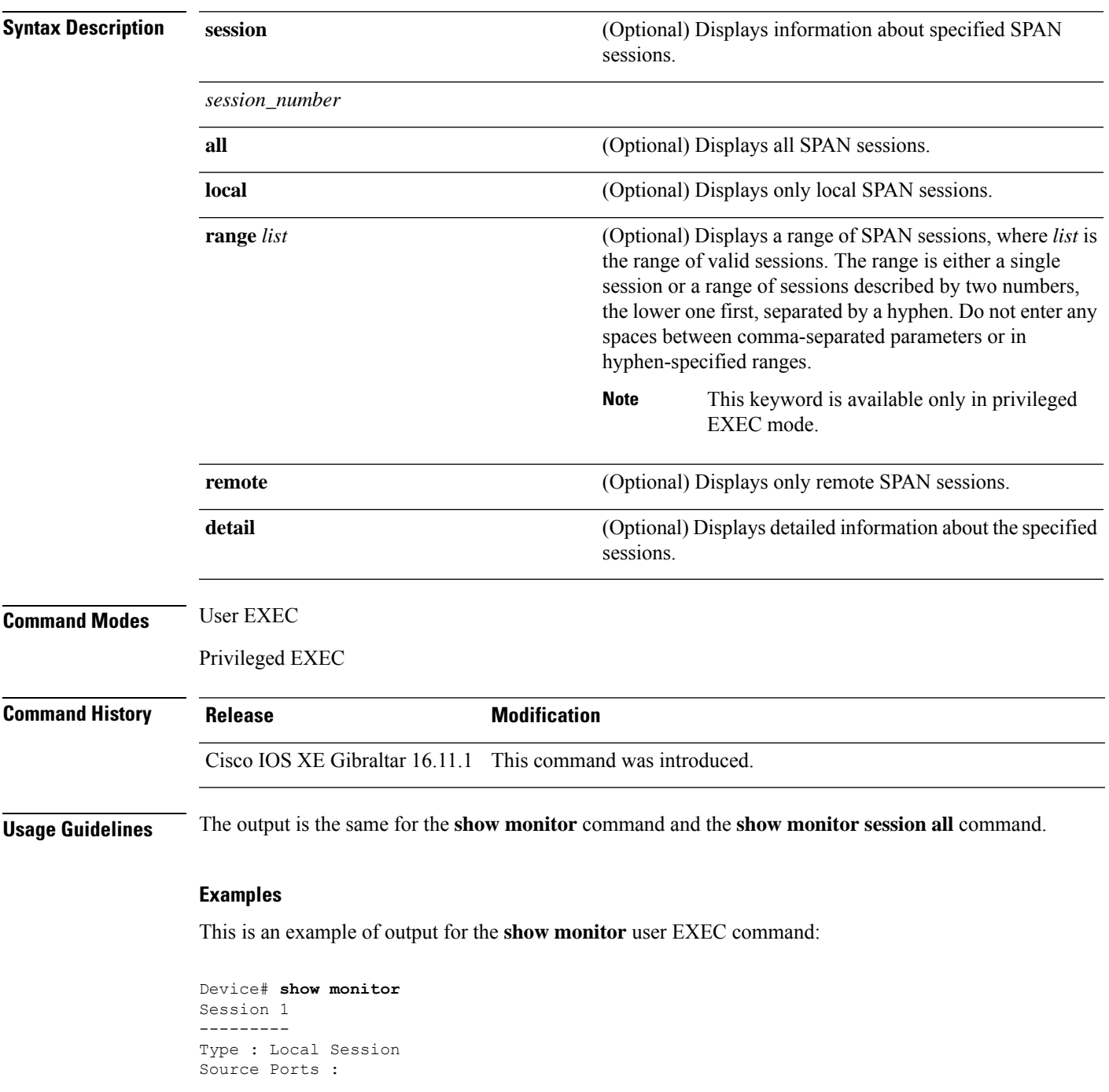

RX Only : Gi4/0/1 Both : Gi4/0/2-3,Gi4/0/5-6 Destination Ports : Gi4/0/20 Encapsulation : Replicate Ingress : Disabled Session 2 --------- Type : Remote Source Session Source VLANs : TX Only : 10 Both : 1-9 Dest RSPAN VLAN : 105

This is an example of output for the **show monitor** user EXEC command for local SPAN source session 1:

```
Device# show monitor session 1
Session 1
---------
Type : Local Session
Source Ports :
RX Only : Gi4/0/1
Both : Gi4/0/2-3,Gi4/0/5-6
Destination Ports : Gi4/0/20
Encapsulation : Replicate
Ingress : Disabled
```
This is an example of output for the **show monitor session all** user EXEC command when ingress traffic forwarding is enabled:

```
Device# show monitor session all
Session 1
---------
Type : Local Session
Source Ports :
Both : Gi4/0/2
Destination Ports : Gi4/0/3
Encapsulation : Native
Ingress : Enabled, default VLAN = 5
Ingress encap : DOT1Q
Session 2
  ---------
Type : Local Session
Source Ports :
Both : Gi4/0/8
Destination Ports : Gi4/012
Encapsulation : Replicate
Ingress : Enabled, default VLAN = 4
Ingress encap : Untagged
```
### **show monitor capture**

To display monitor capture (WireShark) content, use the **show monitor capture** command in privileged EXEC mode.

**show monitor capture** [*capture-name* [ **buffer** ] | **file** *file-location* : *file-name* ][ **brief** | **detailed** | **display-filter** *display-filter-string* ]

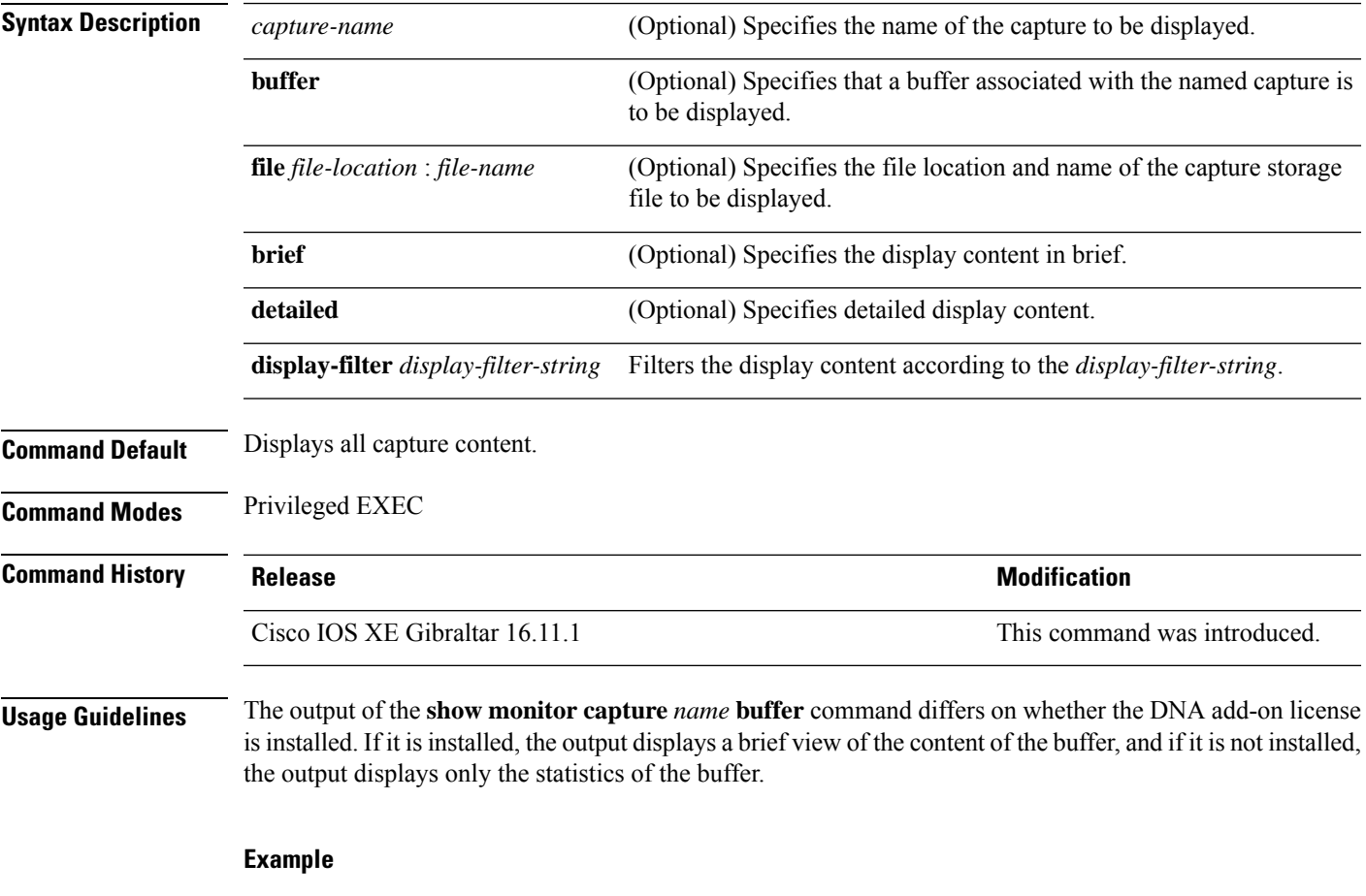

The following is sample output from the **show monitor capture** command:

```
Device# show monitor capture mycap
```

```
Status Information for Capture mycap
 Target Type:
  Interface: CAPWAP,
    Ingress:
 \OmegaEgress:
0
  Status : Active
 Filter Details:
   Capture all packets
  Buffer Details:
  Buffer Type: LINEAR (default)
```

```
File Details:
 Associated file name: flash:mycap.pcap
Size of buffer(in MB): 1
Limit Details:
Number of Packets to capture: 0 (no limit)
 Packet Capture duration: 0 (no limit)
 Packet Size to capture: 0 (no limit)
 Packets per second: 0 (no limit)
 Packet sampling rate: 0 (no sampling)
```
The following is sample output from the **show monitor capture** *name* **buffer** command, with DNA add-on license installed:

Device# **show monitor capture c1 buffer**

Starting the packet display ........ Press Ctrl + Shift + 6 to exit

1 0.000000 10.1.1.1 -> 10.1.1.2 ICMP 114 Echo (ping) request id=0x0001, seq=0/0, ttl=255 2 0.000115 10.1.1.2 -> 10.1.1.1 ICMP 114 Echo (ping) reply id=0x0001, seq=0/0, ttl=64 (request in 1)

The following is sample output from the **show monitor capture** *name* **buffer** command, with no DNA add-on license:

Device# **show monitor capture c1 buffer**

buffer size (KB) : 10240 buffer used (KB) : 128 packets in buf : 2 packets dropped : 0 packets per sec : 0

### **show monitor session**

To display information about Switched Port Analyzer (SPAN), Remote SPAN (RSPAN), and Encapsulated Remote Switched Port Analyzer (ERSPAN) sessions, use the **show monitor session** command in EXEC mode.

**show monitor session** {*session\_number* | **all** | **erspan-destination** | **erspan-source** | **local** | **range** *list* | **remote**} [**detail**]

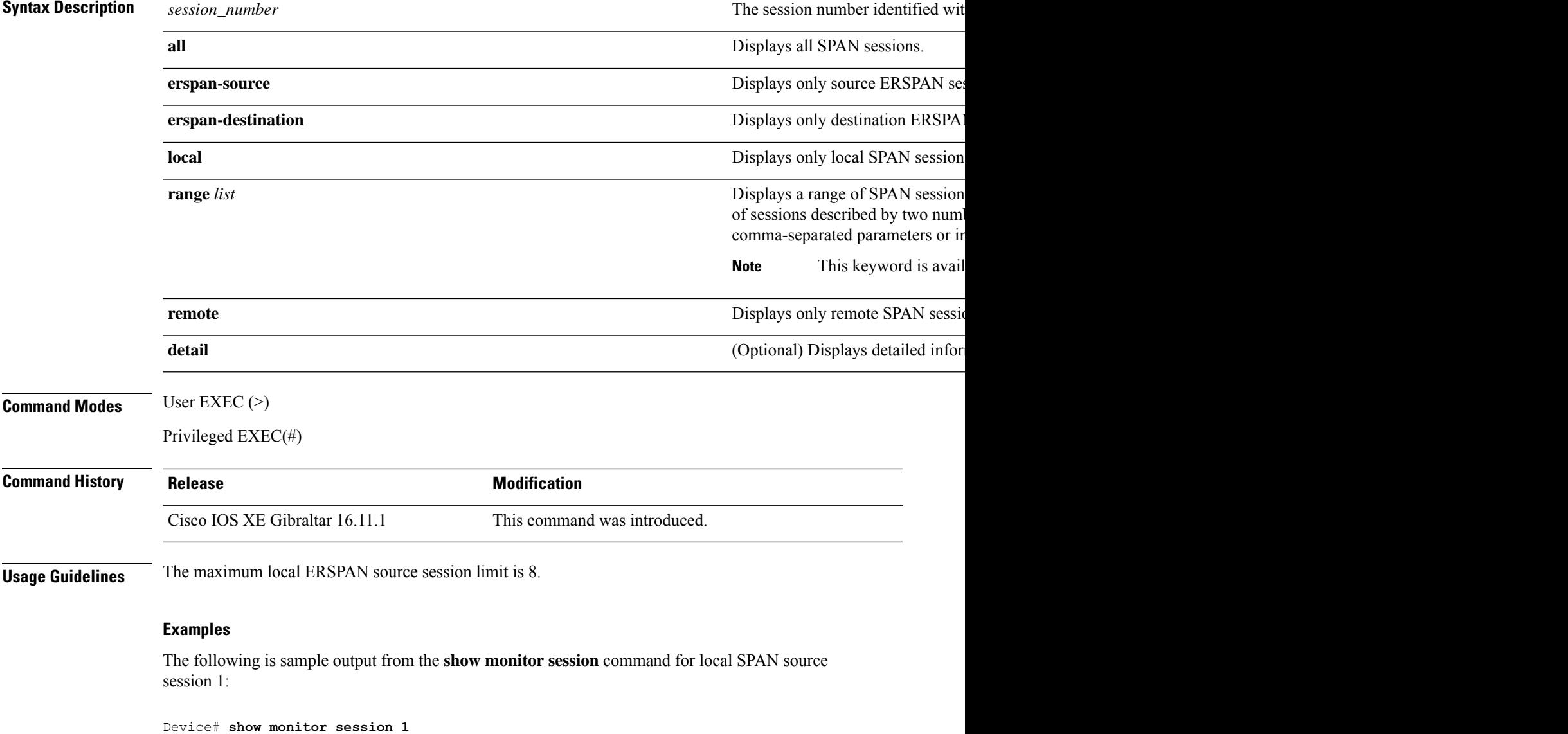

```
Session 1
---------
Type : Local Session
Source Ports :
RX Only : Gi4/0/1
Both : Gi4/0/2-3,Gi4/0/5-6
```

```
Destination Ports : Gi4/0/20
Encapsulation : Replicate
Ingress : Disabled
```
The following is sample output from the **show monitor session all** command when ingress traffic forwarding is enabled:

```
Device# show monitor session all
Session 1
---------
Type : Local Session
Source Ports :
Both : Gi4/0/2
Destination Ports : Gi4/0/3
Encapsulation : Native
Ingress : Enabled, default VLAN = 5
Ingress encap : DOT1Q
Session 2
---------
Type : Local Session
Source Ports :
Both : Gi4/0/8
Destination Ports : Gi4/012
Encapsulation : Replicate
Ingress : Enabled, default VLAN = 4
Ingress encap : Untagged
```
The following is sample output from the **show monitor session erspan-source** command:

Device# **show monitor session erspan-source**

```
Type : ERSPAN Source Session
Status : Admin Enabled
Source Ports :
RX Only : Gi1/4/33
Destination IP Address : 20.20.163.20
Destination ERSPAN ID : 110
Origin IP Address : 10.10.10.216
IPv6 Flow Label : None
```
The following is sample output from the **show monitor session erspan-destination** command:

Device# **show monitor session erspan-destination**

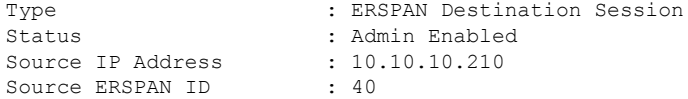

# **show parameter-map type subscriber attribute-to-service**

To display parameter map statistics, use the **show parameter-map type subscriber attribute-to-service** command in privileged EXEC mode.

**show parameter-map type subscriber attribute-to-service {all**|**name** *parameter-map-name***}**

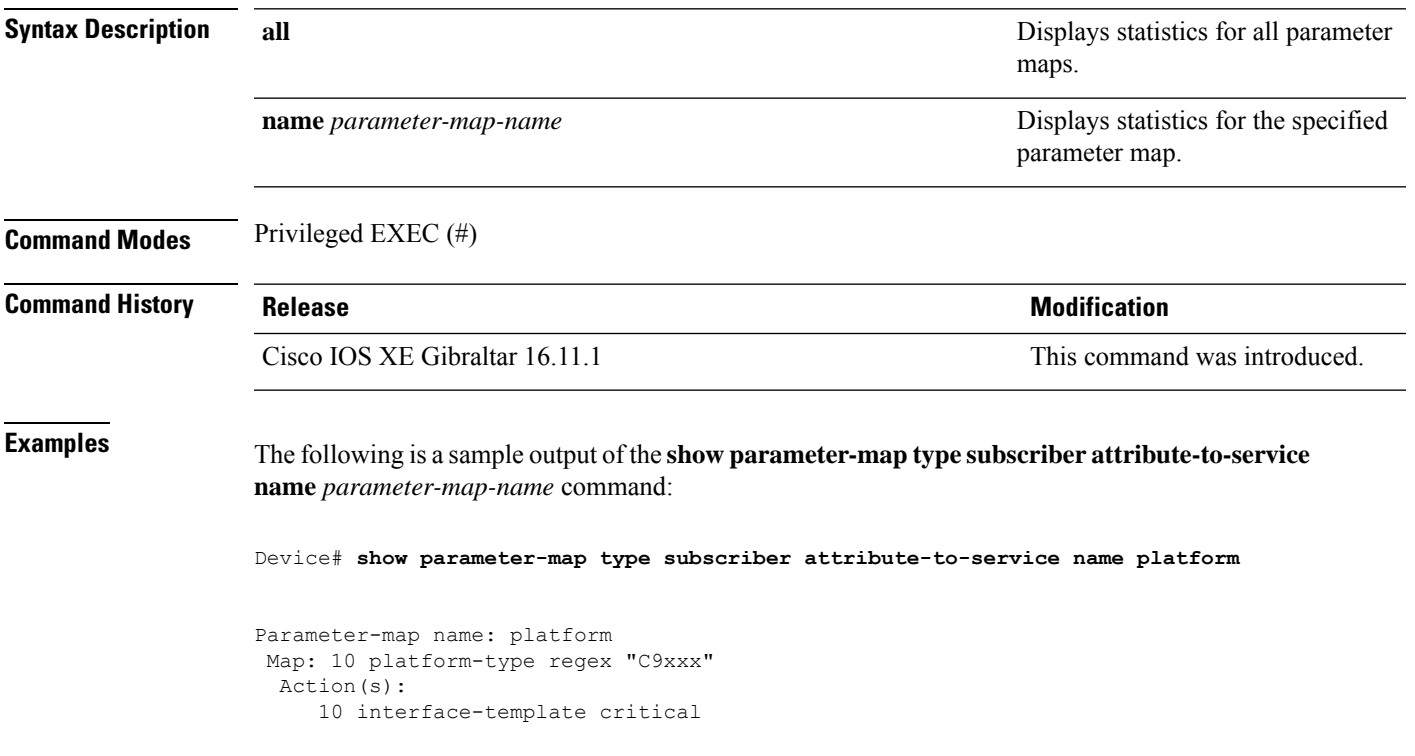

### **show platform software fed switch ip wccp**

To display platform-dependent Web Cache Communication Protocol (WCCP) information, use the **show platform software fed switch ip wccp** privileged EXEC command.

show platform software fed switch{*switch-number* | active | standby}ip wccp{cache-engines | interfaces | service-groups}

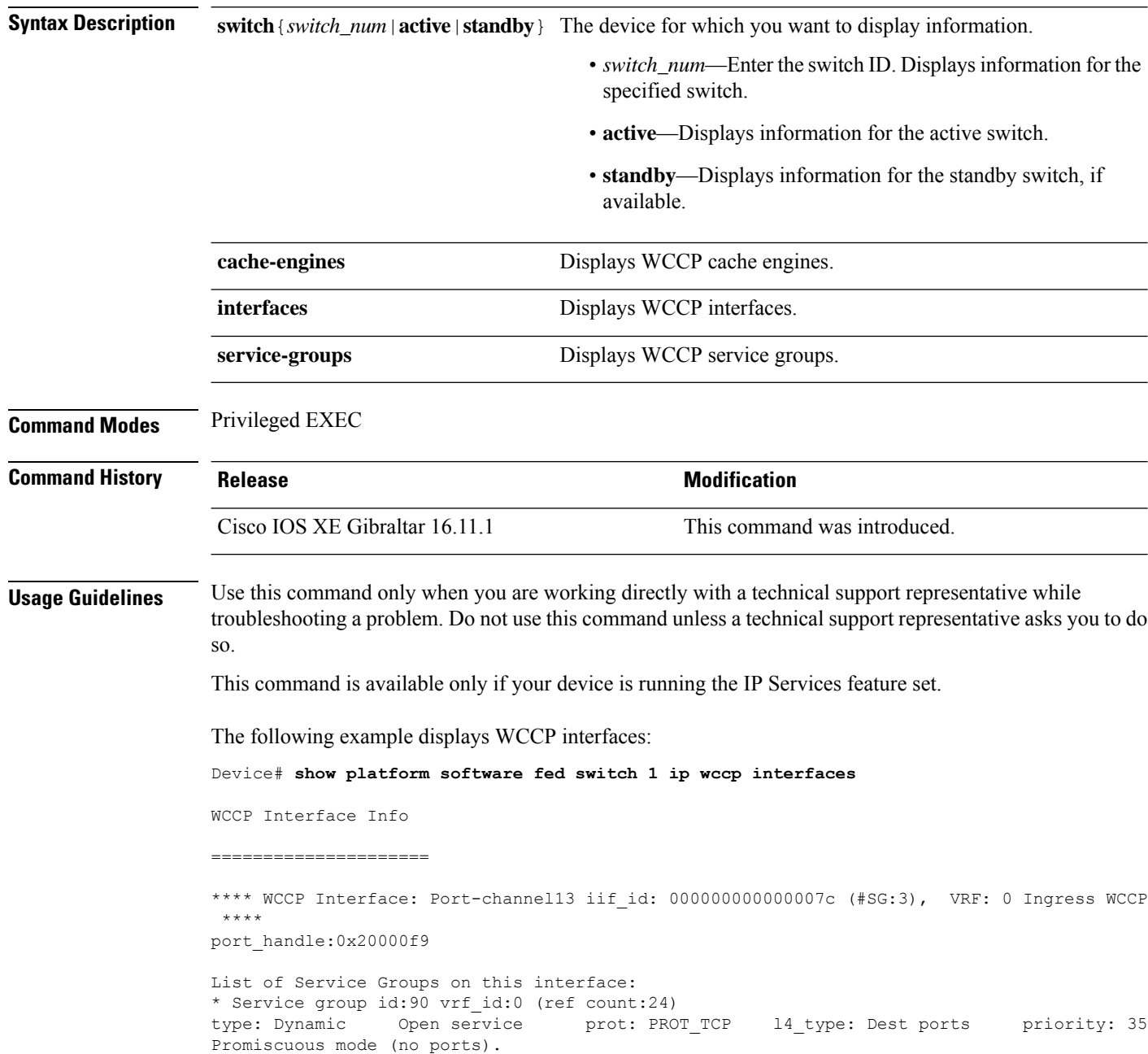

\* Service group id:70 vrf\_id:0 (ref count:24) type: Dynamic Open service prot: PROT\_TCP l4\_type: Dest ports priority: 35 Promiscuous mode (no ports). \* Service group id:60 vrf\_id:0 (ref count:24) type: Dynamic Open service prot: PROT\_TCP l4\_type: Dest ports priority: 35 Promiscuous mode (no ports). \*\*\*\* WCCP Interface: Port-channel14 iif\_id: 000000000000007e (#SG:3), VRF: 0 Ingress WCCP \*\*\*\* port\_handle:0x880000fa List of Service Groups on this interface: \* Service group id:90 vrf\_id:0 (ref count:24) type: Dynamic Open service prot: PROT\_TCP l4\_type: Dest ports priority: 35 Promiscuous mode (no ports). \* Service group id:70 vrf\_id:0 (ref count:24) type: Dynamic Open service prot: PROT\_TCP l4\_type: Dest ports priority: 35 Promiscuous mode (no ports). <output truncated>

# **show platform software swspan**

To display switched port analyzer (SPAN) information, use the **show platform software swspan** command in privileged EXEC mode.

**show platform software swspan** {**switch**} {{{**F0** | **FP active**} **counters**} | **R0** | **RP active**} {**destination sess-id** *session-ID* | **source sess-id** *session-ID*}

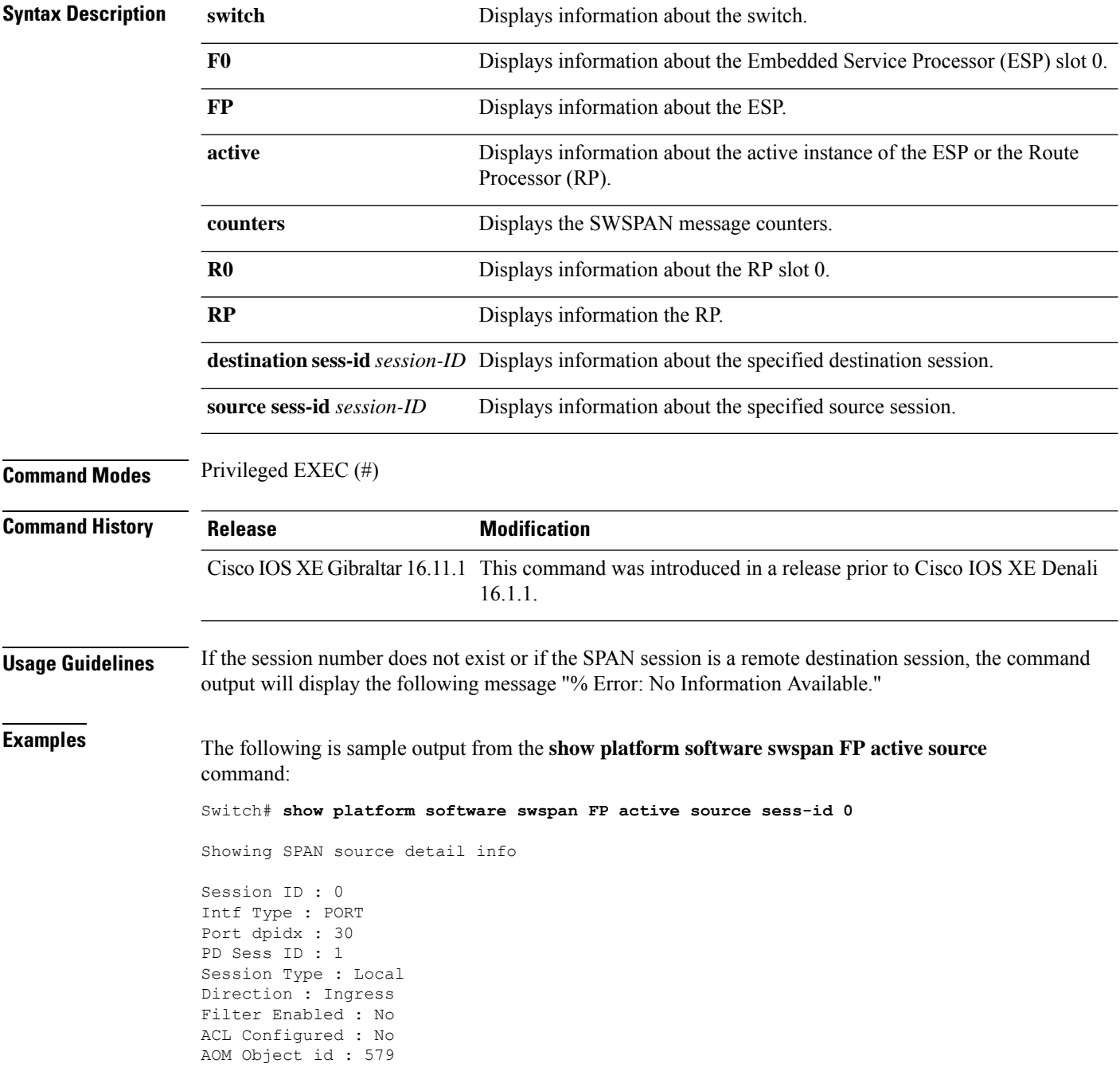

AOM Object Status : Done Parent AOM object Id : 118 Parent AOM object Status : Done Session ID : 9 Intf Type : PORT Port dpidx : 8 PD Sess ID : 0 Session Type : Local Direction : Ingress Filter Enabled : No ACL Configured : No AOM Object id : 578 AOM Object Status : Done Parent AOM object Id : 70 Parent AOM object Status : Done

The following is sample output from the **show platform software swspan RP active destination** command:

Switch# **show platform software swspan RP active destination** Showing SPAN destination table summary info Sess-id IF-type IF-id Sess-type -------------------------------------- 1 PORT 19 Remote

#### **shutdown (monitor session)**

To disable a configured ERSPAN session, use the **shutdown** command in ERSPAN monitor source session configuration mode. To enable configured ERSPAN session, use the **no** form of this command.

**shutdown no shutdown**

**Syntax Description** This command has no arguments or keywords.

**Command Default** A newly configured ERSPAN session will be in the shutdown state.

**Command Modes** ERSPAN monitor source session configuration mode (config-mon-erspan-src)

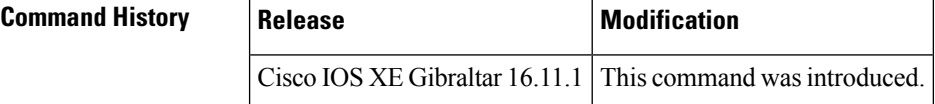

**Usage Guidelines** The ERSPAN session remains inactive until the **no shutdown** command is configured.

**Examples** The following example shows how to activate an ERSPAN session using the **no shutdown** command:

```
Device> enable
Device# configure terminal
Device(config)# monitor session 1 type erspan-source
Device(config-mon-erspan-src)# description source1
Device(config-mon-erspan-src)# source interface GigabitEthernet1/0/1 rx
Device(config-mon-erspan-src)# destination
Device(config-mon-erspan-src-dst)# erspan-id 100
Device(config-mon-erspan-src-dst)# origin ip address 10.10.0.1
Device(config-mon-erspan-src-dst)# ip address 10.1.0.2
Device(config-mon-erspan-src-dst)# ip dscp 10
Device(config-mon-erspan-src-dst)# ip ttl 32
Device(config-mon-erspan-src-dst)# mtu 512
Device(config-mon-erspan-src-dst)# vrf monitoring
Device(config-mon-erspan-src-dst)# exit
Device(config-mon-erspan-src)# no shutdown
Device(config-mon-erspan-src)# end
```
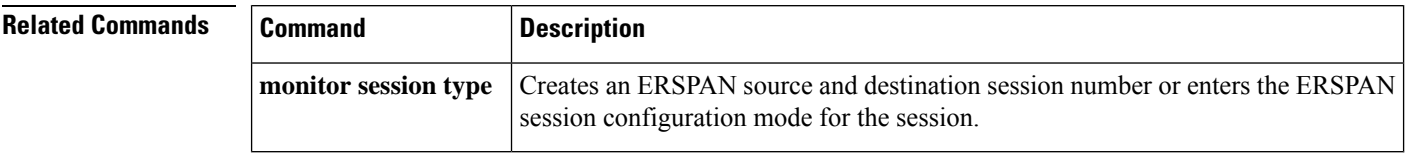

#### **snmp ifmib ifindex persist**

To globally enable ifIndex values to persist , which will remain constant across reboots, for use by the Simple Network Management Protocol (SNMP), use the **snmp ifmib ifindex persist** command in global configuration mode. To globally disable ifIndex persistence, use the **no** form of this command.

**snmp ifmib ifindex persist no snmp ifmib ifindex persist**

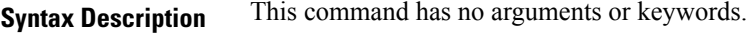

**Command Default** The ifIndex persistence on a device is disabled.

**Command Modes** Global configuration (config)

**Usage Guidelines** The **snmp ifmib ifindex persist** command does not override an interface-specific configuration. The interface-specific configuration of ifIndex persistence is configured with the **snmp ifindex persist** and **snmp ifindex clear** commands in interface configuration mode.

> The **snmp ifmib ifindex persist** command enables ifIndex persistence for all interfaces on a routing device by using the ifDescr and ifIndex entries in the ifIndex table of interface MIB (IF-MIB).

ifIndex persistence means that the ifIndex values in the IF-MIB persist across reboots, allowing for the consistent identification of specific interfaces that use SNMP.

If ifIndex persistence was previously disabled for a specific interface by using the**no snmp ifindex persist** command, ifIndex persistence will remain disabled for that interface.

**Examples** The following example shows how to enable if Index persistence for all interfaces:

Device(config)# **snmp ifmib ifindex persist**

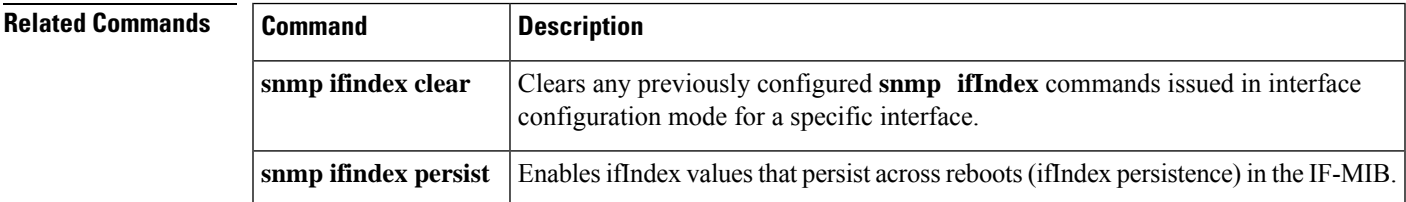

#### **snmp-server enable traps**

To enable the device to send Simple Network Management Protocol (SNMP) notifications for various traps or inform requests to the network management system (NMS), use the **snmp-server enable traps** command in global configuration mode. Use the **no** form of this command to return to the default setting.

**snmp-server enable traps** [ **auth-framework** [ **sec-violation** ] | **bridge** | **call-home** | **config** | **config-copy** | **config-ctid** | **copy-config** | **cpu** | **dot1x** | **energywise** | **entity** | **envmon** | **errdisable** | **event-manager** | **flash** | **fru-ctrl** | **license** | **mac-notification** | **port-security** | **power-ethernet** | **rep** | **snmp** | **stackwise** | **storm-control** | **stpx** | **syslog** | **transceiver** | **tty** | **vlan-membership** | **vlancreate** | **vlandelete** | **vstack** | **vtp** ] **no snmp-server enable traps** [ **auth-framework** [ **sec-violation** ] | **bridge** | **call-home**

| **config** | **config-copy** | **config-ctid** | **copy-config** | **cpu** | **dot1x** | **energywise** | **entity** | **envmon** | **errdisable** | **event-manager** | **flash** | **fru-ctrl** | **license** | **mac-notification** | **port-security** | **power-ethernet** | **rep** | **snmp** | **stackwise** | **storm-control** | **stpx** | **syslog** | **transceiver** | **tty** | **vlan-membership** | **vlancreate** | **vlandelete** | **vstack** | **vtp** ]

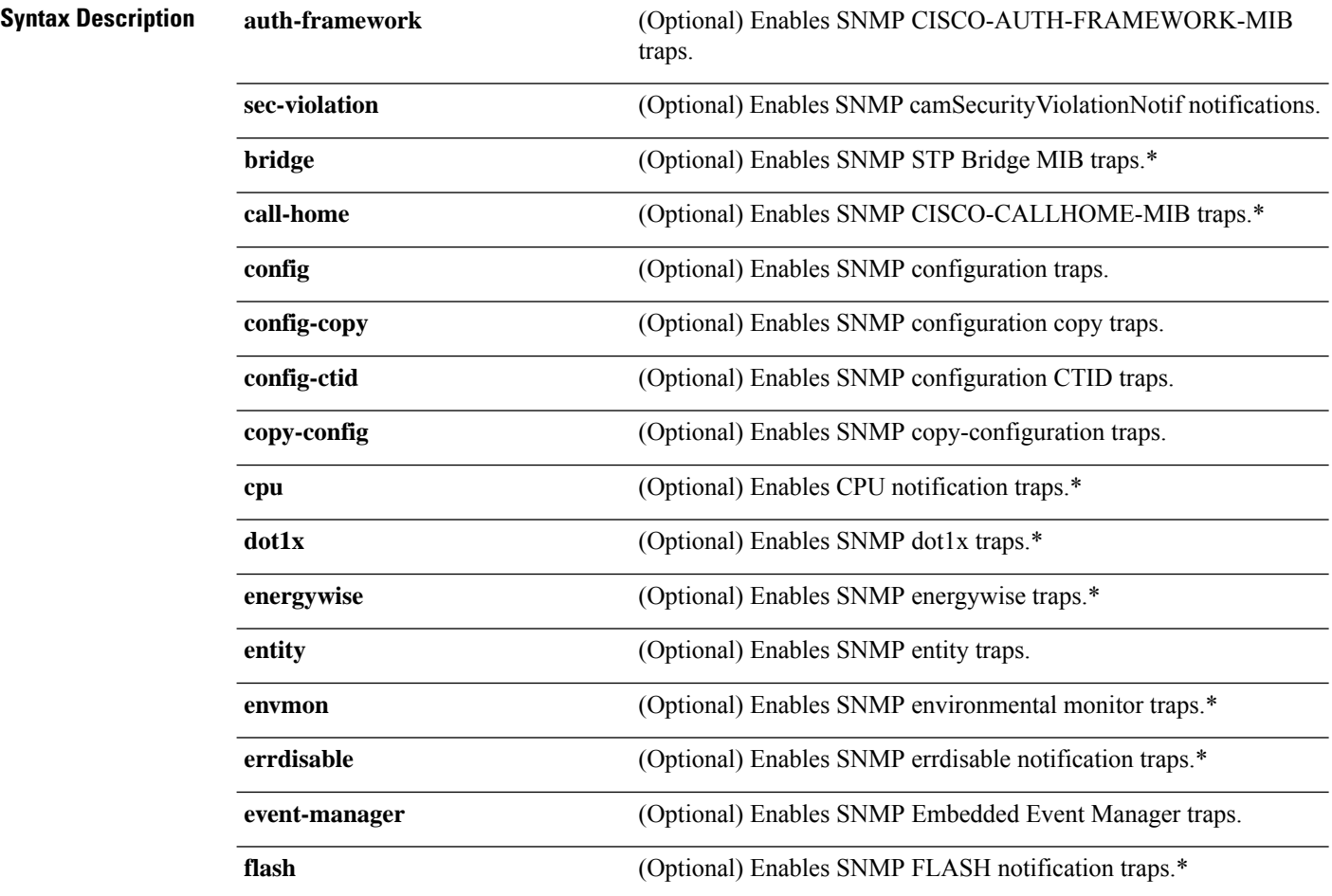

I

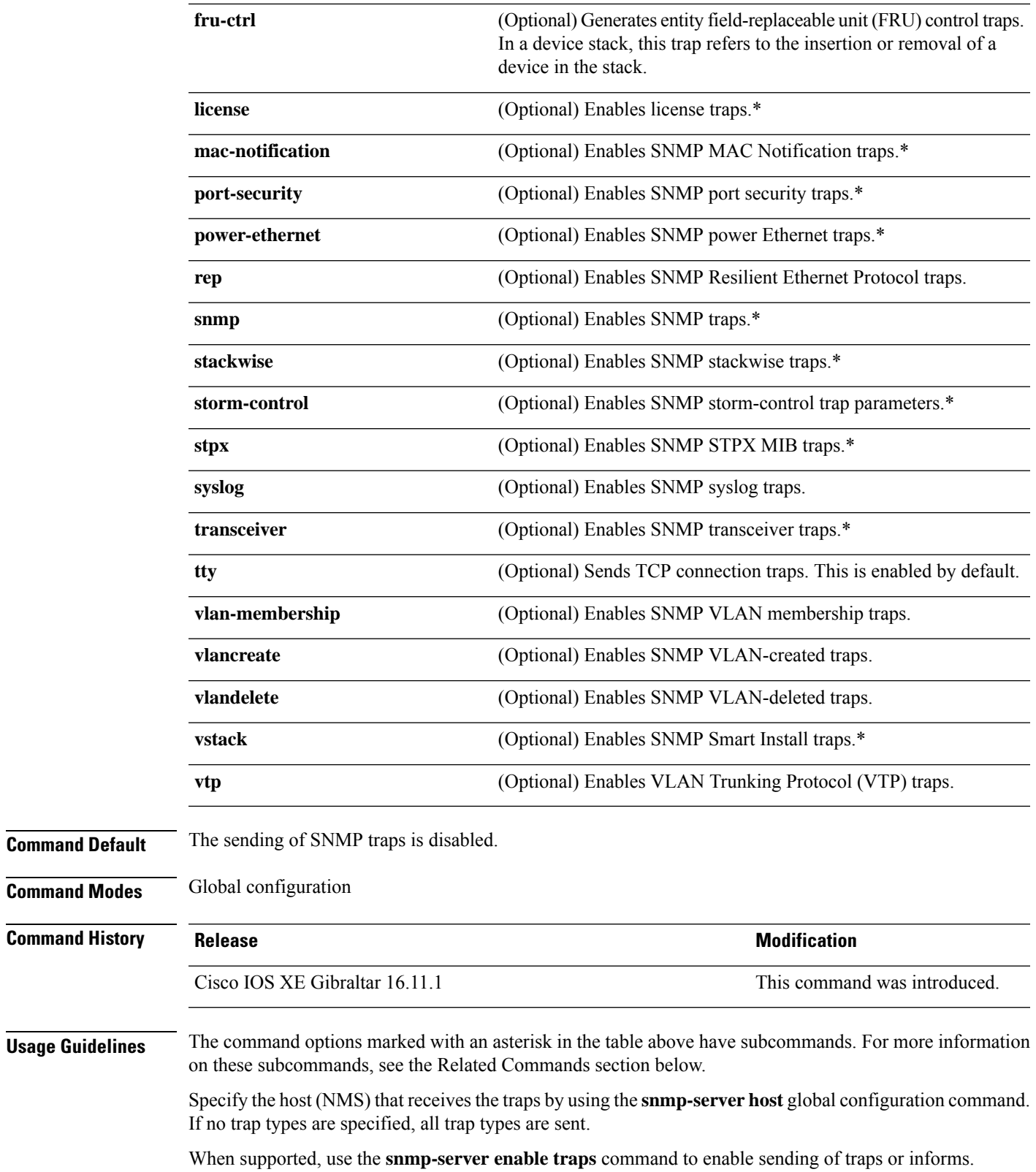

 $\mathbf I$ 

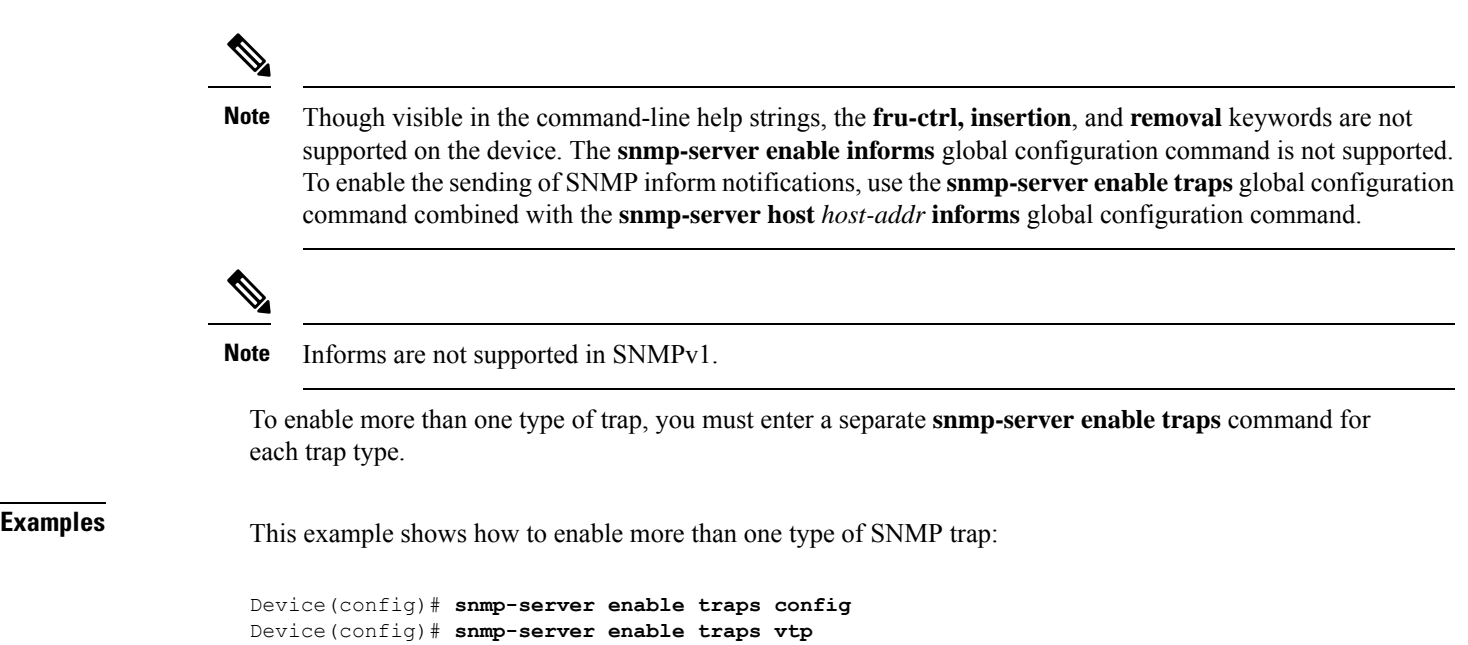

i.

# **snmp-server enable traps bridge**

To generateSTPbridge MIB traps, use the **snmp-server enable trapsbridge** command in global configuration mode. Use the **no** form of this command to return to the default setting.

**snmp-server enable traps bridge** [**newroot**] [**topologychange**] **no snmp-server enable traps bridge** [**newroot**] [**topologychange**]

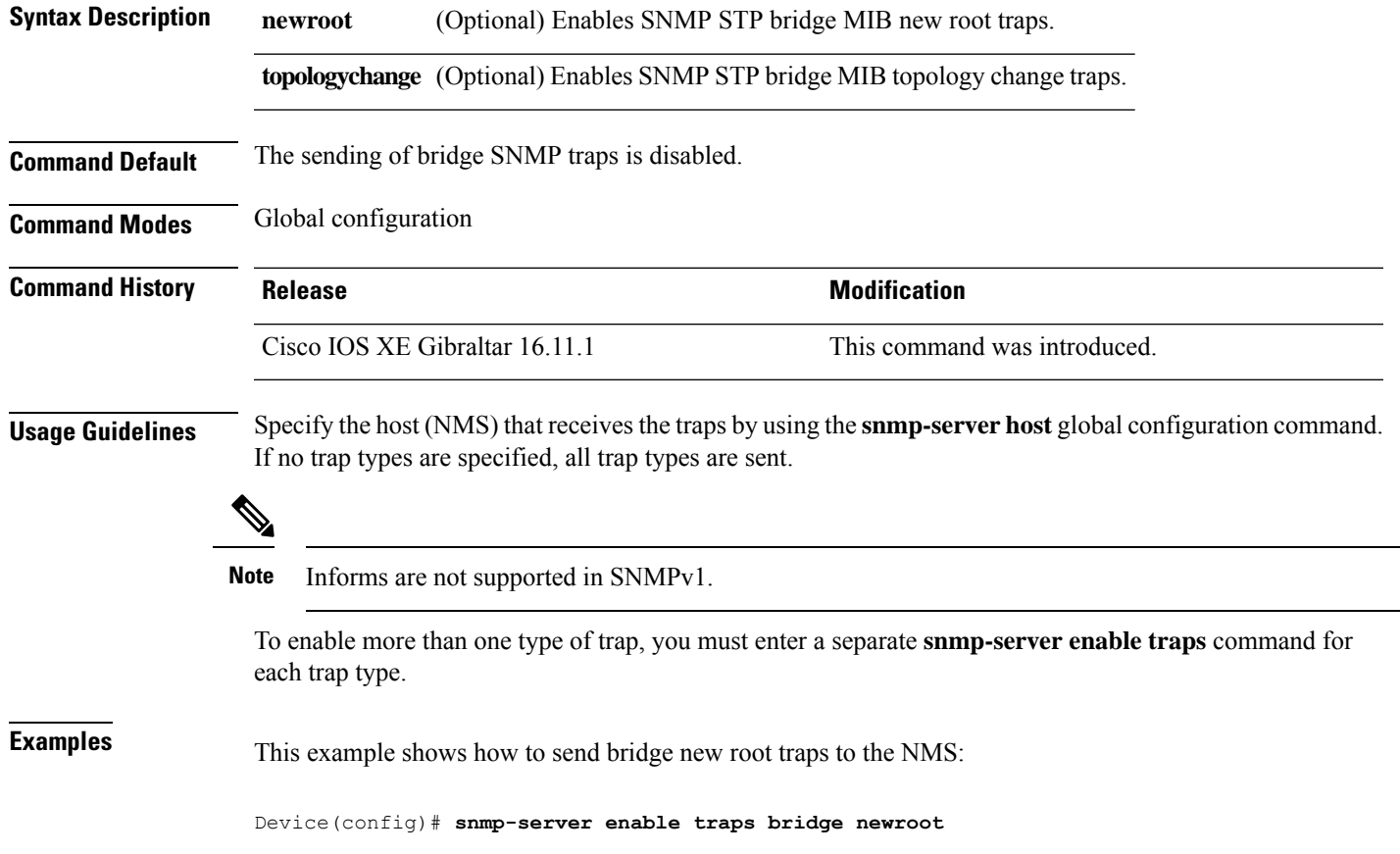

### **snmp-server enable traps bulkstat**

To enable data-collection-MIB traps, use the **snmp-server enable traps bulkstat** command in global configuration mode. Use the **no** form of this command to return to the default setting.

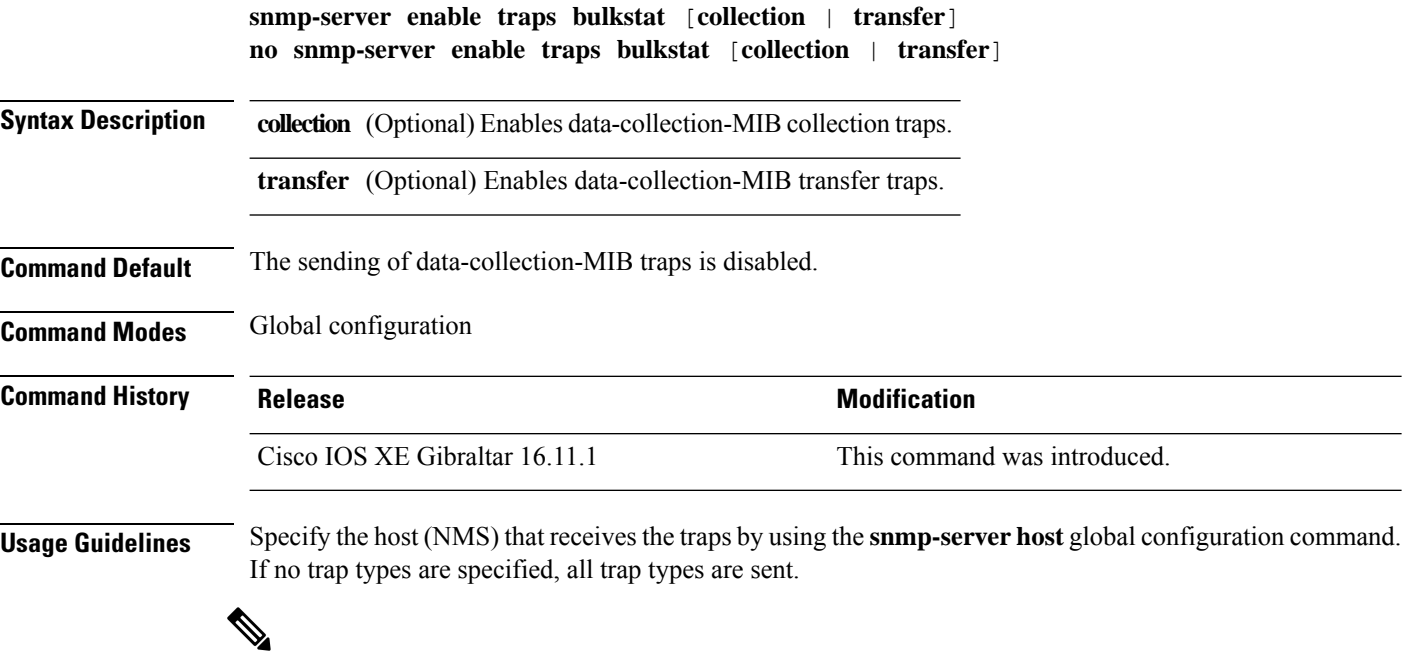

**Note** Informs are not supported in SNMPv1.

To enable more than one type of trap, you must enter a separate **snmp-server enable traps** command for each trap type.

**Examples** This example shows how to generate data-collection-MIB collection traps:

Device(config)# **snmp-server enable traps bulkstat collection**

### **snmp-server enable traps call-home**

To enable SNMP CISCO-CALLHOME-MIB traps, use the **snmp-server enable traps call-home** command in global configuration mode. Use the **no** form of this command to return to the default setting.

**snmp-server enable traps call-home** [**message-send-fail** | **server-fail**] **no snmp-server enable traps call-home** [**message-send-fail** | **server-fail**]

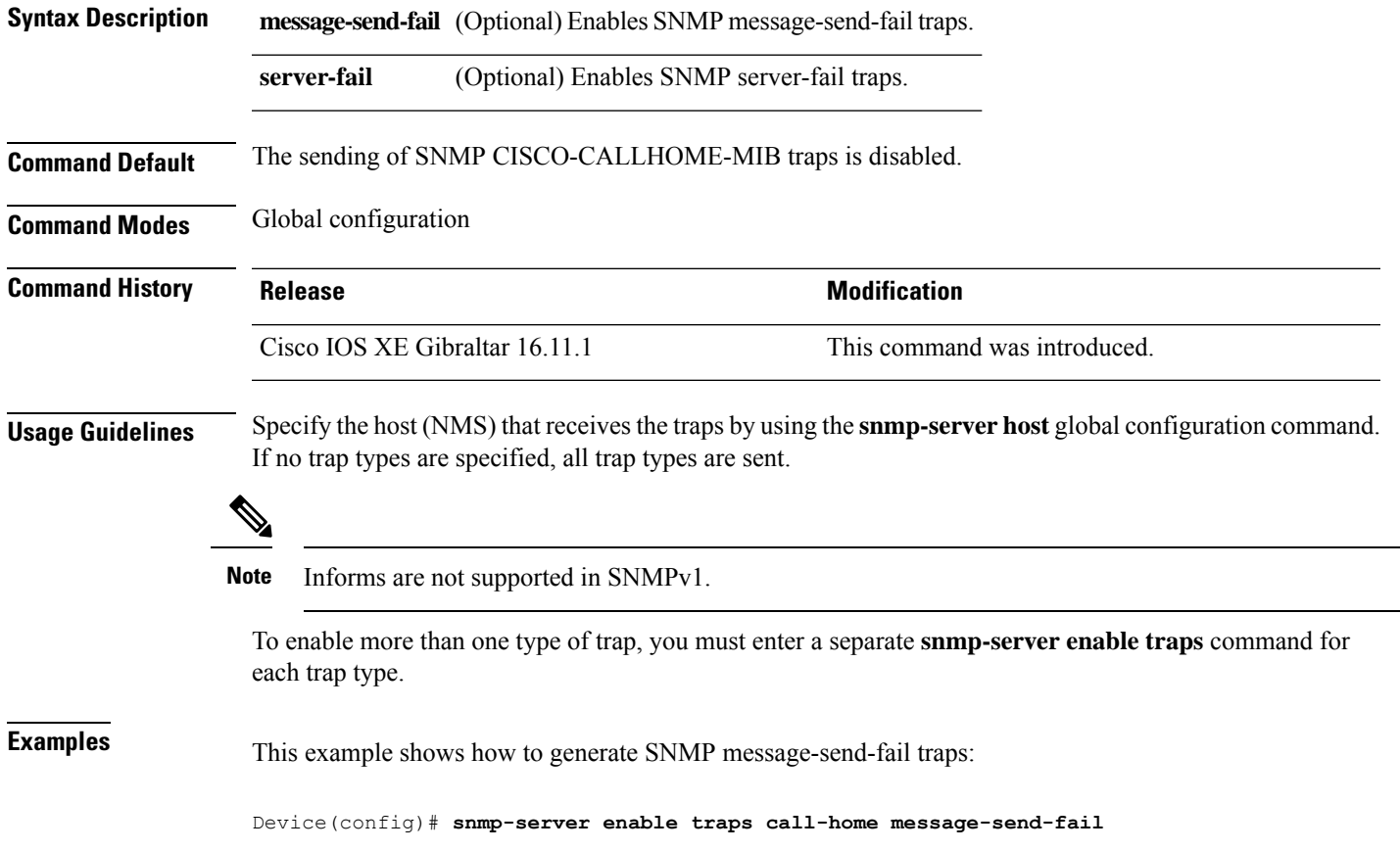

### **snmp-server enable traps cef**

To enable SNMP Cisco Express Forwarding (CEF) traps, use the **snmp-server enable traps cef** command in global configuration mode. Use the **no** form of this command to return to the default setting.

**snmp-server enable traps cef** [**inconsistency** | **peer-fib-state-change** | **peer-state-change** | **resource-failure**] **no snmp-server enable traps cef** [**inconsistency** | **peer-fib-state-change** | **peer-state-change** | **resource-failure**]

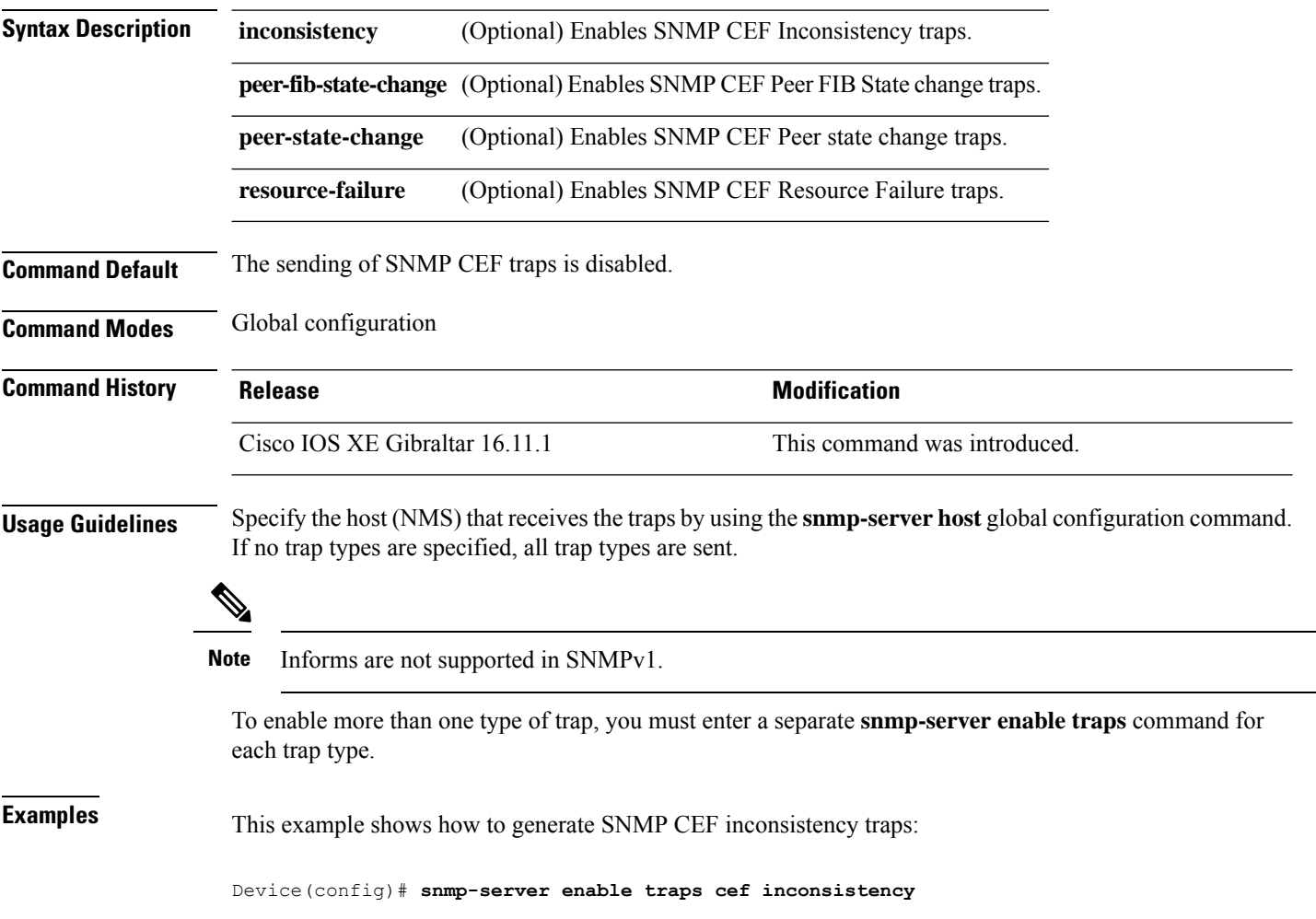

### **snmp-server enable traps cpu**

To enable CPU notifications, use the **snmp-server enable traps cpu**command in global configuration mode. Use the **no** form of this command to return to the default setting.

**snmp-server enable traps cpu** [**threshold**] **no snmp-server enable traps cpu** [**threshold**]

**Command Default** The sending of CPU notifications is disabled.

**Syntax Description threshold** (Optional) Enables CPU threshold notification.

**Command Modes** Global configuration

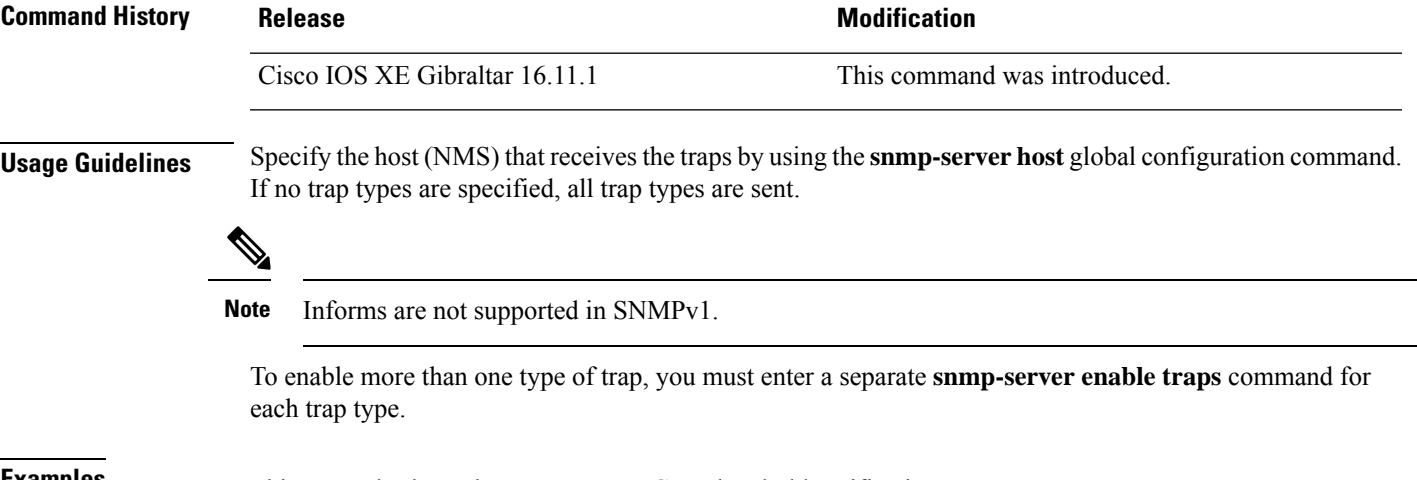

**Examples** This example shows how to generate CPU threshold notifications:

Device(config)# **snmp-server enable traps cpu threshold**

#### **snmp-server enable traps envmon**

To enable SNMP environmental traps, use the **snmp-server enable traps envmon** command in global configuration mode. Use the **no** form of this command to return to the default setting.

**snmp-server enable traps envmon** [ **fan** ] [ **shutdown** ] [ **status** ] [ **supply** ] [ **temperature** ] **no snmp-server enable traps envmon** [ **fan** ] [ **shutdown** ] [ **status** ] [ **supply** ] [ **temperature** ] **Syntax Description fan** (Optional) Enables fan traps. **shutdown** (Optional) Enables environmental monitor shutdown traps. **status** (Optional) Enables SNMP environmental status-change traps. **supply** (Optional) Enables environmental monitor power-supply traps. **temperature** (Optional) Enables environmental monitor temperature traps. **Command Default** The sending of environmental SNMP traps is disabled. **Command Modes** Global configuration **Command History Release Modification** Cisco IOS XE Gibraltar 16.11.1 This command was introduced. **Usage Guidelines** Specify the host (NMS) that receives the traps by using the **snmp-server host** global configuration command. If no trap types are specified, all trap types are sent. **Note** Informs are not supported in SNMPv1. To enable more than one type of trap, you must enter a separate **snmp-server enable traps** command for each trap type. **Examples** This example shows how to generate fan traps: Device(config)# **snmp-server enable traps envmon fan Examples** This example shows how to generate status-change traps: Device(config)# **snmp-server enable traps envmon status**
### **snmp-server enable traps errdisable**

To enable SNMP notifications of error-disabling, use the **snmp-server enable traps errdisable** command in global configuration mode. Use the **no** form of this command to return to the default setting.

**snmp-server enable traps errdisable** [**notification-rate** *number-of-notifications*] **no snmp-server enable traps errdisable** [**notification-rate** *number-of-notifications*]

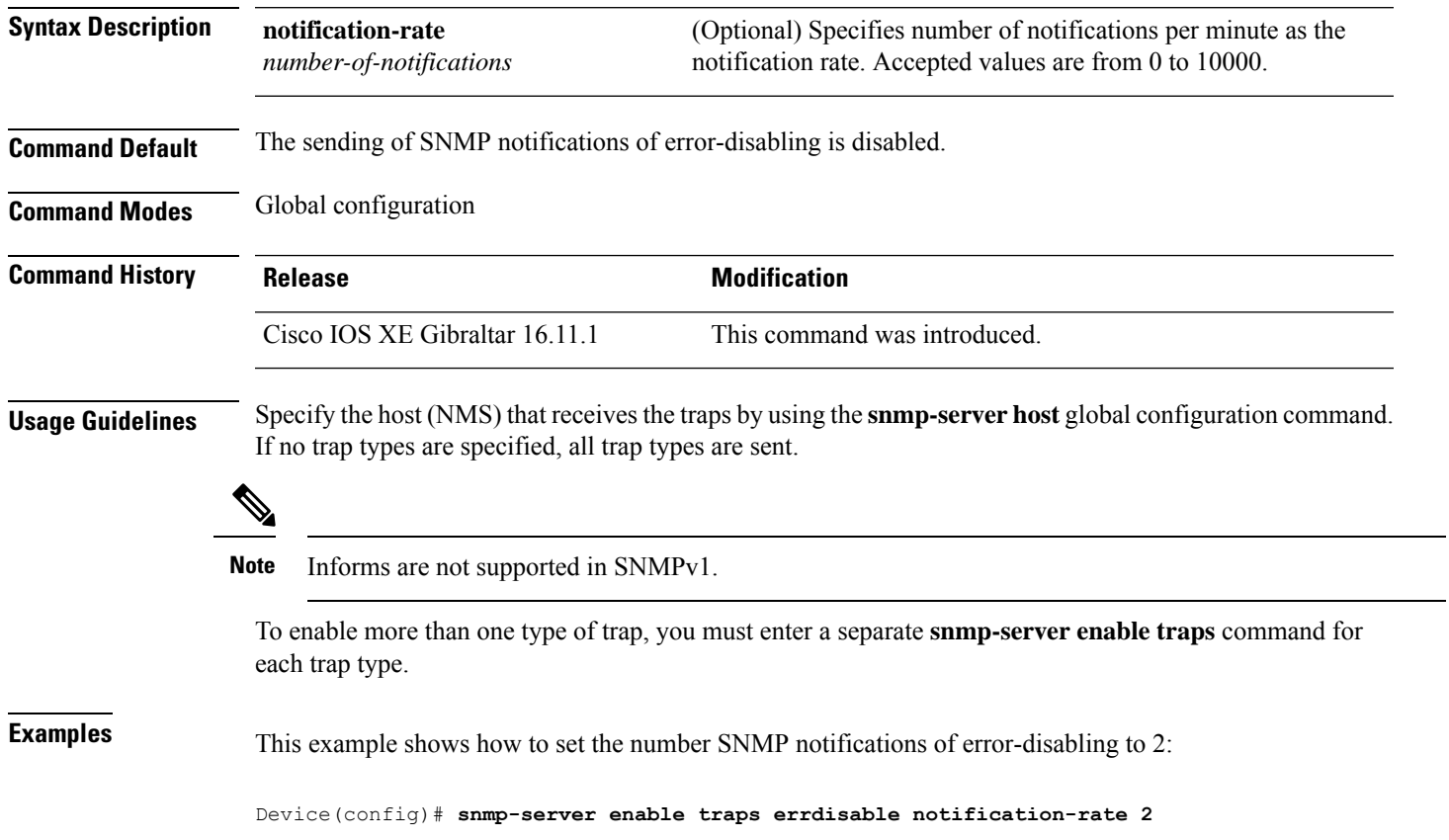

**Network Management Commands**

### **snmp-server enable traps flash**

To enableSNMPflash notifications, use the **snmp-server enable trapsflash**command in global configuration mode. Use the **no** form of this command to return to the default setting.

**snmp-server enable traps flash** [**insertion**][**removal**] **no snmp-server enable traps flash** [**insertion**][**removal**]

**Syntax Description insertion** (Optional) Enables SNMP flash insertion notifications. removal (Optional) Enables SNMP flash removal notifications.

**Command Default** The sending of SNMP flash notifications is disabled.

**Command Modes** Global configuration

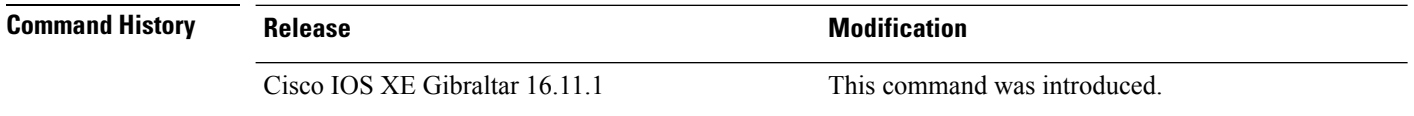

**Usage Guidelines** Specify the host (NMS) that receives the traps by using the **snmp-server host** global configuration command. If no trap types are specified, all trap types are sent.

 $\mathscr{D}$ 

**Note** Informs are not supported in SNMPv1.

To enable more than one type of trap, you must enter a separate **snmp-server enable traps** command for each trap type.

**Examples** This example shows how to generate SNMP flash insertion notifications:

Device(config)# **snmp-server enable traps flash insertion**

### **snmp-server enable traps isis**

To enable intermediate system-to-intermediate system (IS-IS) link-state routing protocol traps, use the **snmp-server enable traps isis** command in global configuration mode. Use the **no** form of this command to return to the default setting.

**snmp-server enable traps isis** [**errors** | **state-change**] **no snmp-server enable traps isis** [**errors** | **state-change**]

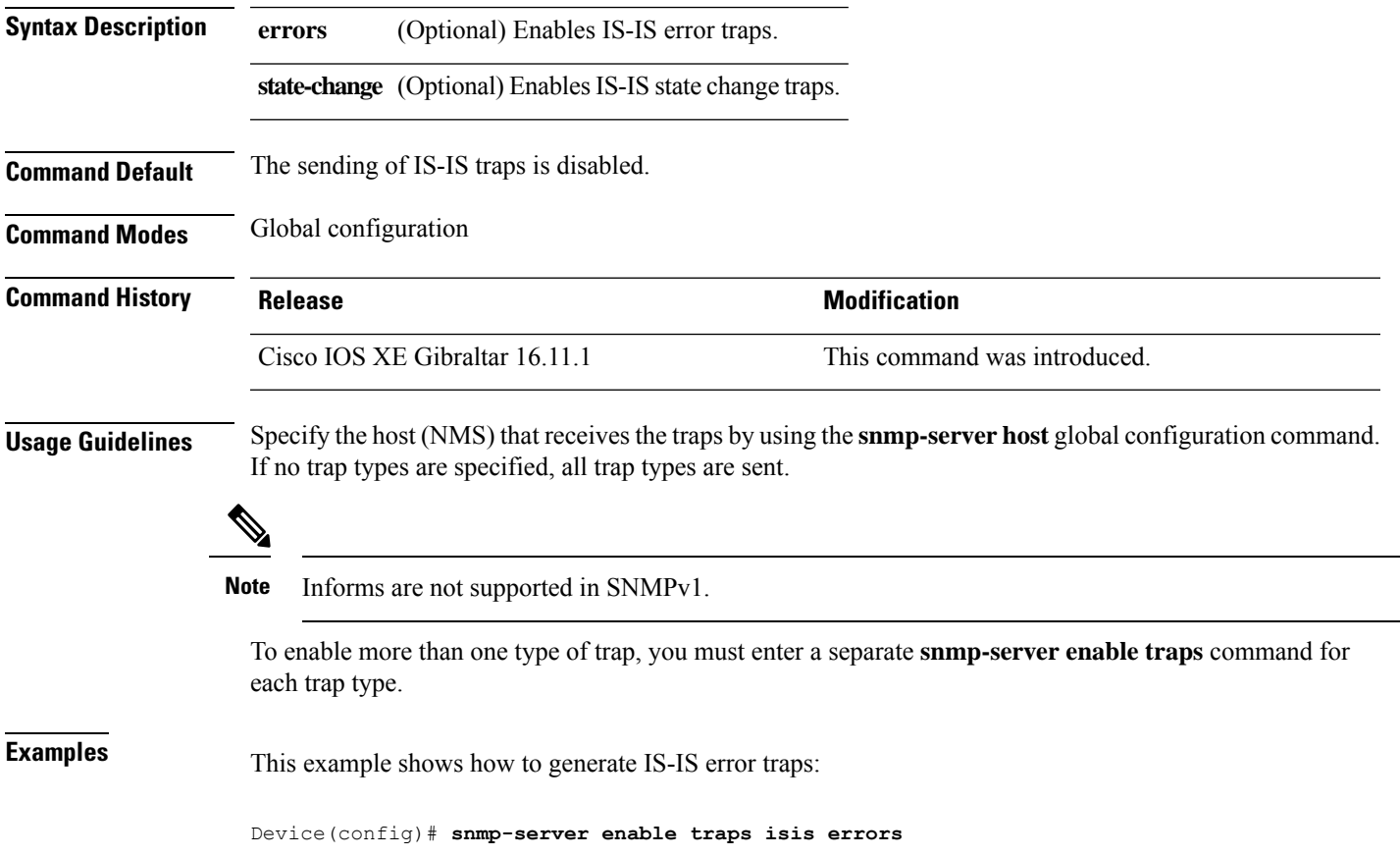

### **snmp-server enable traps license**

To enable license traps, use the **snmp-server enable traps license** command in global configuration mode. Use the **no** form of this command to return to the default setting.

**snmp-server enable traps license** [**deploy**][**error**][**usage**] **no snmp-server enable traps license** [**deploy**][**error**][**usage**]

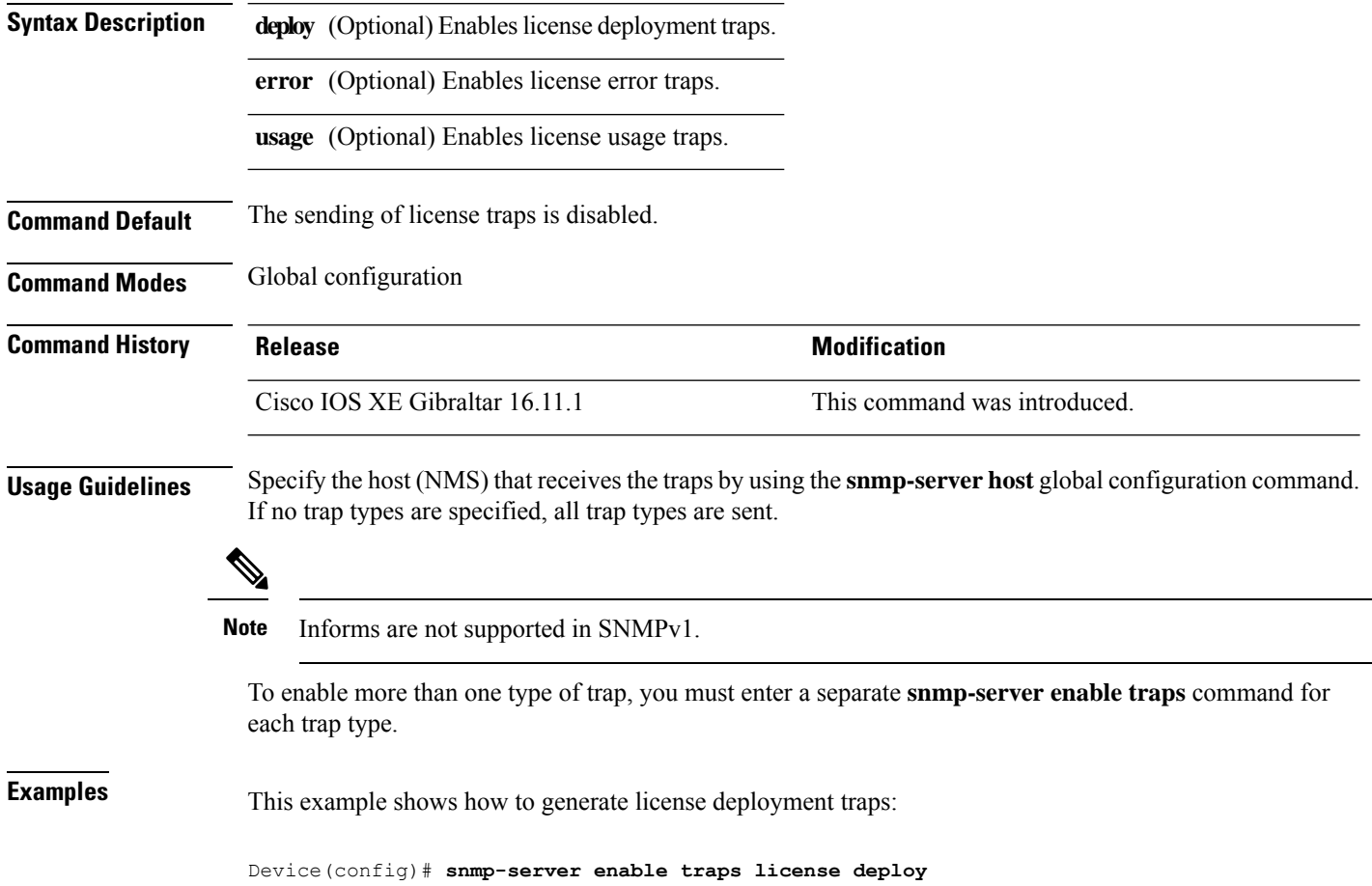

# **snmp-server enable traps mac-notification**

To enable SNMP MAC notification traps, use the **snmp-server enable traps mac-notification** command in global configuration mode. Use the **no** form of this command to return to the default setting.

**snmp-server enable traps mac-notification** [**change**][**move**][**threshold**] **no snmp-server enable traps mac-notification** [**change**][**move**][**threshold**]

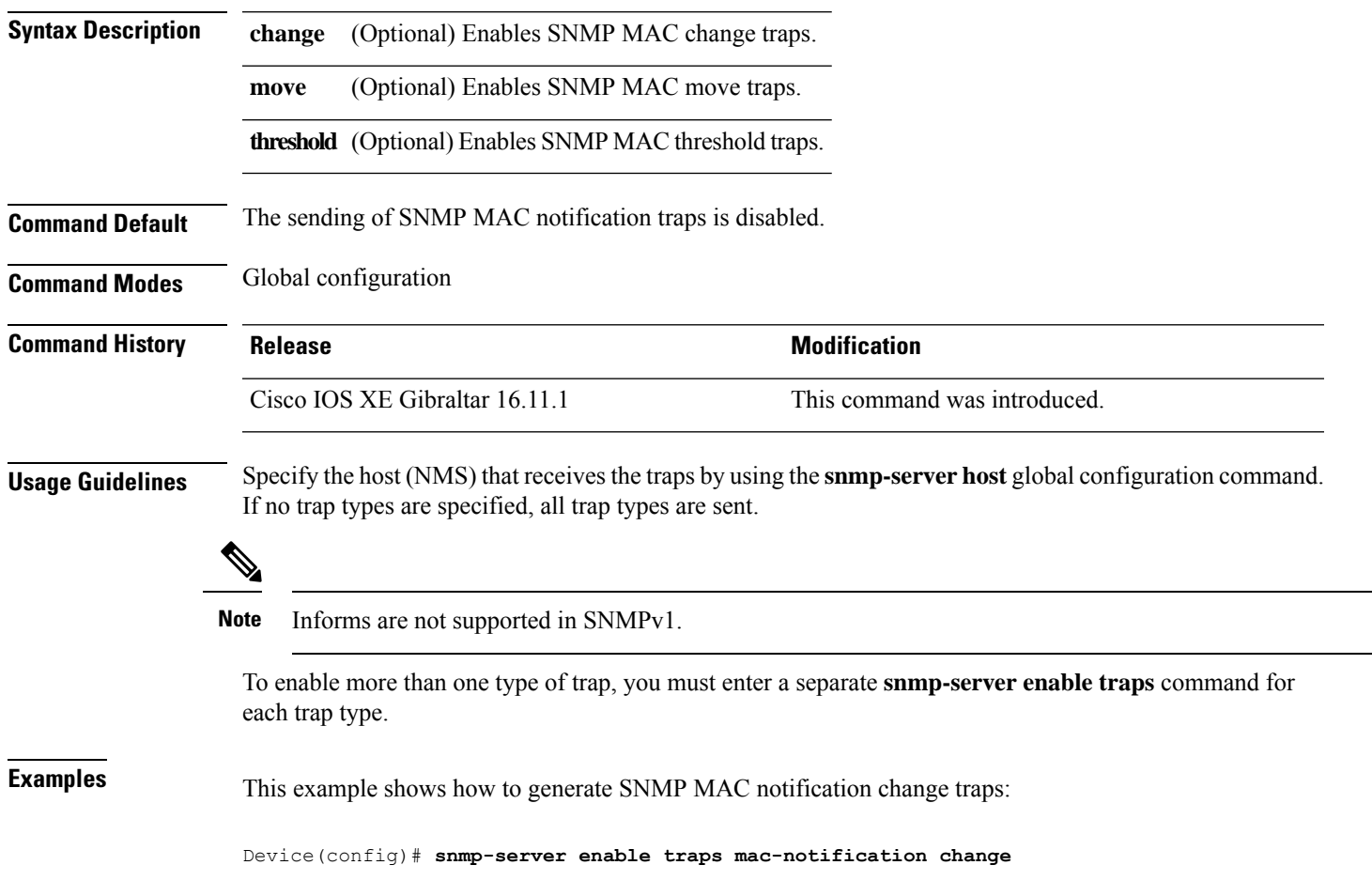

### **snmp-server enable traps ospf**

To enable SNMP Open Shortest Path First (OSPF) traps, use the **snmp-server enable traps ospf** command in global configuration mode. Use the **no** form of this command to return to the default setting.

**snmp-server enable traps ospf** [**cisco-specific** | **errors** | **lsa** | **rate-limit** *rate-limit-time max-number-of-traps* | **retransmit** | **state-change**] **no snmp-server enable traps ospf** [**cisco-specific** | **errors** | **lsa** | **rate-limit** *rate-limit-time max-number-of-traps* | **retransmit** | **state-change**]

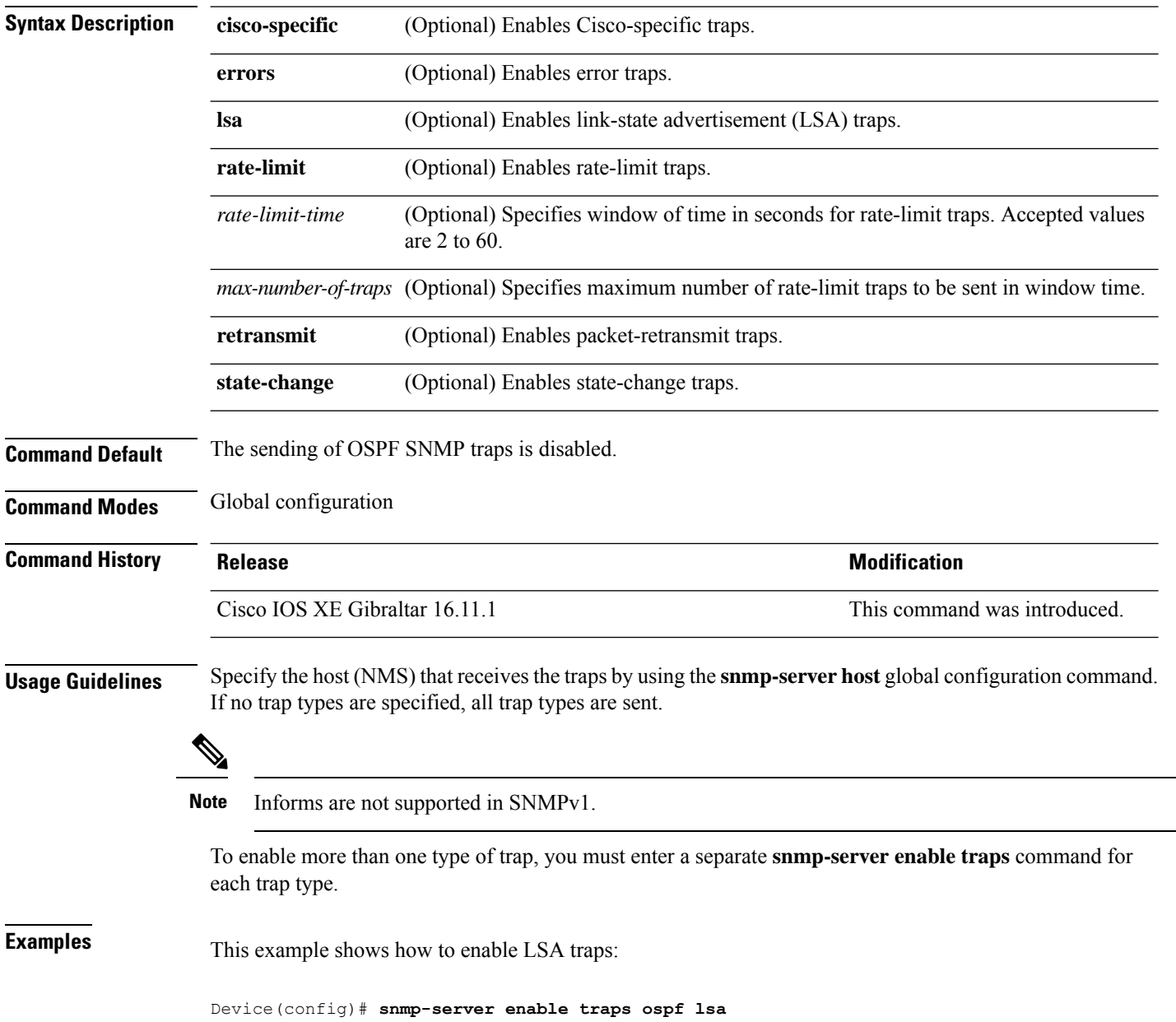

### **snmp-server enable traps pim**

To enable SNMP Protocol-Independent Multicast (PIM) traps, use the **snmp-server enable traps pim** command in global configuration mode. Use the **no** form of this command to return to the default setting.

**snmp-server enable traps pim** [**invalid-pim-message**][**neighbor-change**][**rp-mapping-change**] **no snmp-server enable traps pim** [**invalid-pim-message**][**neighbor-change**][**rp-mapping-change**]

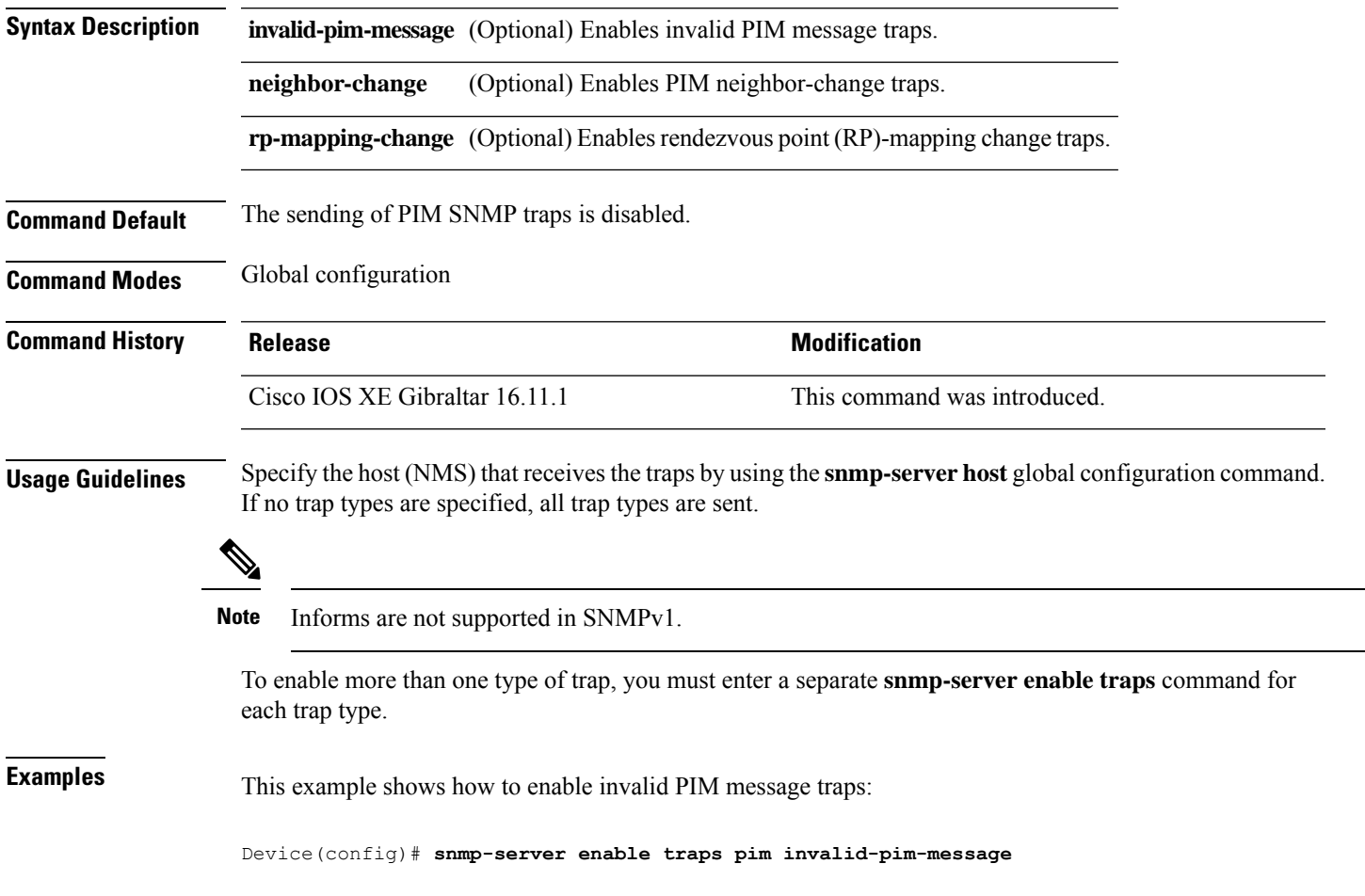

### **snmp-server enable traps port-security**

To enable SNMP port security traps, use the **snmp-server enable traps port-security** command in global configuration mode. Use the **no** form of this command to return to the default setting.

**snmp-server enable traps port-security** [**trap-rate** *value*] **no snmp-server enable traps port-security** [**trap-rate** *value*]

**Syntax Description** trap-rate (Optional) Sets the maximum number of port-security traps sent per second. The range is from 0 to 1000; the default is 0 (no limit imposed; a trap is sent at every occurrence). **trap-rate** *value*

**Command Modes** Global configuration

 $\mathscr{P}$ 

**Command Default** The sending of port security SNMP traps is disabled.

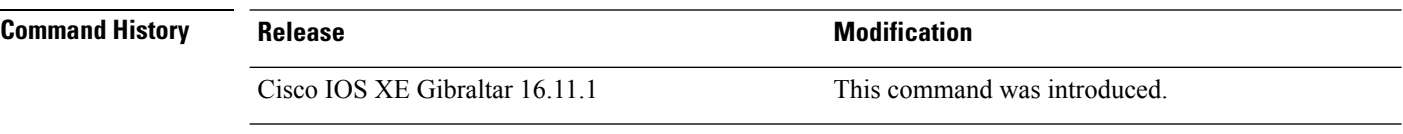

**Usage Guidelines** Specify the host (NMS) that receives the traps by using the **snmp-server host** global configuration command. If no trap types are specified, all trap types are sent.

```
Note Informs are not supported in SNMPv1.
```
To enable more than one type of trap, you must enter a separate **snmp-server enable traps** command for each trap type.

**Examples** This example shows how to enable port-security traps at a rate of 200 per second:

Device(config)# **snmp-server enable traps port-security trap-rate 200**

### **snmp-server enable traps power-ethernet**

To enable SNMP power-over-Ethernet (PoE) traps, use the **snmp-server enable traps power-ethernet** command in global configuration mode. Use the **no** form of this command to return to the default setting.

**snmp-server enable traps power-ethernet** {**group** *number* | **police**} **no snmp-server enable traps power-ethernet** {**group** *number* | **police**}

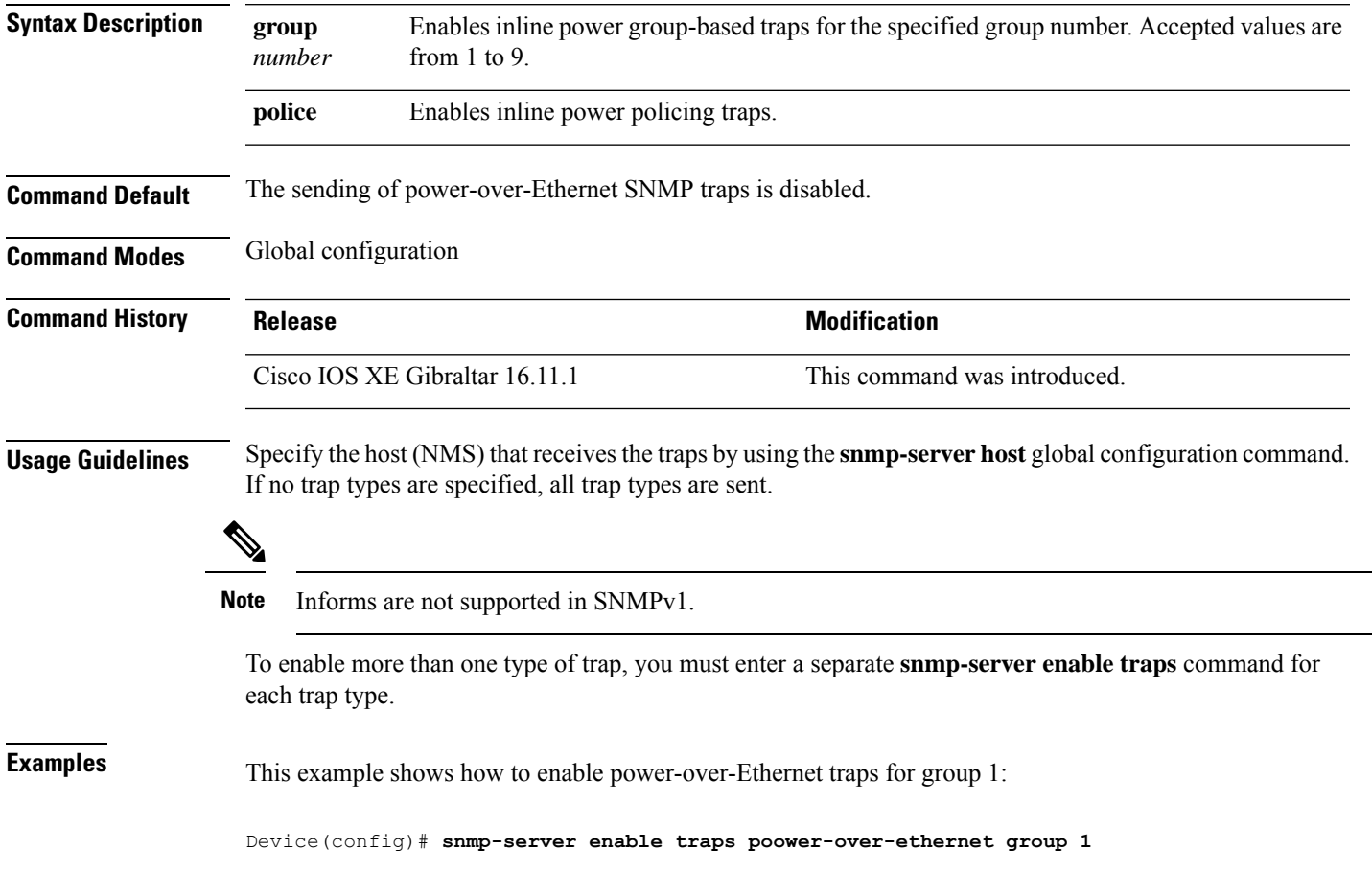

### **snmp-server enable traps snmp**

To enable SNMP traps, use the **snmp-server enable traps snmp** command in global configuration mode. Use the **no** form of this command to return to the default setting.

**snmp-server enable traps snmp** [**authentication** ][**coldstart** ][**linkdown** ] [**linkup** ][**warmstart**] **no snmp-server enable traps snmp** [**authentication** ][**coldstart** ][**linkdown** ] [**linkup** ][**warmstart**]

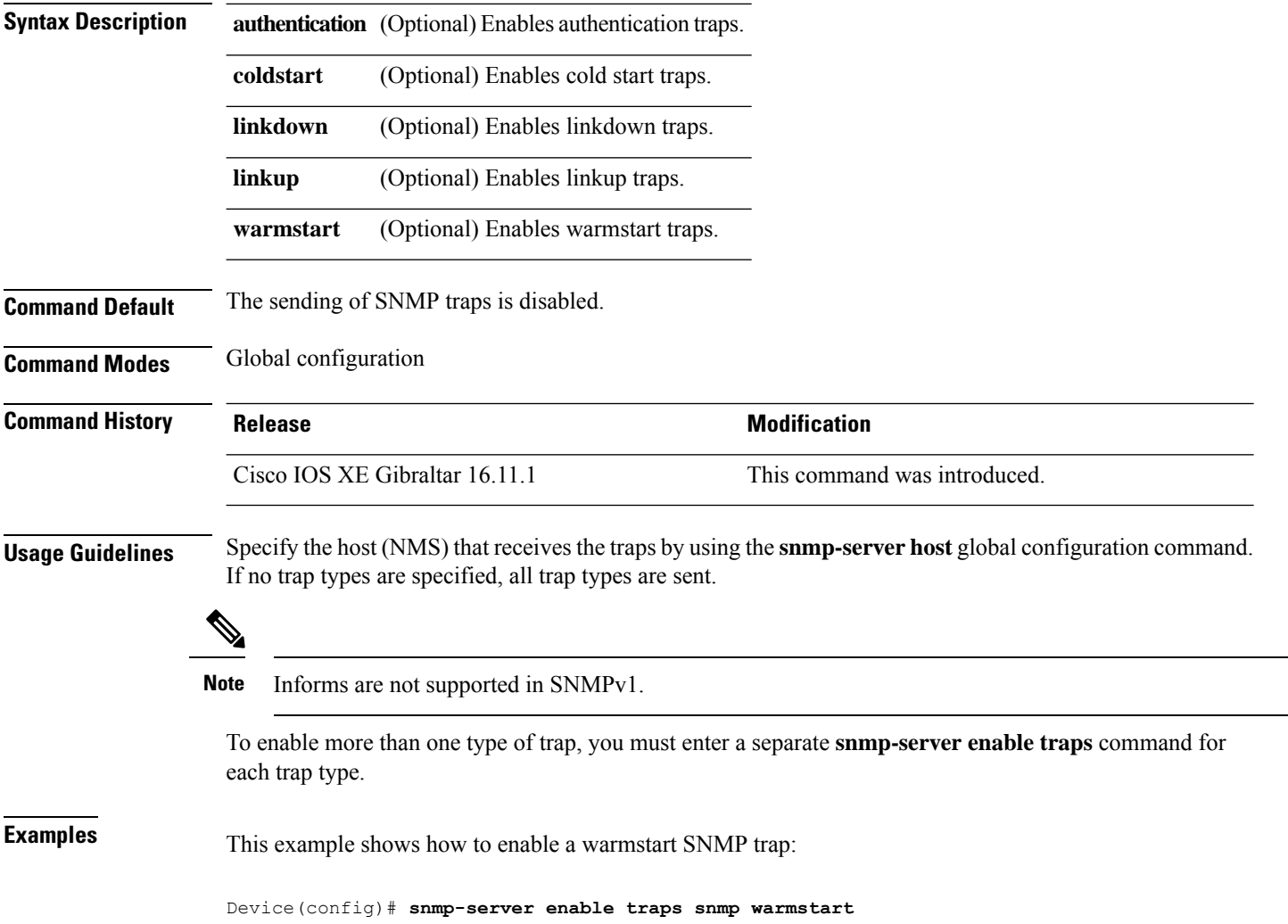

### **snmp-server enable traps storm-control**

To enable SNMP storm-control trap parameters, use the **snmp-server enable traps storm-control** command in global configuration mode. Use the **no** form of this command to return to the default setting.

```
snmp-server enable traps storm-control { trap-rate number-of-minutes }
no snmp-server enable traps storm-control { trap-rate }
```
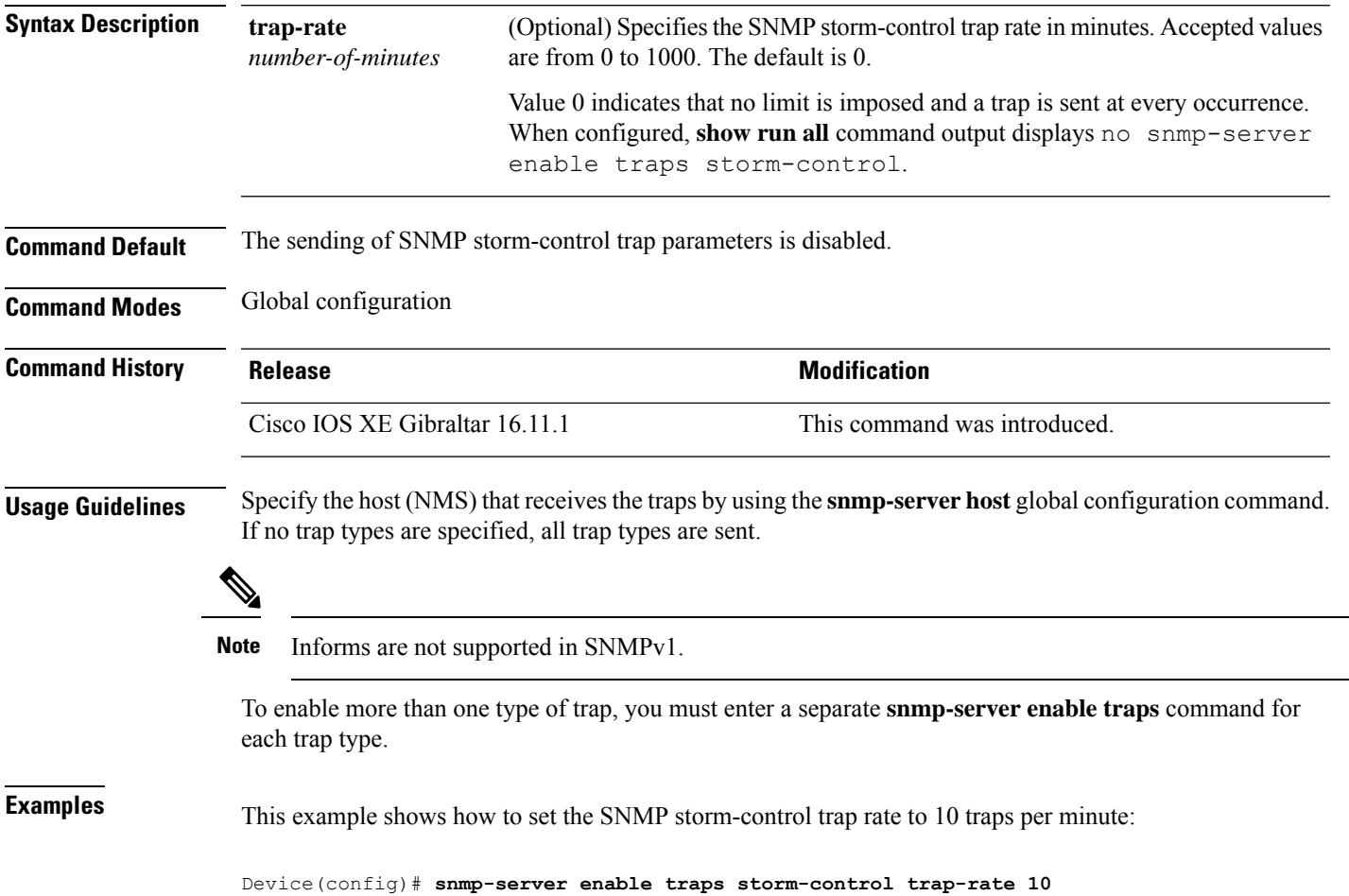

### **snmp-server enable traps stpx**

To enableSNMPSTPX MIB traps, use the **snmp-server enable traps stpx** command in global configuration mode. Use the **no** form of this command to return to the default setting.

**snmp-server enable traps stpx** [**inconsistency**][**loop-inconsistency**][**root-inconsistency**] **no snmp-server enable traps stpx** [**inconsistency**][**loop-inconsistency**][**root-inconsistency**]

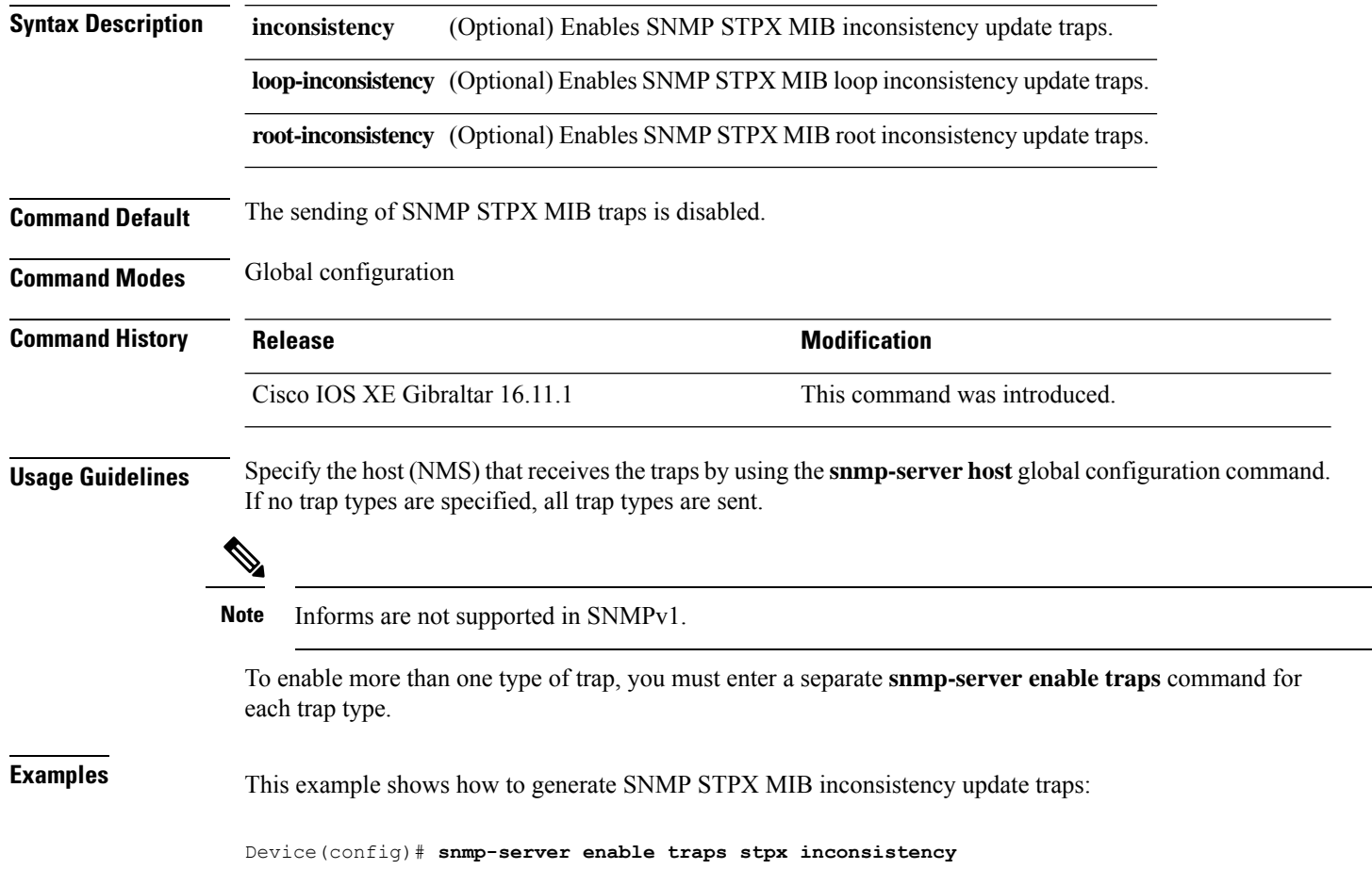

### **snmp-server enable traps transceiver**

To enable SNMP transceiver traps, use the **snmp-server enable traps transceiver** command in global configuration mode. Use the **no** form of this command to return to the default setting.

**snmp-server enable traps transceiver** {**all**} **no snmp-server enable traps transceiver** {**all**}

**Syntax Description al** (Optional) Enables all SNMP transceiver traps.

**Command Default** The sending of SNMP transceiver traps is disabled.

**Command Modes** Global configuration

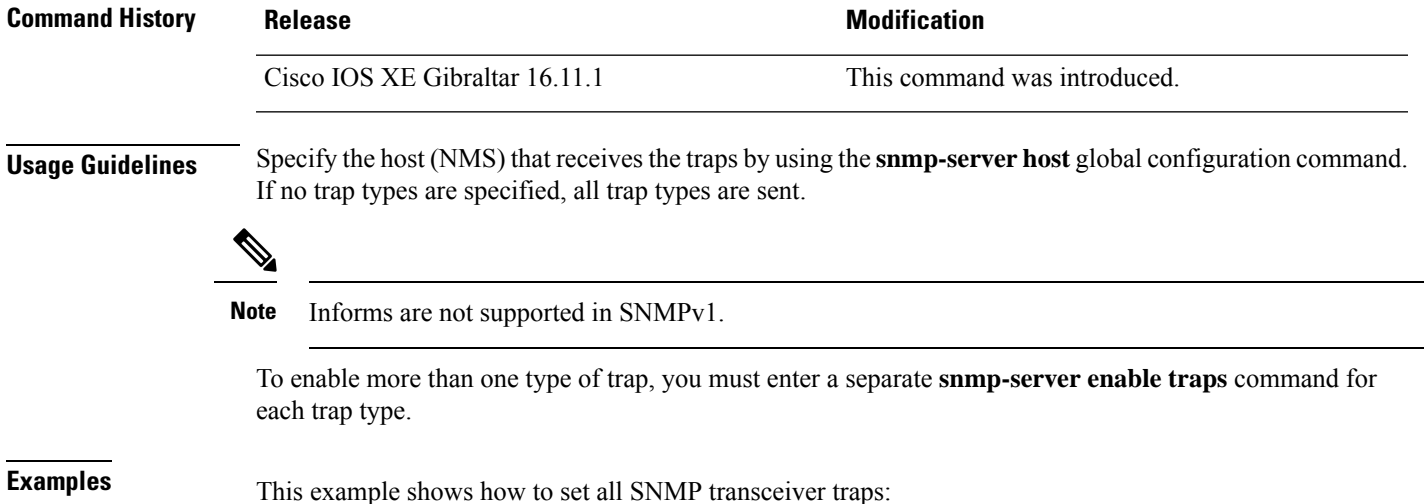

Device(config)# **snmp-server enable traps transceiver all**

## **snmp-server enable traps vrfmib**

To allow SNMP vrfmib traps, use the **snmp-server enable traps vrfmib** command in global configuration mode. Use the **no** form of this command to return to the default setting.

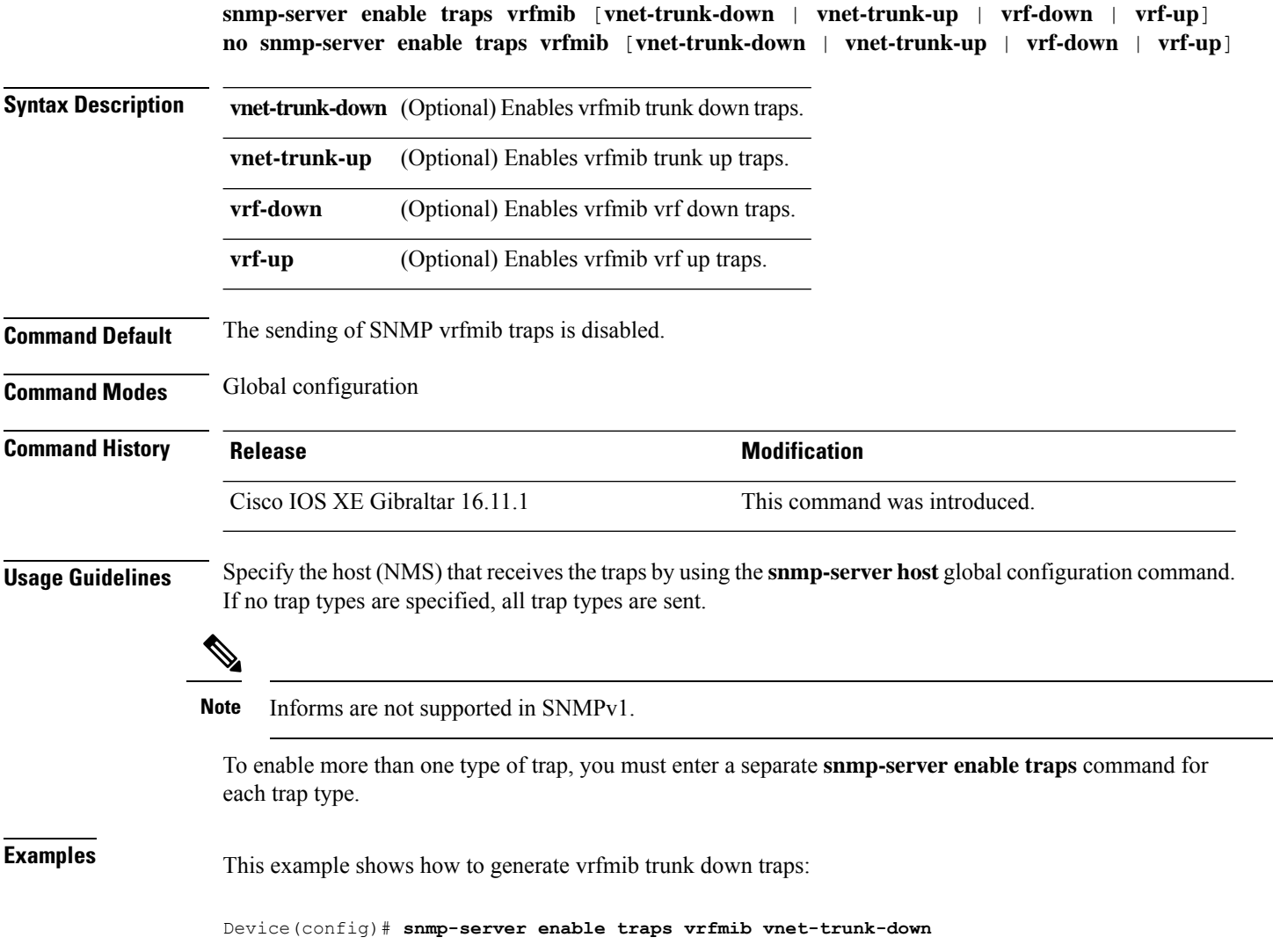

## **snmp-server enable traps vstack**

To enableSNMPsmart install traps, use the **snmp-server enable traps vstack**command in global configuration mode. Use the **no** form of this command to return to the default setting.

**snmp-server enable traps vstack** [**addition**][**failure**][**lost**][**operation**] **no snmp-server enable traps vstack** [**addition**][**failure**][**lost**][**operation**]

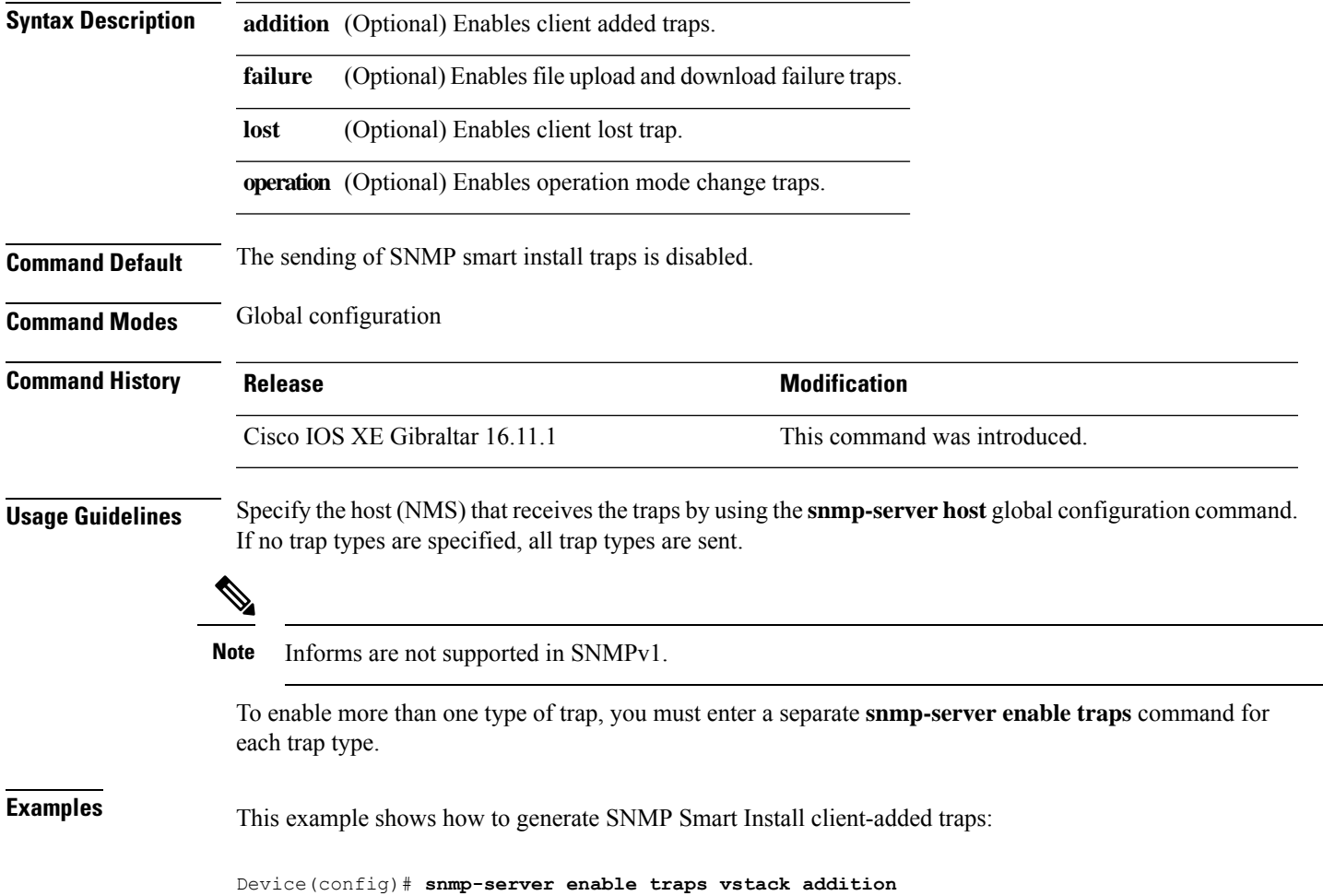

# **snmp-server engineID**

To configure a name for either the local or remote copy of SNMP, use the **snmp-server engineID** command in global configuration mode.

**snmp-server engineID** {**local** *engineid-string* | **remote** *ip-address* [**udp-port** *port-number*] *engineid-string*}

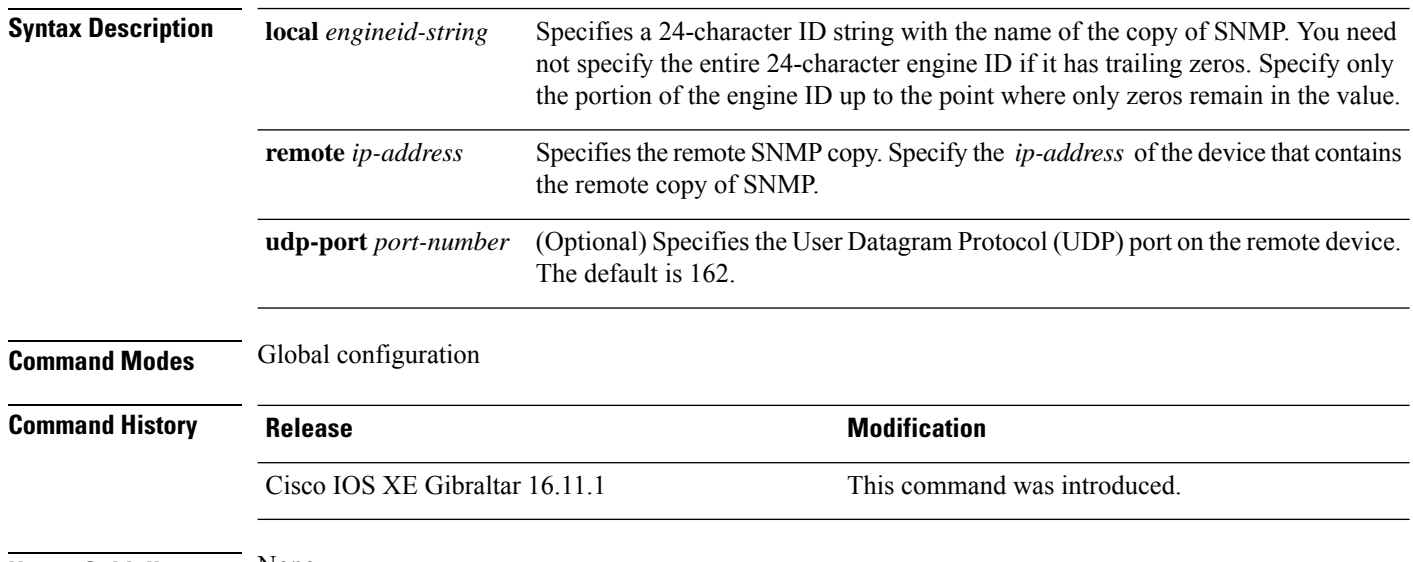

**Usage Guidelines** None

### **Examples**

The following example configures a local engine ID of 123400000000000000000000:

Device(config)# **snmp-server engineID local 1234**

### **snmp-server group**

To configure a new Simple Network Management Protocol (SNMP) group, use the **snmp-server group** command in global configuration mode. To remove a specifiedSNMPgroup, use the**no** form of this command.

**snmp-server group** *group-name* {**v1** | **v2c** | **v3** {**auth**|**noauth**|**priv**}} [**context** *context-name*] [**match** {**exact** | **prefix**}] [**read** *read-view*] [**write** *write-view*] [**notify** *notify-view*] [**access** [**ipv6** *named-access-list*] [{*acl-numberacl-name*}]]

**no snmp-server group** *group-name* {**v1** | **v2c** | **v3** {**auth** | **noauth** | **priv**}} [**context** *context-name*]

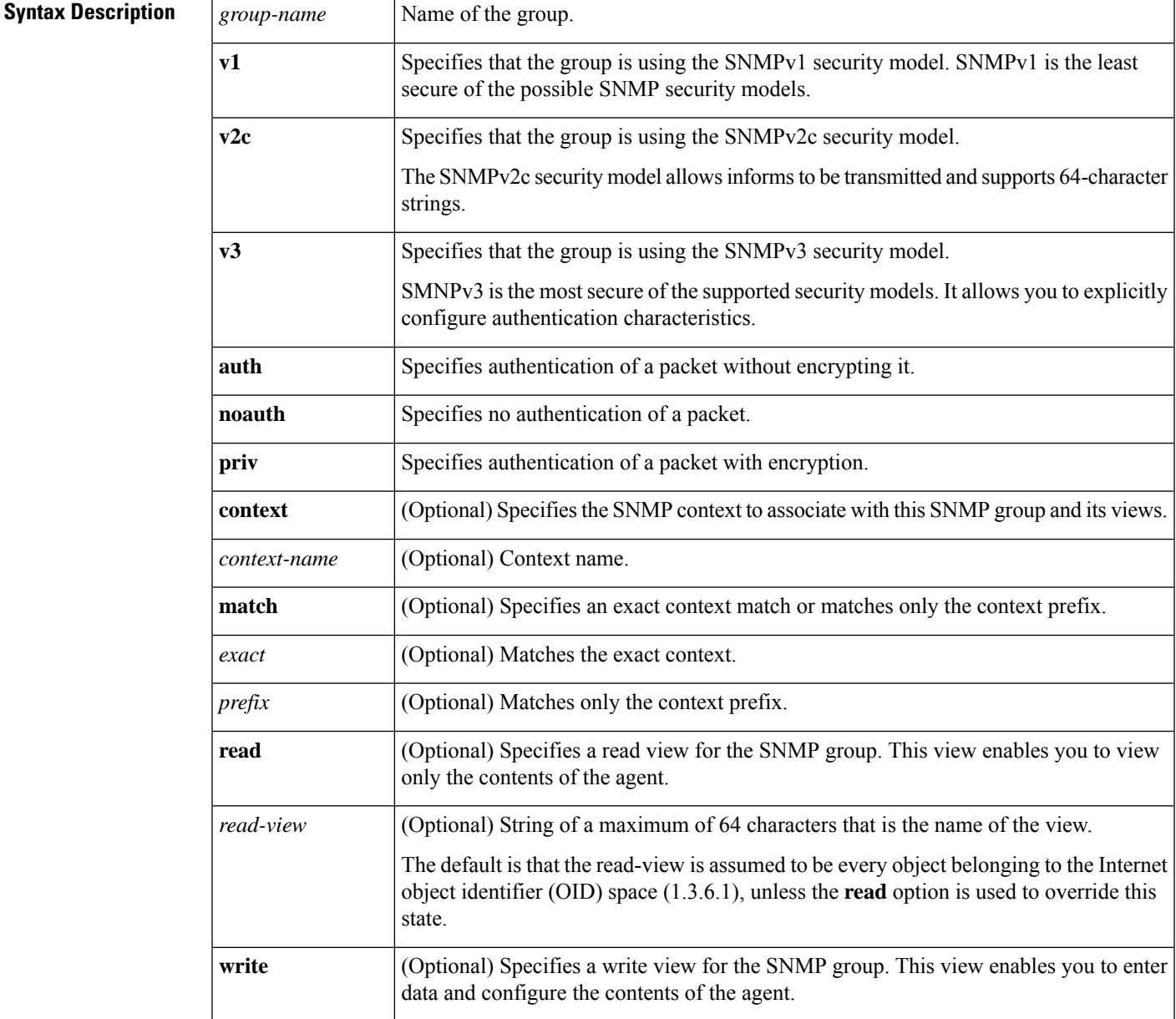

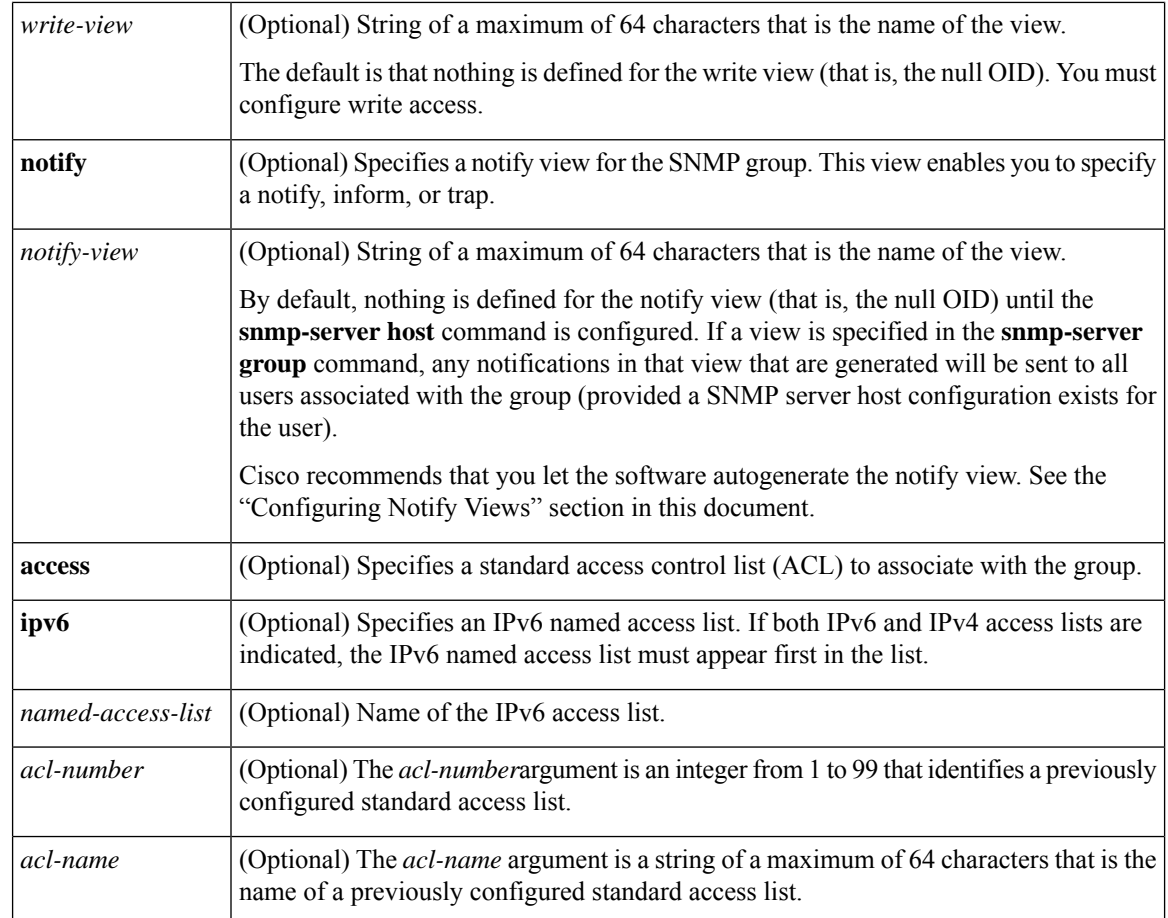

### **Command Default** No SNMP server groups are configured.

#### **Command Modes**

Global configuration (config)

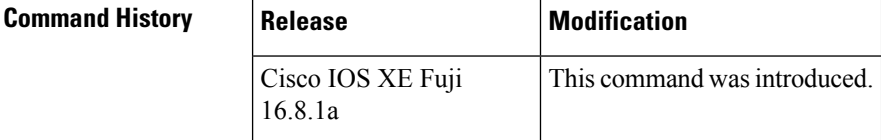

**Usage Guidelines** When a community string is configured internally, two groups with the name public are autogenerated, one for the v1 security model and the other for the v2c security model. Similarly, deleting a community string will delete a v1 group with the name public and a v2c group with the name public.

> No default values exist for authentication or privacy algorithms when you configure the **snmp-server group** command. Also, no default passwords exist. For information about specifying a Message Digest 5 (MD5) password, see the documentation of the **snmp-server user** command.

### **Configuring Notify Views**

The notify-view option is available for two reasons:

• If a group has a notify view that is set using SNMP, you may need to change the notify view.

• The **snmp-server host** command may have been configured before the **snmp-server group** command. In this case, you must either reconfigure the **snmp-server host** command, or specify the appropriate notify view.

Specifying a notify view when configuring an SNMP group is not recommended, for the following reasons:

- The **snmp-server host** command autogenerates a notify view for the user, and then adds it to the group associated with that user.
- Modifying the group's notify view will affect all users associated with that group.

Instead ofspecifying the notify view for a group as part of the **snmp-server group**command, use the following commands in the order specified:

- **1. snmp-server user**—Configures an SNMP user.
- **2. snmp-server group**—Configures an SNMP group, without adding a notify view .
- **3. snmp-server host**—Autogenerates the notify view by specifying the recipient of a trap operation.

#### **SNMP Contexts**

SNMP contexts provide VPN users with a secure way of accessing MIB data. When a VPN is associated with a context, that VPN's specific MIB data exists in that context. Associating a VPN with a context enables service providers to manage networks with multiple VPNs. Creating and associating a context with a VPN enables a provider to prevent the users of one VPN from accessing information about users of other VPNs on the same networking device.

Use this command with the **context** *context-name* keyword and argument to associate a read, write, or notify SNMP view with an SNMP context.

#### **Create an SNMP Group**

The following example shows how to create the SNMP server group "public," allowing read-only access for all objects to members of the standard named access list "lmnop":

Device(config)# **snmp-server group public v2c access lmnop**

#### **Remove an SNMP Server Group**

The following example shows how to remove the SNMP server group "public" from the configuration:

```
Device(config)# no snmp-server group public v2c
```
#### **Associate an SNMP Server Group with Specified Views**

The following example shows SNMP context "A" associated with the views in SNMPv2c group "GROUP1":

```
Device(config)# snmp-server context A
Device(config)# snmp mib community commA
```
Device(config)# **snmp mib community-map commA context A target-list commAVpn** Device(config)# **snmp-server group GROUP1 v2c context A read viewA write viewA notify viewB**

### **Related Commands**

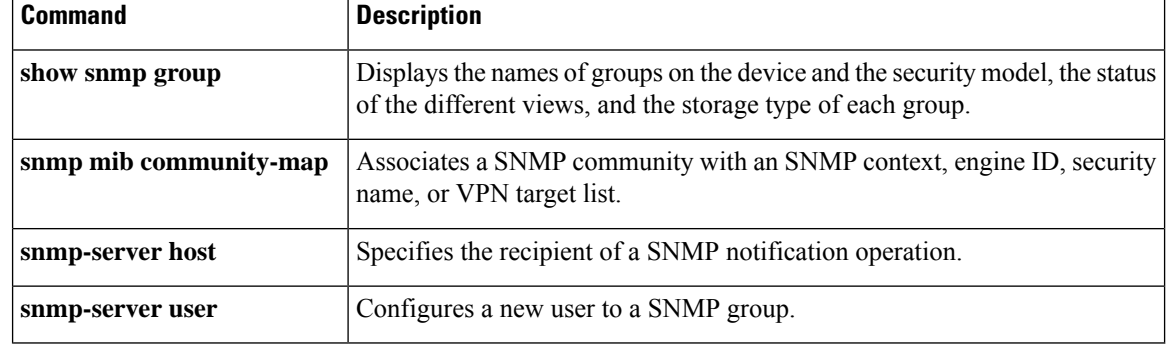

### **snmp-server host**

To specify the recipient (host) of a Simple Network Management Protocol (SNMP) notification operation, use the **snmp-server host** global configuration command on the device. Use the **no** form of this command to remove the specified host.

**snmp-server host** {*host-addr* } [**vrf** *vrf-instance* ] [**informs** | **traps**] [**version** {**1** | **2c** | **3** {**auth** | **noauth** | **priv**} } ] {*community-string* [*notification-type*] } **no snmp-server host** {*host-addr* } [**vrf** *vrf-instance* ] [**informs** | **traps**] [**version** {**1** | **2c** | **3** {**auth** | **noauth** | **priv**} } ] {*community-string* [*notification-type*] }

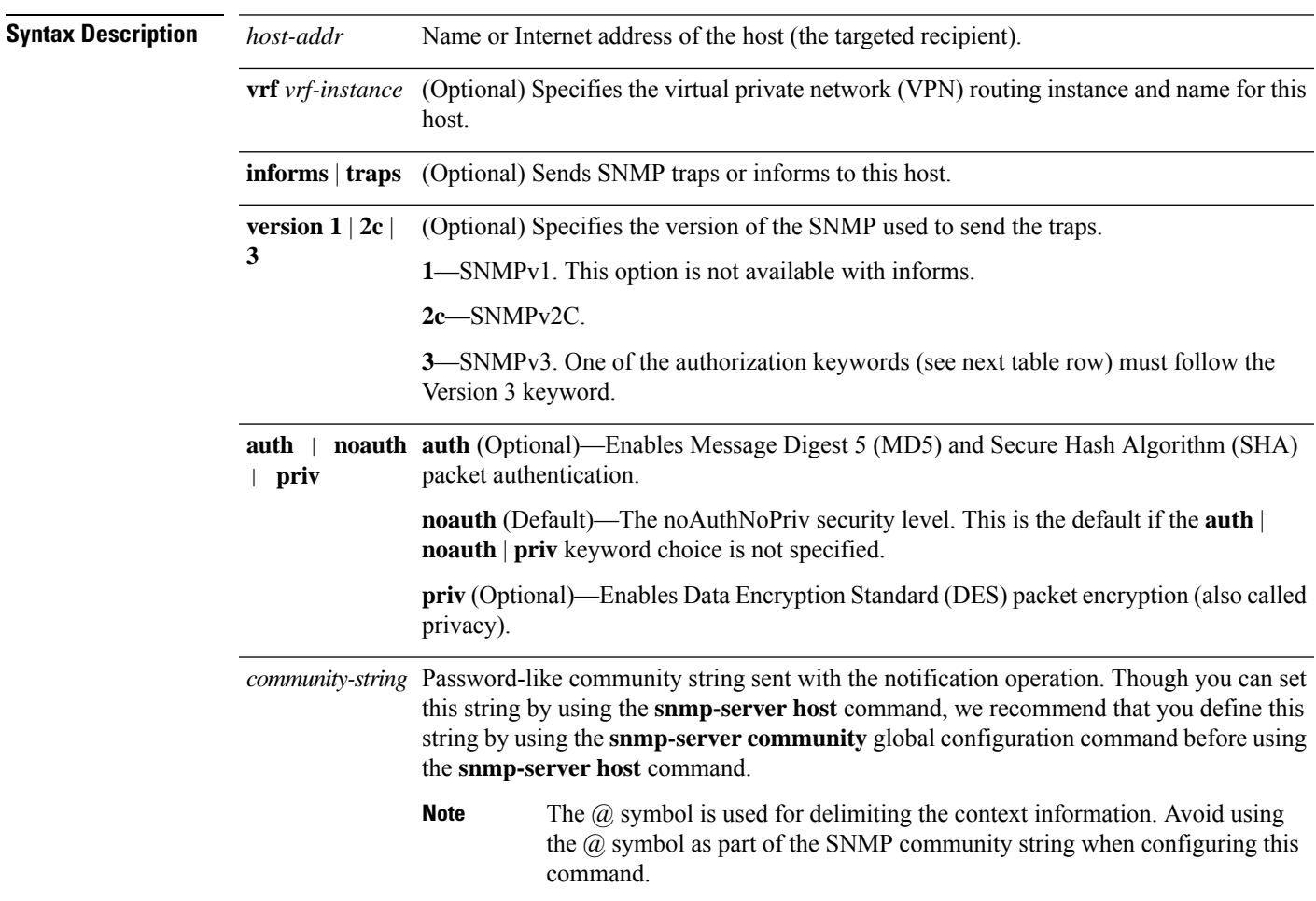

*notification-type* (Optional) Type of notification to be sent to the host. If no type is specified, all notifications are sent. The notification type can be one or more of the these keywords:

- **auth-framework**—Sends SNMP CISCO-AUTH-FRAMEWORK-MIB traps.
- **bridge**—Sends SNMP Spanning Tree Protocol (STP) bridge MIB traps.
- **bulkstat**—Sends Data-Collection-MIB Collection notification traps.
- **call-home**—Sends SNMP CISCO-CALLHOME-MIB traps.
- **cef**—Sends SNMP CEF traps.
- **config**—Sends SNMP configuration traps.
- **config-copy**—Sends SNMP config-copy traps.
- **config-ctid**—Sends SNMP config-ctid traps.
- **copy-config**—Sends SNMP copy configuration traps.
- **cpu**—Sends CPU notification traps.
- **cpu threshold**—Sends CPU threshold notification traps.
- **entity**—Sends SNMP entity traps.

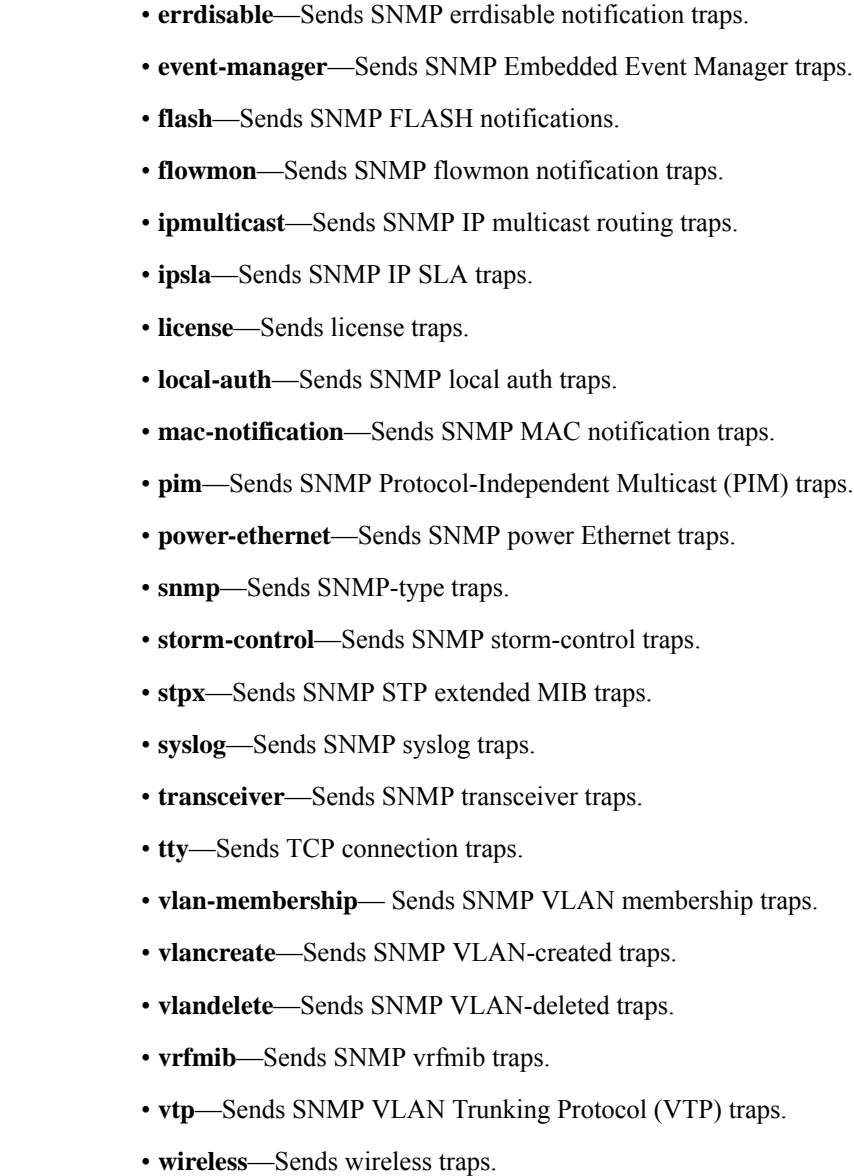

• **envmon**—Sends environmental monitor traps.

**Command Default** This command is disabled by default. No notifications are sent.

If you enter this command with no keywords, the default is to send all trap types to the host. No informs are sent to this host.

If no **version** keyword is present, the default is Version 1.

If Version 3 is selected and no authentication keyword is entered, the default is the **noauth** (noAuthNoPriv) security level.

 $\mathbf{l}$ 

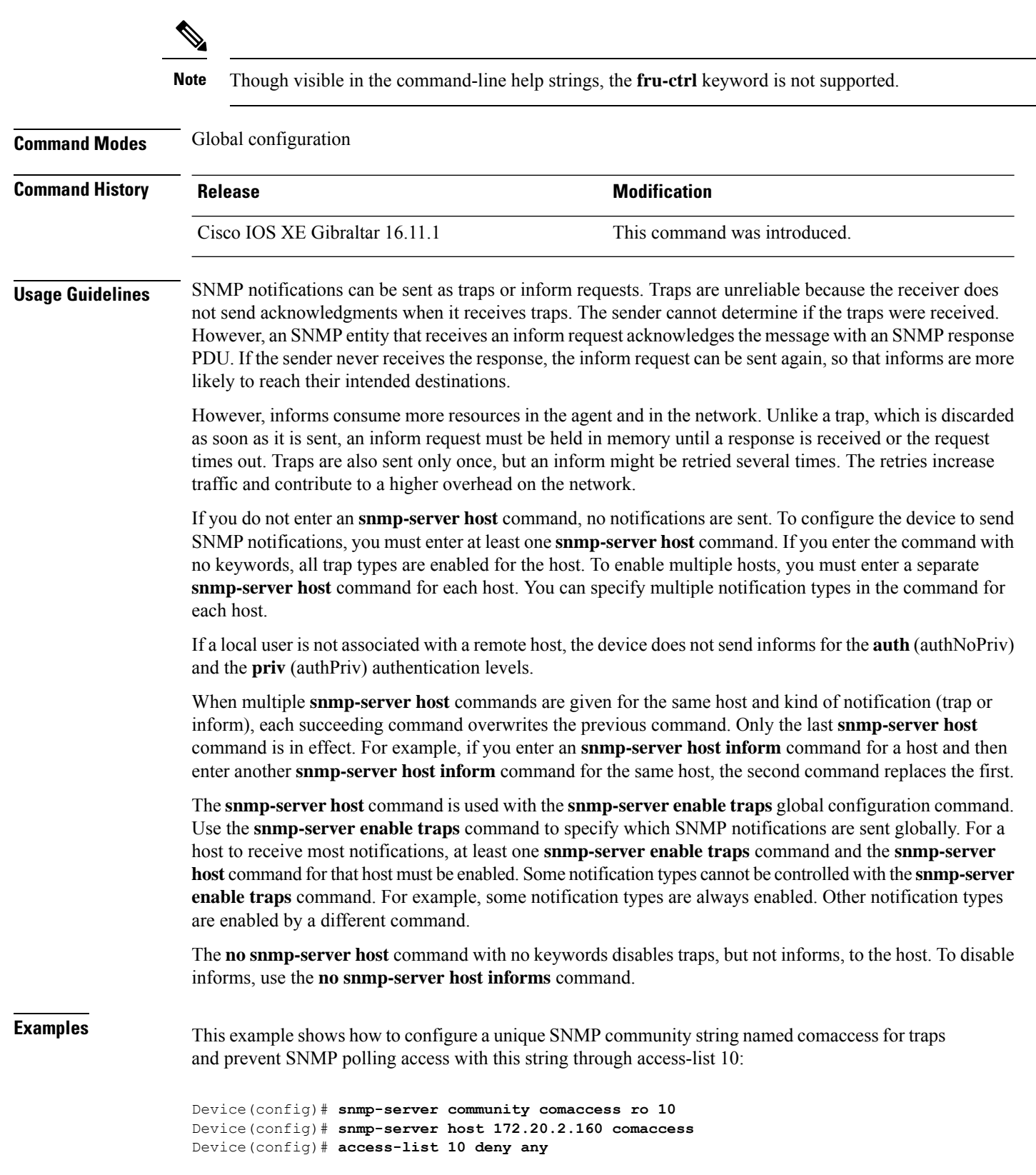

This example shows how to send the SNMP traps to the host specified by the name myhost.cisco.com. The community string is defined as comaccess:

Device(config)# **snmp-server enable traps** Device(config)# **snmp-server host myhost.cisco.com comaccess snmp**

This example shows how to enable the device to send all traps to the host myhost.cisco.com by using the community string public:

```
Device(config)# snmp-server enable traps
Device(config)# snmp-server host myhost.cisco.com public
```
You can verify your settings by entering the **show running-config** privileged EXEC command.

### **snmp-server user**

To configure a new user to a Simple Network Management Protocol (SNMP) group, use the **snmp-server user** command in global configuration mode. To remove a user from an SNMP group, use the **no** form of this command.

**snmp-server user** *username group-name* [**remote** *host* [**udp-port** *port*] [**vrf** *vrf-name*]] {**v1** | **v2c** | **v3** [**encrypted**] [**auth** {**md5** | **sha**} *auth-password*]} [**access** [**ipv6** *nacl*] [**priv** {**des** | **3des** | **aes** {**128** | **192** | **256**}} *privpassword*] {*acl-numberacl-name*}]

**no snmp-server user** *username group-name* [**remote** *host* [**udp-port** *port*] [**vrf** *vrf-name*]] {**v1** | **v2c** | **v3** [**encrypted**] [**auth** {**md5** | **sha**} *auth-password*]} [**access** [**ipv6** *nacl*] [**priv** {**des** | **3des** | **aes** {**128** | **192** | **256**}} *privpassword*] {*acl-numberacl-name*}]

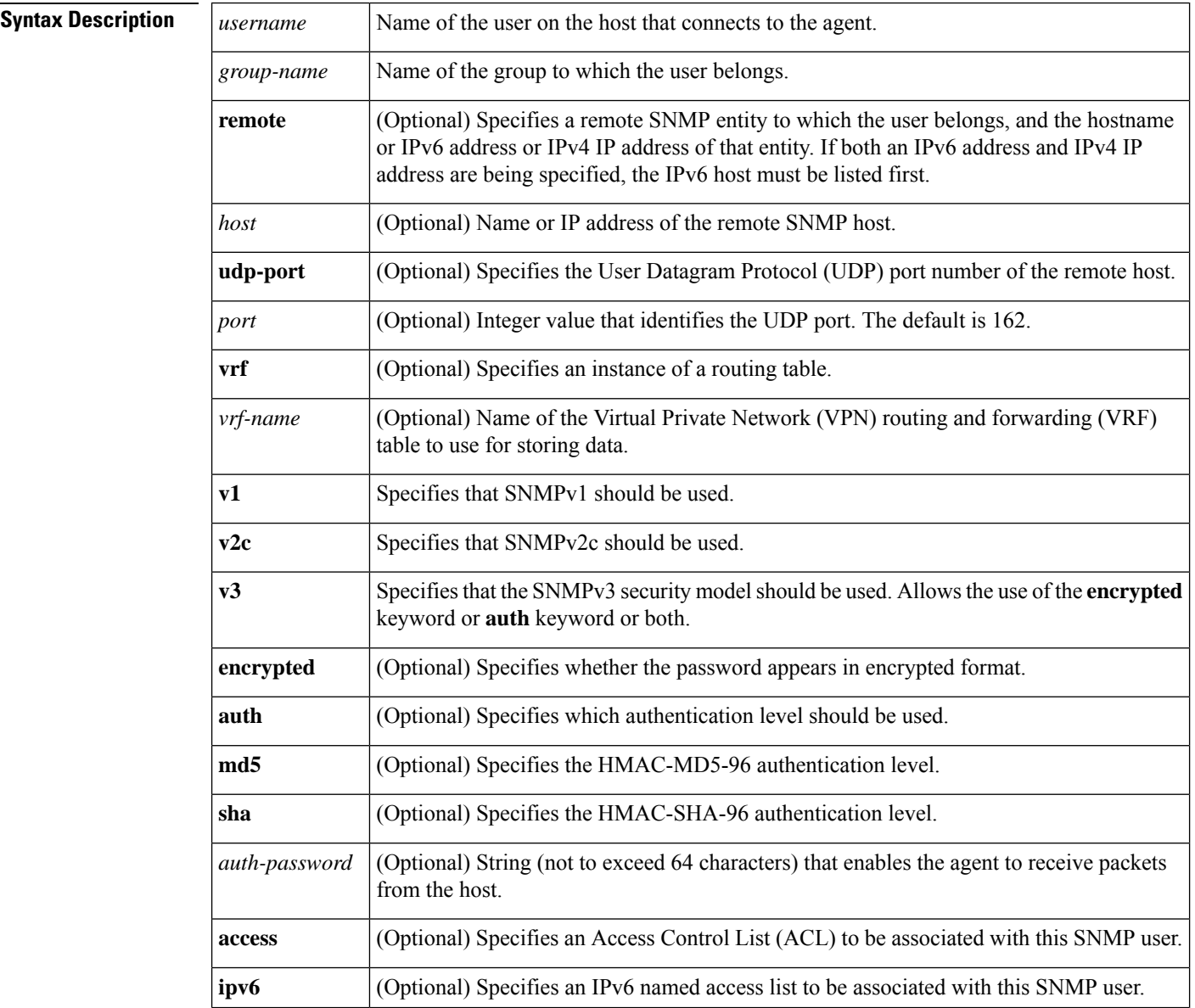

Ш

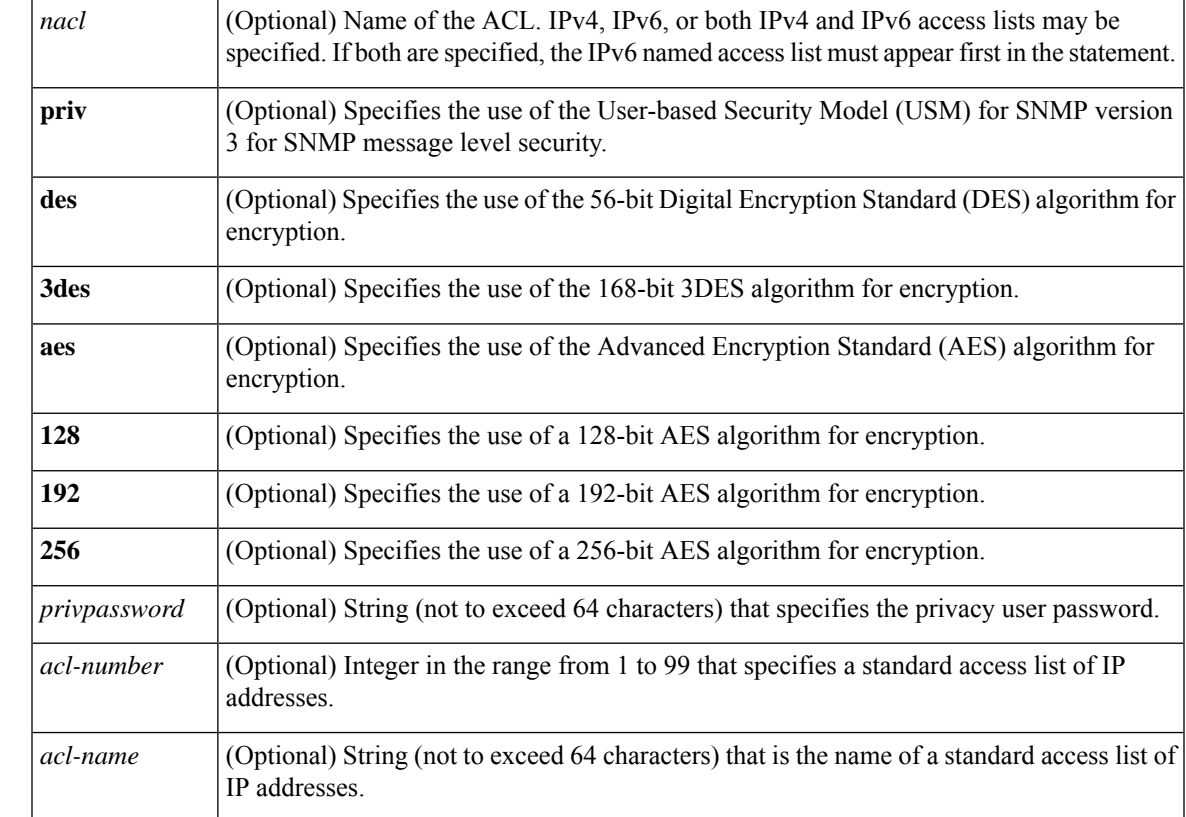

#### **Command Default** See the table in the "Usage Guidelines" section for default behaviors for encryption, passwords, and access lists.

#### **Command Modes**

Global configuration (config)

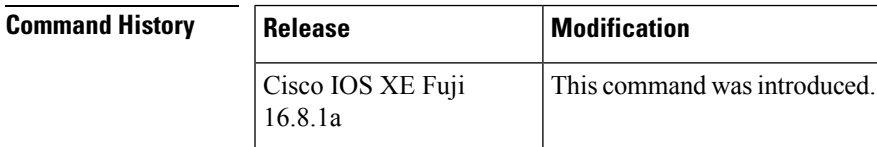

**Usage Guidelines** To configure a remote user, specify the IP address or port number for the remote SNMP agent of the device where the user resides. Also, before you configure remote users for a particular agent, configure the SNMP engine ID, using the **snmp-server engineID** command with the **remote** keyword. The remote agent's SNMP engine ID is needed when computing the authentication and privacy digests from the password. If the remote engine ID is not configured first, the configuration command will fail.

> For the *privpassword* and *auth-password*arguments, the minimum length is one character; the recommended length is at least eight characters, and should include both letters and numbers. The recommended maximum length is 64 characters.

The table below describes the default user characteristics for encryption, passwords, and access lists.

#### **Table 1: snmp-server user Default Descriptions**

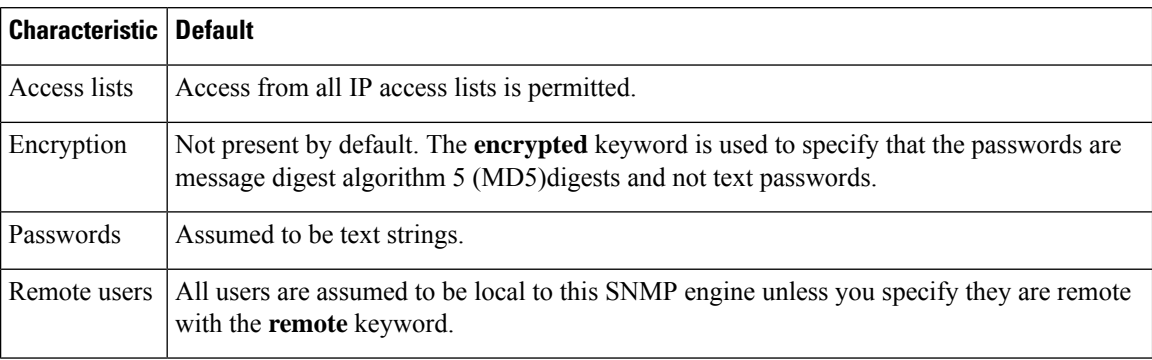

SNMP passwords are localized using the SNMP engine ID of the authoritative SNMP engine. For informs, the authoritative SNMP agent is the remote agent. You need to configure the remote agent's SNMP engine ID in the SNMP database before you can send proxy requests or informs to it.

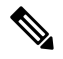

Changing the engine ID after configuring the SNMP user, does not allow to remove the user. To remove the user, you need to first reconfigure the SNMP user. **Note**

#### **Working with Passwords and Digests**

No default values exist for authentication or privacy algorithms when you configure the command. Also, no default passwords exist. The minimum length for a password is one character, although Cisco recommends using at least eight characters for security. The recommended maximum length of a password is 64 characters. If you forget a password, you cannot recover it and will need to reconfigure the user. You can specify either a plain-text password or a localized MD5 digest.

If you have the localized MD5 or Secure Hash Algorithm (SHA) digest, you can specify that string instead of the plain-text password. The digestshould be formatted as aa:bb:cc:dd where aa, bb, and cc are hexadecimal values. Also, the digest should be exactly 16 octets long.

**Examples** The following example shows how to add the user abcd to the SNMP server group named public. In this example, no access list is specified for the user, so the standard named access list applied to the group applies to the user.

Device(config)# **snmp-server user abcd public v2c**

The following example shows how to add the user abcd to the SNMP server group named public. In this example, access rules from the standard named access list qrst apply to the user.

Device(config)# **snmp-server user abcd public v2c access qrst**

In the following example, the plain-text password cisco123 is configured for the user abcd in the SNMP server group named public:

Device(config)# **snmp-server user abcd public v3 auth md5 cisco123**

П

When you enter a **show running-config** command, a line for this user will be displayed. To learn if this user has been added to the configuration, use the show snmp user command.

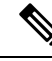

The **show running-config** command does not display any of the active SNMP users created in authPriv or authNoPriv mode, though it does display the users created in noAuthNoPriv mode. To display any active SNMPv3 users created in authPriv, authNoPrv, or noAuthNoPriv mode, use the **show snmp user** command. **Note**

If you have the localized MD5 or SHA digest, you can specify that string instead of the plain-text password. The digestshould be formatted as aa:bb:cc:dd where aa, bb, and cc are hexadecimal values. Also, the digest should be exactly 16 octets long.

In the following example, the MD5 digest string is used instead of the plain-text password:

Device(config)# **snmp-server user abcd public v3 encrypted auth md5 00:11:22:33:44:55:66:77:88:99:AA:BB:CC:DD:EE:FF**

In the following example, the user abcd is removed from the SNMP server group named public:

Device(config)# **no snmp-server user abcd public v2c**

In the following example, the user abcd from the SNMP server group named public specifies the use of the 168-bit 3DES algorithm for privacy encryption with secure3des as the password.

Device(config)# **snmp-server user abcd public priv v2c 3des secure3des**

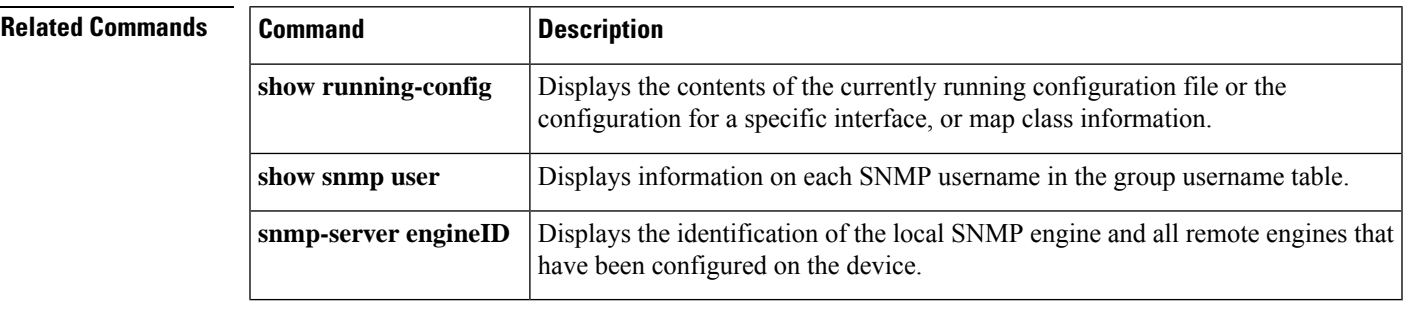

### **snmp-server view**

To create or update a view entry, use the **snmp-server view** command in global configuration mode. To remove the specified Simple Network Management Protocol (SNMP) server view entry, use the **no**form of this command.

**snmp-server view** *view-name oid-tree* {**included** | **excluded**} **no snmp-server view** *view-name*

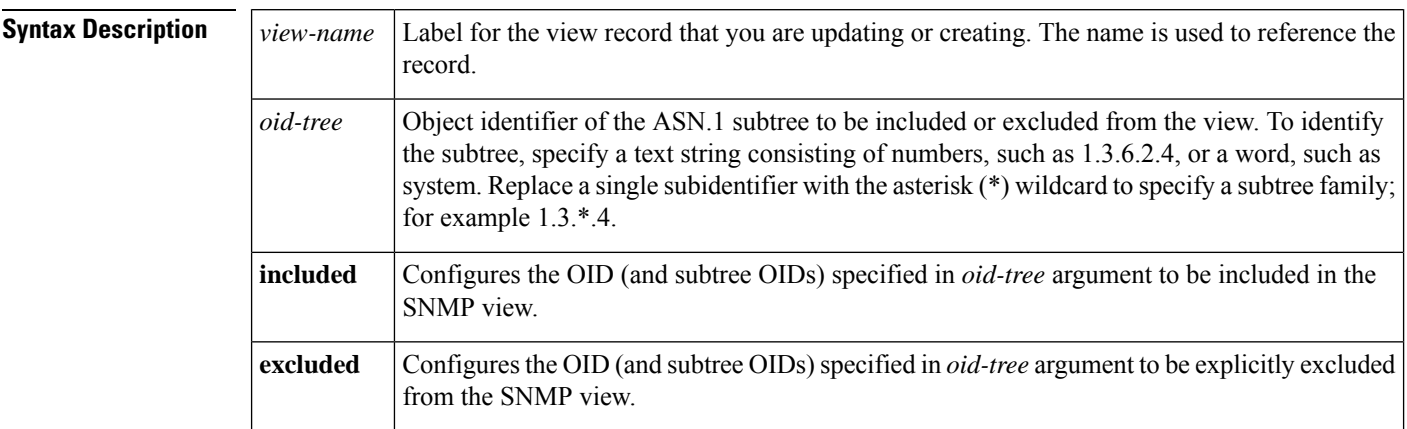

### **Command Default** No view entry exists.

#### **Command Modes**

Global configuration

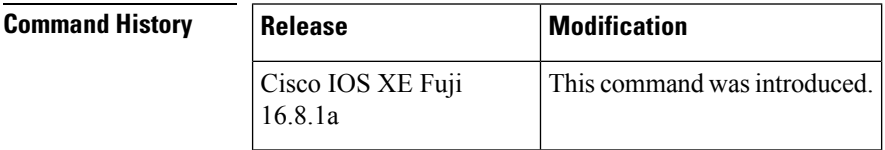

**Usage Guidelines** Other SNMP commands require an SMP view as an argument. You use this command to create a view to be used as arguments for other commands.

> Two standard predefined views can be used when a view is required, instead of defining a view. One is *everything*, which indicates that the user can see all objects. The other is *restricted,*which indicates that the user can see three groups: system, snmpStats, and snmpParties. The predefined views are described in RFC 1447.

The first **snmp-server** command that you enter enables SNMP on your routing device.

### **Examples** The following example creates a view that includes all objects in the MIB-II subtree:

snmp-server view mib2 mib-2 included

The following example creates a view that includes all objects in the MIB-II system group and all objects in the Cisco enterprise MIB:

Ш

snmp-server view root\_view system included snmp-server view root view cisco included

The following example creates a view that includes all objects in the MIB-II system group except for sysServices (System 7) and all objects for interface 1 in the MIB-II interfaces group:

snmp-server view agon system included snmp-server view agon system.7 excluded snmp-server view agon ifEntry.\*.1 included

In the following example, the USM, VACM, and Community MIBs are explicitly included in the view "test" with all other MIBs under the root parent "internet":

```
! -- include all MIBs under the parent tree "internet"
snmp-server view test internet included
! -- include snmpUsmMIB
snmp-server view test 1.3.6.1.6.3.15 included
! -- include snmpVacmMIB
snmp-server view test 1.3.6.1.6.3.16 included
! -- exclude snmpCommunityMIB
snmp-server view test 1.3.6.1.6.3.18 excluded
```
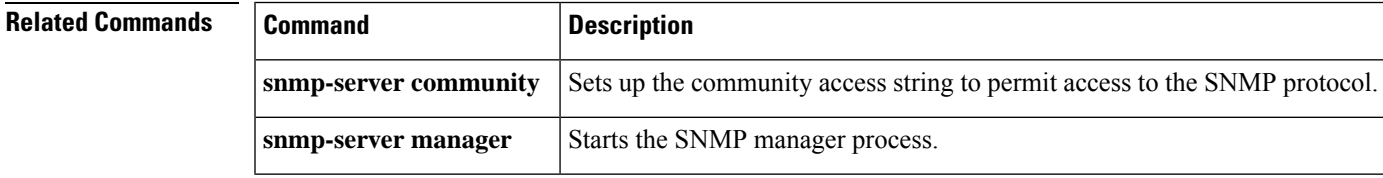

# **source (ERSPAN)**

To configure the Encapsulated Remote Switched Port Analyzer (ERSPAN) source interface or VLAN, and the traffic direction to be monitored, use the **source** command in ERSPAN monitorsource session configuration mode. To disable the configuration, use the **no** form of this command.

**source** {**interface** *type number* | **vlan** *vlan-ID*}[{**,** | **-** | **both** | **rx** | **tx**}]

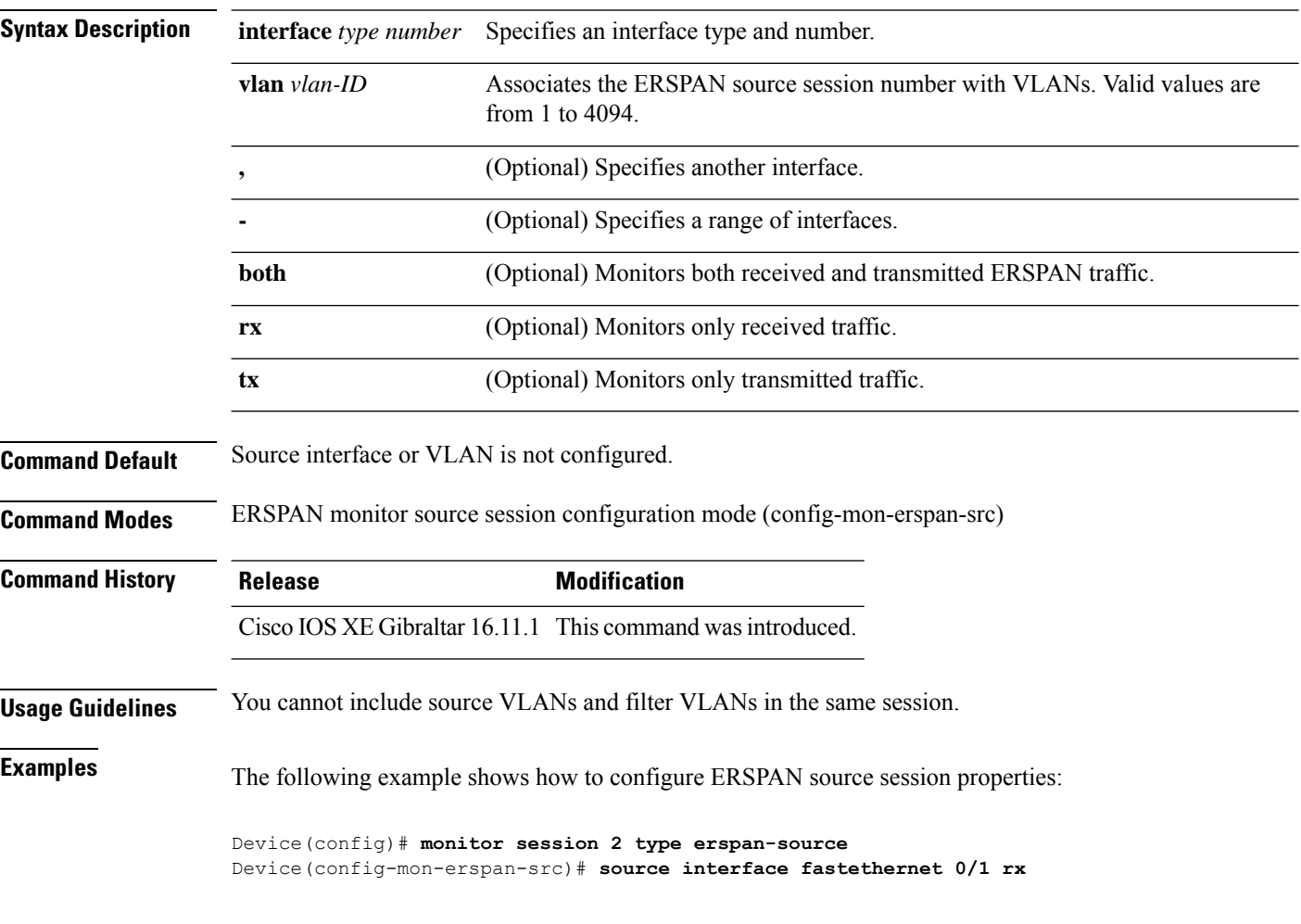

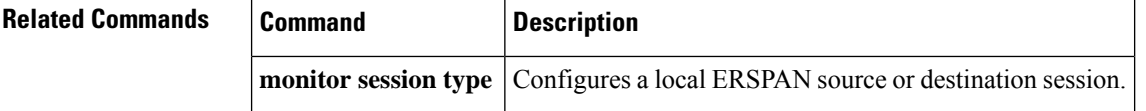

## **switchport mode access**

To sets the interface as a nontrunking nontagged single-VLAN Ethernet interface , use the **switchport mode access** command in template configuration mode. Use the **no** form of this command to return to the default setting.

**switchport mode access no switchport mode access**

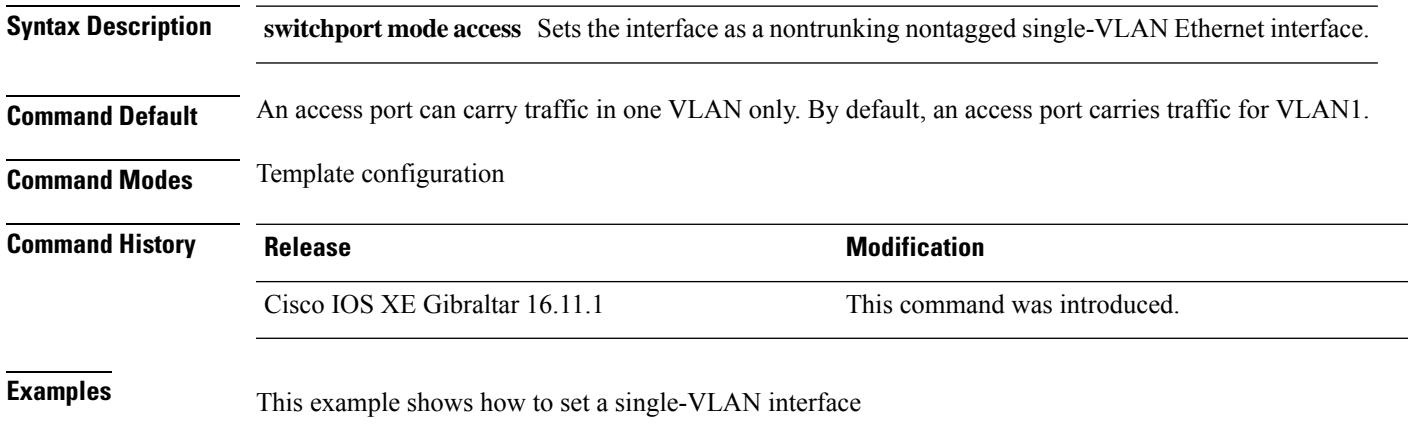

Device(config-template)# **switchport mode access**

## **switchport voice vlan**

To specify to forward all voice traffic through the specified VLAN, use the **switchport voice vlan** command in template configuration mode. Use the **no** form of this command to return to the default setting.

**switchport voice vlan***vlan\_id* **no switchport voice vlan**

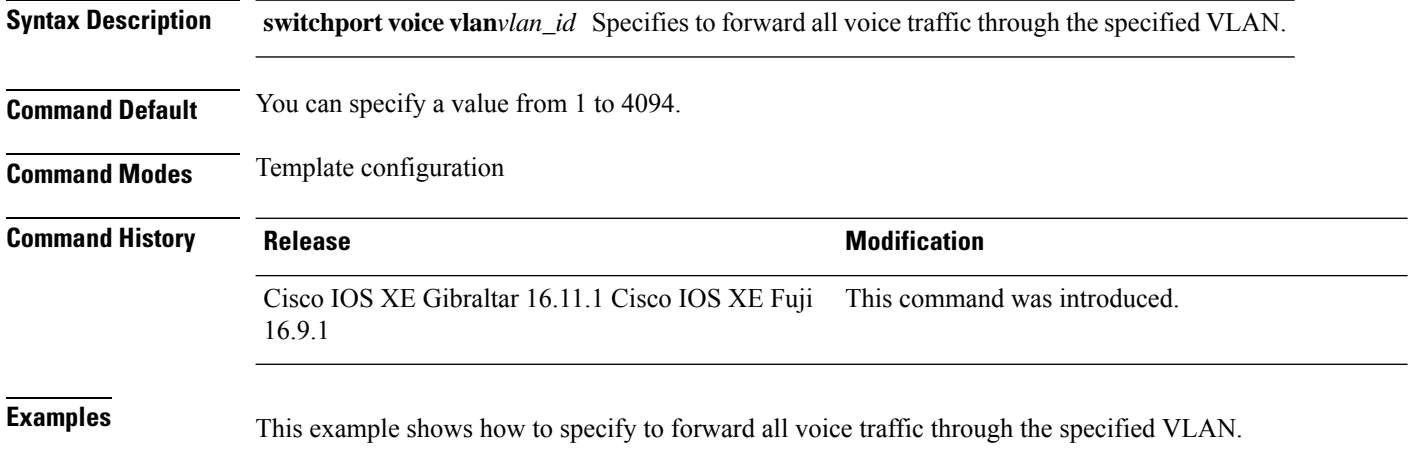

Device(config-template)# **switchport voice vlan 20**